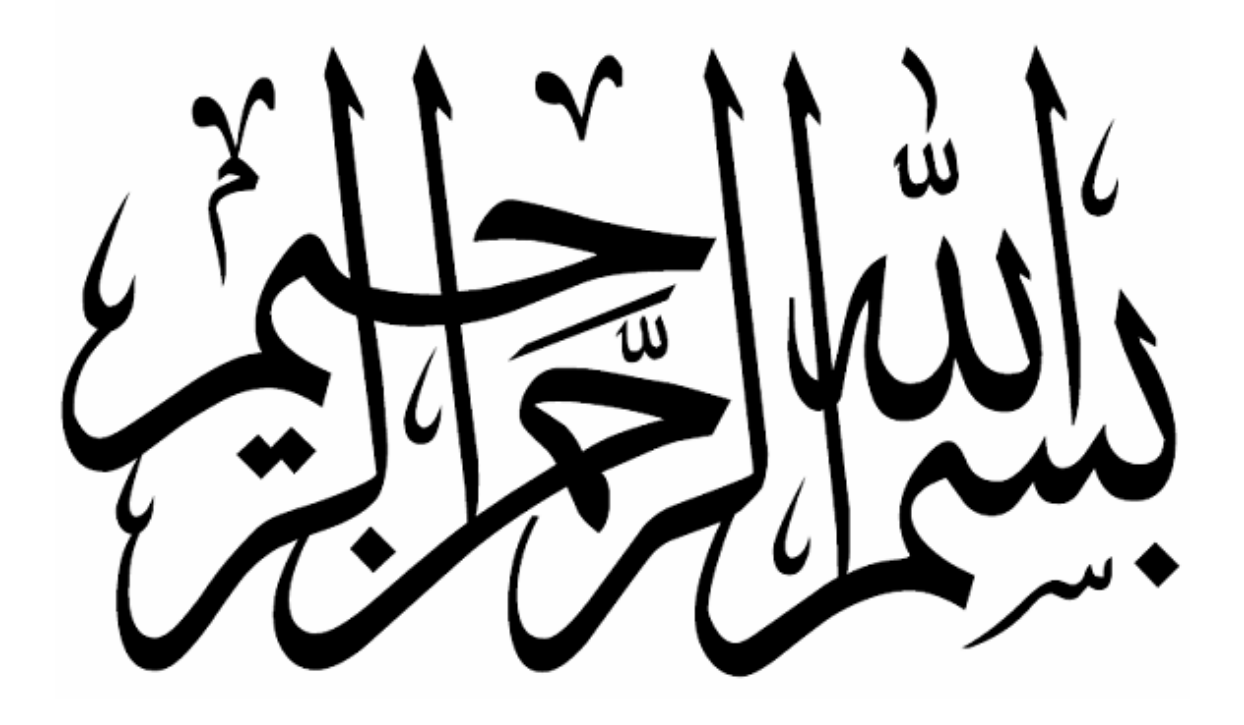

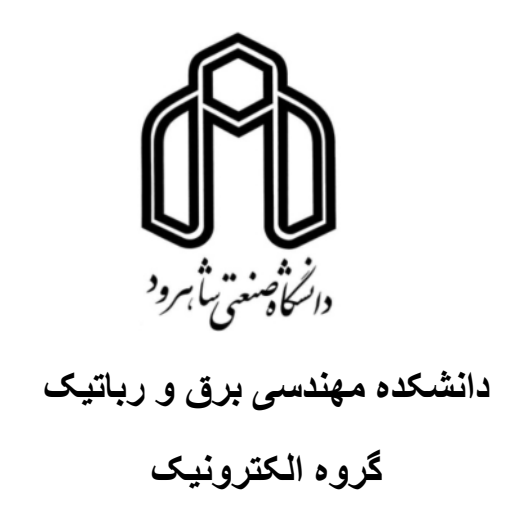

# طراحی و ساخت سیستم جمع آوری و پردازش متمرکز اطلاعات در پستهای توزیع برق

غلام رضا ببريان

استاد راهنما: دکتر علی سلیمانی

استاد مشاور: دکتر امید رضا معروضی

پایان نامه ارشد جهت اخذ درجهٔ کارشناسی ارشد

شهريور ماه 1389

چکیده :

پستهای توزیع برق، وظیفه توزیع انرژی الکتریکی مصرفی مشتر کین خانگی، تجاری،صنعتی و… را به عهده دارند. با توجه به تعداد و قدرت مشتركين كه از پست برق تغذيه مي شوند، قدرت و تعداد خطوط خروجی پست مشخص می گردد. هر پست توزیع برق یک خط ورودی و حد اقل 1 تا 14 خروجی فشار ضعیف می تواند داشته باشد. هر خط شامل 3 فاز و یک نول می باشد. مهمترین پارامترهای (اطلاعات) هر خط شامل: ولتاژ(ولت)، جریان الکتریکی (آمپر)، ضریب قدرت (cosφ) و هارمونيکهاي شکل موج جريان و ولتاژ مي باشد.

مهندسین طراح و بهره بردار شبکه های توزیع برق، جهت طراحی و بهره برداری بهینه از شبکه، همواره نیاز دارند که کلیه پارامترهای پستهای توزیع برق را در اختیار داشته باشند. به دو روش دستی و اتوماتیک می توان اطلاعات لازم را جمع آوری کرد. روش دستی زمانبر و دارای خطا و هزینه های اجرائی زیادی است. در روش دوم با نصب سیستمهائی در کلیه پستهای موجود، اطلاعات جمع آوری و به ایستگاه مرکزی ارسال می گردد. در مرکز علاوه بر رویت و ذخیره داده ها جهت مقاصد دیگر، می توان آنها را پردازش و اطلاعات لازم را استخراج نمود.

در راستای این هدف، سیستمی طراحی و ساخته شده، که پس از نصب در هر پست قادر است کلیه اطلاعات را خوانده، جمع آوری و نگهداری نماید. اطلاعات ذخیره شده می توانند، تحت نرم افزاری که برای پردازش داده ها تهیه شده است، بصورت منحنی هائی در بازه زمان نشان داده شوند. سیستم ساخته شده دارای 15 خط ورودی جریان و یک خط ورودی ولتاژ می باشد. با پیاده سازی این سیستم بصورت صنعتی در یکی از شرکتهای توزیع برق کشور، می توان مدعی شد که سیستم اتوماسیون و مانیتورینگ فشار ضعیف پستهای توزیع برق را با مشخصات خاص پیاده سازی و اجرا نموده ايم.

كلمات كليدي: پست توزيع برق، جمع آوري اطلاعات، طراحي سخت افزار

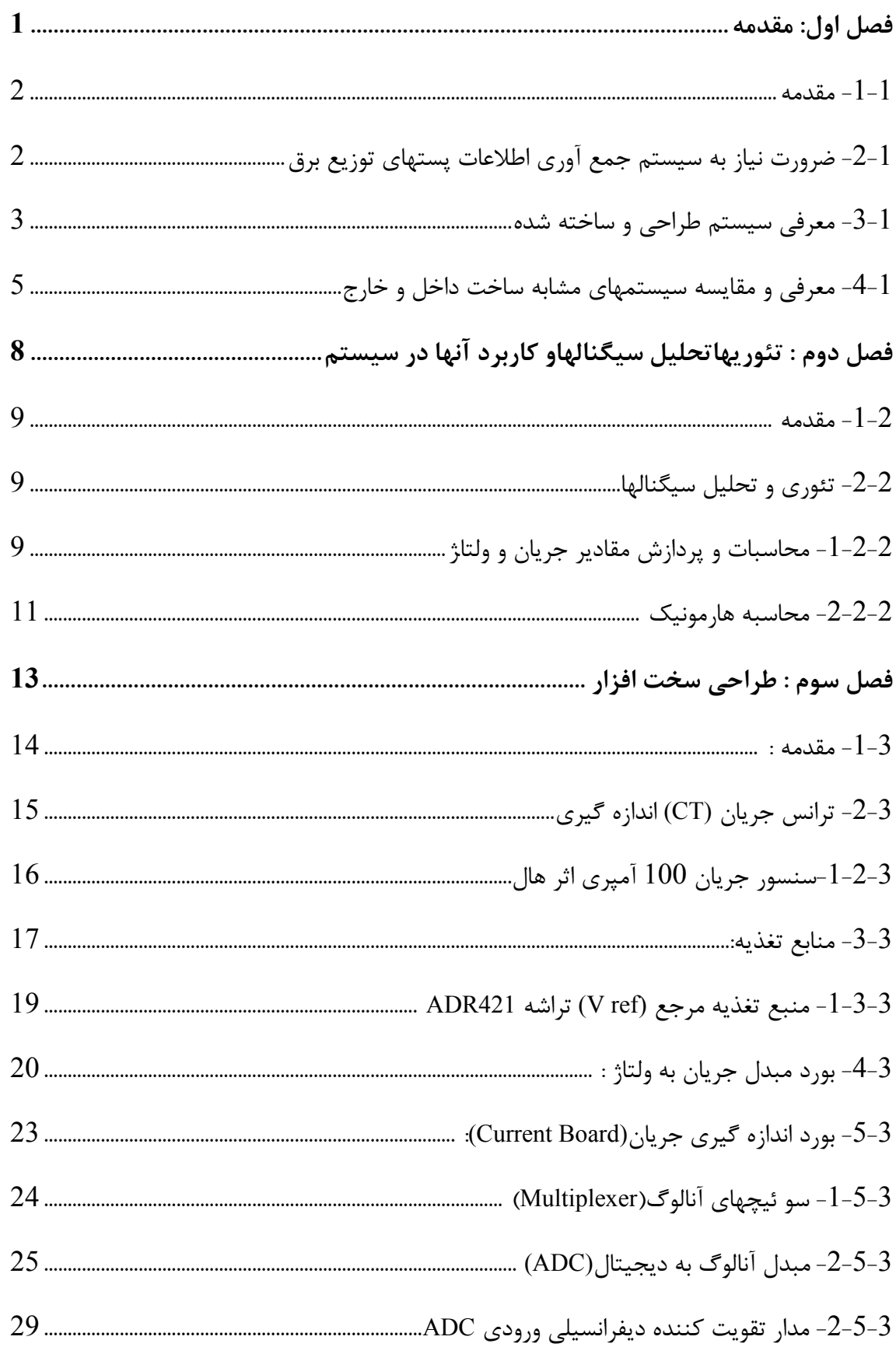

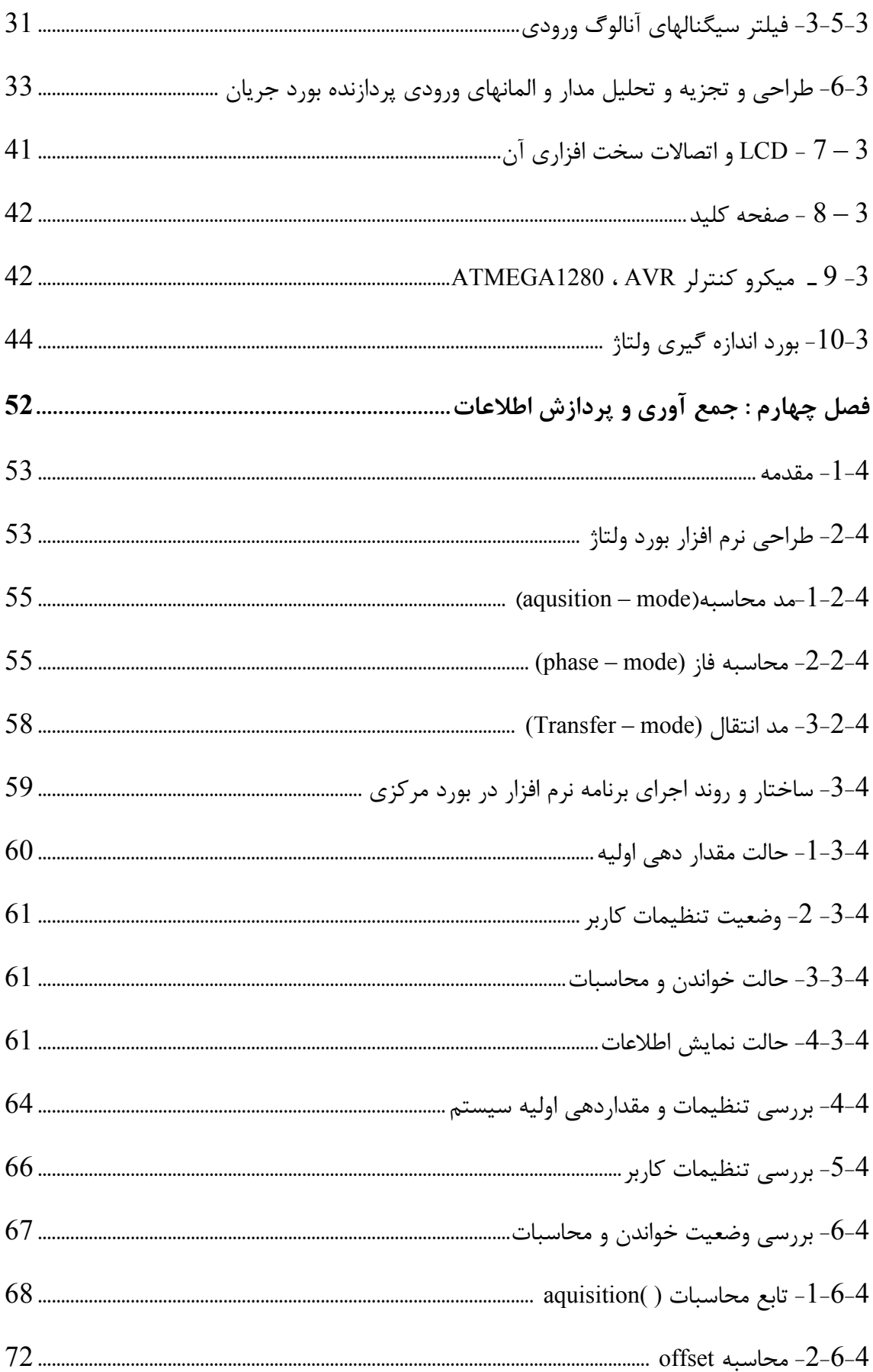

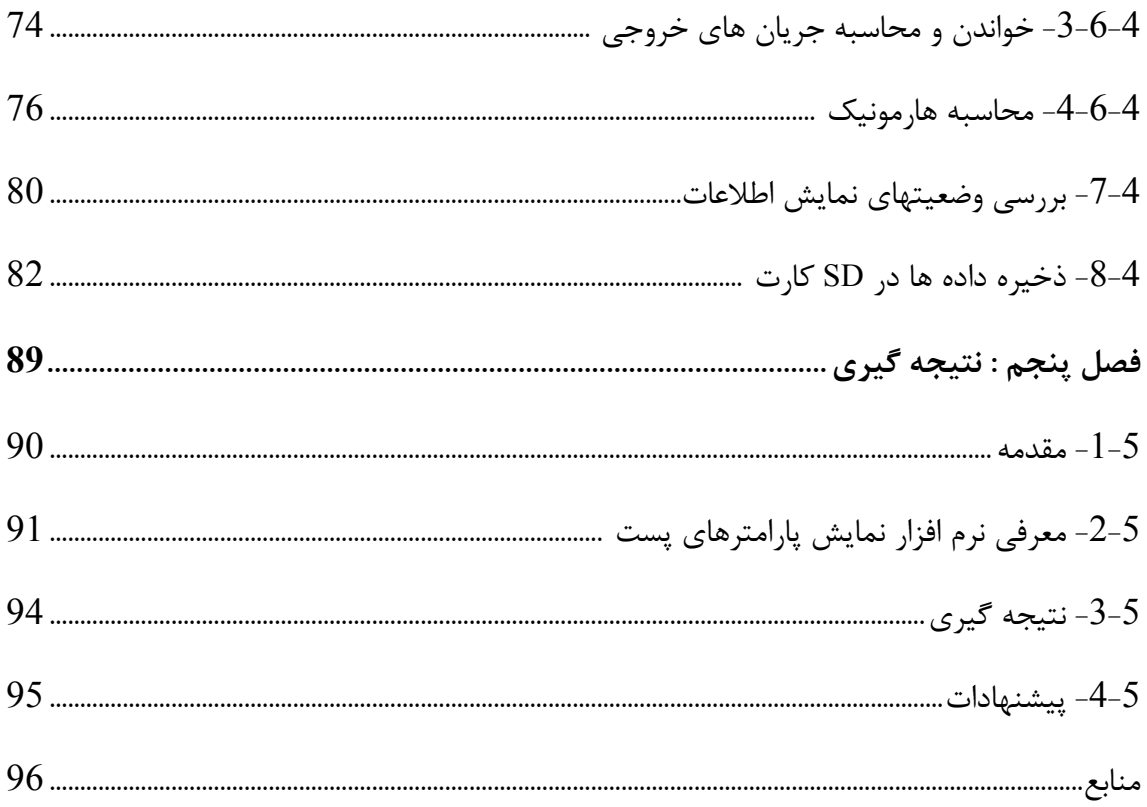

## <u>فهرست اشکال :</u>

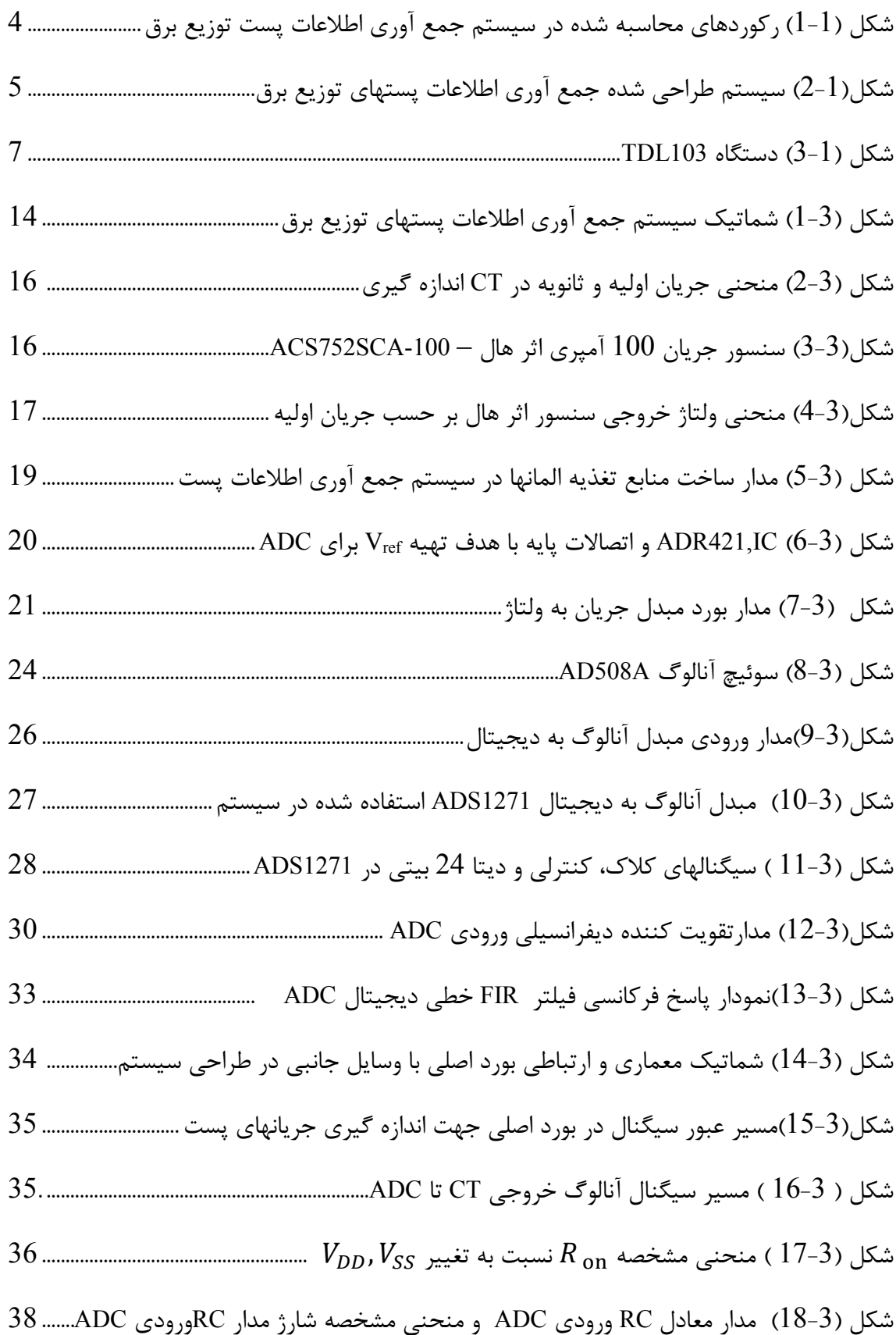

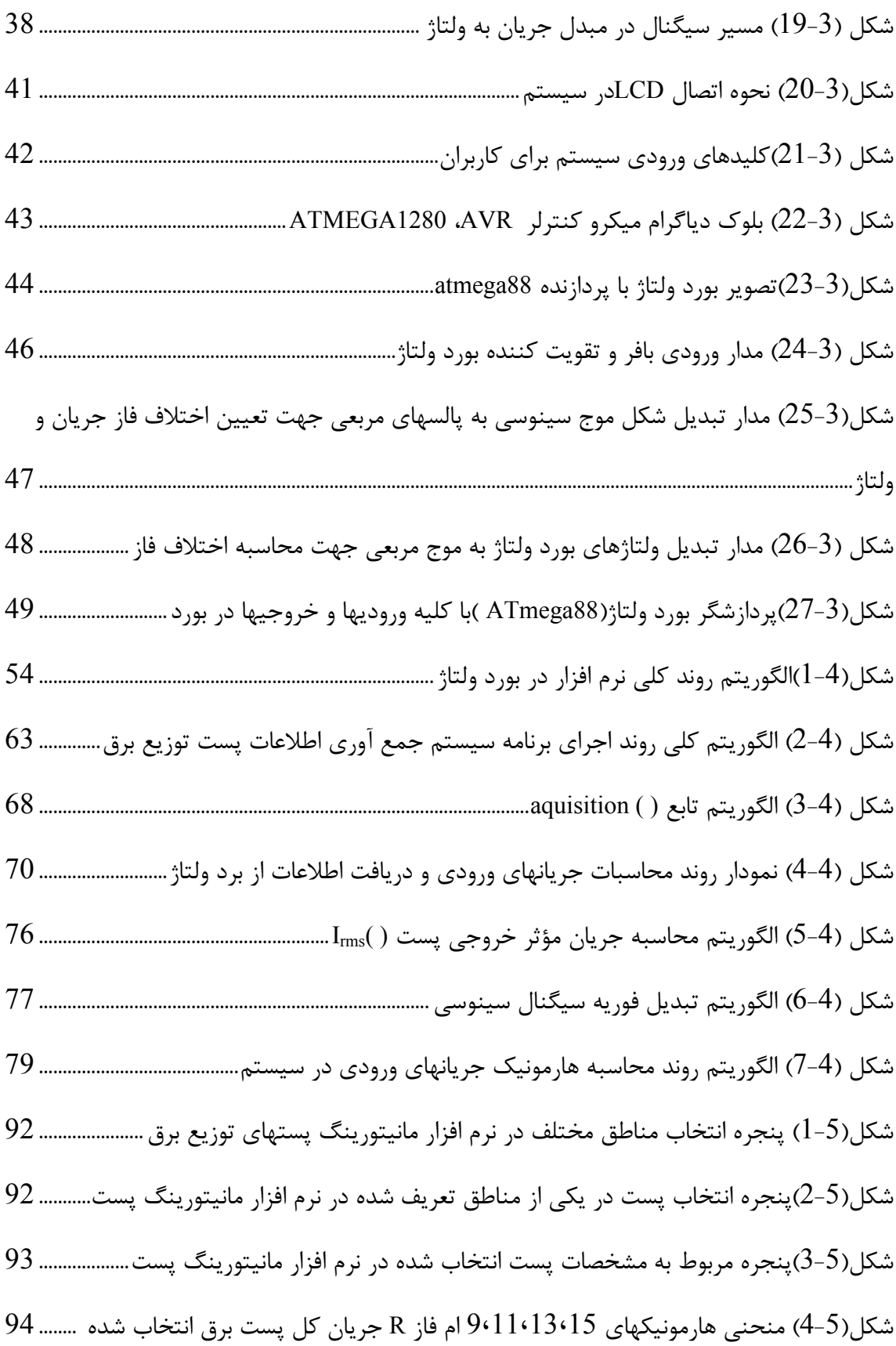

## فهرست جداول

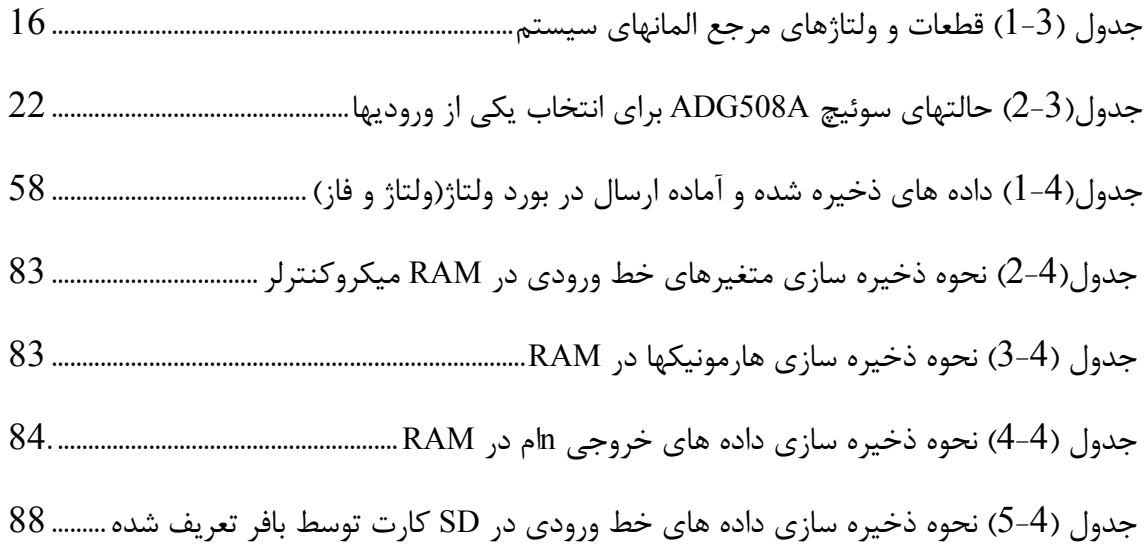

# فصل اول:

مقدمه

#### : مقدمه $\textnormal{\textbf{-1}}$  -  $\textnormal{\textbf{1}}$

یستهای توزیع برق وظیفه کاهش ولتاژبرق از 20 کیلوولت به 400 ولت جهت مصارف مشترکین خانگی، تجاری و صنعتی را به عهده دارند. با توجه به نوع و قدرت پست بین 1 تا 14 خط خروجي فشار ضعيف تغذيه كننده خواهيم داشت. پايداري و كيفيت انرژي الكتريكي توزيع شده يكي از مهمترین دغدغه های شرکتهای توزیع برق می باشد. کارشناسان بهره برداری با اندازه گیری و کنترل شاخصها و پارامترهای الکتریکی (جریان،ولتاژ،ضریب توان،هارمونیک، رشد بار و …) همواره می کوشند که به این هدف عالی نایل آیند.

### 2-1- ضرورت نیاز به سیستم جمع آوری اطلاعات پستهای توزیع برق :

درحال حاضر عمل كنترل يارامترها و پايش مشخصه هاى الكتريكي بصورت دستي با اعزام فرد به محل پستهای برق، بصورت کاملاً محدود انجام می گیرد.در راستای توسعه لوازم اندازه گیری و ثباتهای دیجیتالی، پارامترهای الکتریکی قابل اندازه گیری و ثبت در طول 24 ساعت بوده و داده های اندازه گیری شده جهت تکمیل بانک اطلاعاتی پستها به مرکز ارسال می گردد بطوریکه کارشناسان با استفاده از نرم افزارهای طراحی شده در مرکز قادر به تجزیه و تحلیل و ارائه انواع گزارشات کاربردی و راهبردی در راستای بهره برداری بهینه از شبکه خواهند بود.گزارشات فوق می تواند در موارد ذیل هم كا, گشا باشند :

- بررسی امکان فروش و واگذاری انرژی به متقاضیان با توجه به توان مصرفی( بار) هر خط و كل يست.

- ملاحظات رشد باردرطراحی شبکه با توجه به چشم انداز آینده.

– شناسایی و کیفیت نوع بار مصرف کننده ها و مشترکین برق از نظر تولید هارمونیک، زمان پیک و کم باری و موارد مشابه دیگر جهت مدیریت بار و مصرف انرژی در محدوده های کوچک تا کلان.[10] در شرکت های توزیع برق کشور با توجه به تعداد زیاد پست ها و نیاز به هزینه بسیار بالای نصب ثباتها در مبادی فشارضعیف پستها، برداشت و ثبت اطلاعات بصورت دستی یا نصب دستگاه ثبات موقت قابل حمل انجام می شود. که این روشها جوابگو نبوده و مشکلات و معایب خاص خودش را در بر دارد.

در سالهای اخیر نیاز دسترسی به پارامترهای الکتریکی پستهای توزیع برق در راستای مشتری مداری و توسعه و پیشرفت در این صنعت، بسیار احساس می گردد و با توجه به فضای رقابتی بین شرکت های توزیع برق سراسر کشور که همگی زیر نظر مدیریت واحد (توانیر) اداره می شوند سعی می کنند در زمینه های فروش، طراحی و نگهداری شبکه برق بهترین باشند. مهمترین گام در رسیدن به این هدف دسترسی به کلیه پارامترهای الکتریکی پست می باشد. با نصب ثبت کننده پارامترها در تک تک پستها و جمع آوری اطلاعات آنها تحت یک نرم افزار کاربردی می توان به این مهم دست ىافت.

## - معرفی سیستم طراحی و ساخته شده  $\mathbf - \mathbf 1$

سیستمطراحی شده که در شکل (1-2) نشان داده شده، قادر است اطلاعات و پارامترهای الكتريكي پستهاي توزيع را جمع آوري كردهو روى آنها عمل پردازش انجام دهد.

بعنوان مثال پستی با قدرت ترانس1250KVAو14 خط خروجی فشار ضعیف داریم، با نصب این سیستم در پست، رکوردهای شکل (1-1) در بازه زمانی مشخص در حافظه دستگاه ذخیره می گردد.

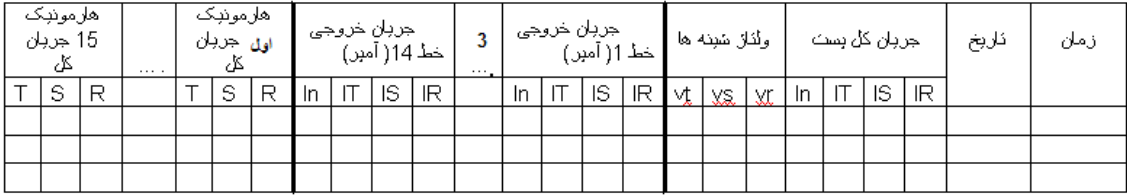

شکل $(1\text{-}1)$ ر کوردهای محاسبه شده در سیستم جمع آوری اطلاعات پست توزیع برق بطور خلاصه سیستم طراحی شده دارای مشخصات ذیل می باشد :

سیستم قادر است  $1$  سیگنال ورودی را اندازه گیری نماید. این سیگنالها مربوط به جریان الکتریکی  ${\bf G}$ فاز — نول ورودی پست برق و  ${\bf 14}$  خط خروجی ( ${\bf 15}$ 4) بعلاوه یک سیگنال زمین $'$ جهت محاسبه افست<sup>۲</sup>می باشد. همچنین قادر است 3 سیگنال ورودی که در واقع خروجی ترانسفورماتور كاهنده 220/3 ولت مى باشد(ولتاژ سه فاز T ، S ،R) را اندازه گيرى نمايد.

سیستم دارای دو پردازنده AVR می باشد. ATMega1280 که مربوط به بورد اصلی بوده و ATMega88 كه پردازنده بورد فرعى است و محاسبات ولتاژ و اختلاف فاز را انجام ميدهد.

سیستم طوری طراحی شده که هر  $10$  دقیقه اطلاعات پست را خوانده و نگهداری می نماید.سر ساعت اطلاعات نگهداری شده در حافظه RAM پردازنده اصلی را در فایلهای ماهانه ( سه فایل خط ورودی ، خطوط خروجی و هارمونیک) داخلSDcard ذخیره نماید. با ورود به ماه جدید سیستم فایل جدیدی ایجاد و این عمل را تا هنگام پر شدن SD card ادامه خواهد داد.

برای جلوگیری از پر شدن بی مورد حافظه، توانهای اکتیو و راکتیو ذخیره نمی گردند. بلکه در صورت درخواست کاربر (در مد user display) فقط محاسبه و نمایش داده می شوند.با داشتن فازورهای جریان و ولتاژ می توان توانها را بصورت نرم افزاری محاسبه کرد.

نرم افزار تهیه شده در رایانه قادر است کلیه پستها را با توجه به محل قرار گرفتن آنها از نظر جغرافیایی یا الکتریکی دسته بندی نماید. در نهایت با انتخاب پست و پارامترالکتریکی،نرم افزار قادر است منحنی تغییرات آن پارامتر را در بازه زمانی مشخص شده نمایش دهد.

<sup>1</sup>Earth Signal <sup>2</sup>offset

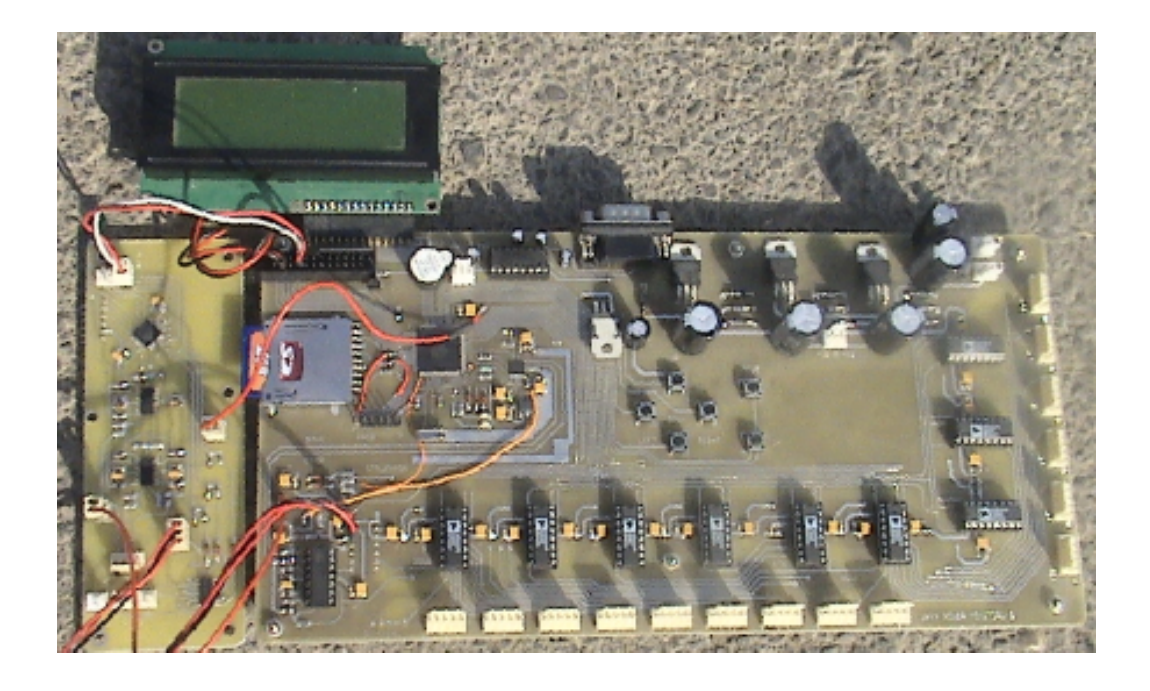

شکل(1-2) سیستم طراحی شده جمع آوری اطلاعات پستهای توزیع برق

## 4-4- معرفي و مقايسه سيستمهاي مشابه ساخت داخل و خارج:

تنها شرکت داخلی که بصورت تخصصی در زمینه ساخت این ثباتها فعالیت می نماید شرکت مهندسی مشهد تدبیر می باشد که تعدادی از شرکت های توزیع برق نسبت به خریداری و نصب ثبات از این شرکت اقدام نموده اند. دستگاه TDL103 شکل (1-3) آخرین محصول این شرکت می باشد که دستگاه فوق قادر است یک ورودی از ولتاژهای سه فاز ـ نول و یک ورودی از جریان های 3 فاز را دریافت و پارامترهای الکتریکی آنها را در SD کارت خود ثبت نماید. در سیستم TDL103 از IC انرژی میترینگ ADE7758 بصورت مستقیم اندازه گیری ولتاژها، جریانها، توانهای اکتیو و راکتیو و … را انجام می دهد در صورتیکه سیستم طراحی شده در این تحقیق از 24ADC بیتی خارجی برای پردازش و محاسبات پارامترها استفاده می شود.

شرکت مشهد تدبیر سیستم فوق را با قیمت حدود 4.800.000 ریال به فروش می رساند که ثبت پارامترهای ولتاژ موثر، جریان مؤثر،PF توان اکتیو و راکتیو سه فاز ،THDو دیگر مقادیر مرتبط به این مشخصات را انجام می دهد. البته راه اندازی دستگاه نیاز به لوازم جانبی مثل Ct و . . . دارد، که باید جداگانه تهیه و خریداری گردد.(هر خط ورود یا خروجیهای پست نیاز به 4 عدد ct اندازه گیری دارد که قیمت تقریبی هر عدد آن حدود 150000 ریال می باشد.)

سیستم مشابه خارجی که در شرکت توزیع برق تهران مورد استفاده قرار می گیرد .ثبات الكتريكي است كه كليه پارامترهاي الكتريكي(جريان، ولتاژ، ضريب توان، توانهاي اكتيو و راكتيو، هارمونیکهای شکل موجها . . .) را با برچسب زمانی محاسبه و تحت نرم افزاری پردازش و گزارش گیری مینماید. همچنین قادر است رسم منحنی های زمانی پارامترها را انجام دهد. مارک دستگاه اشنایدر، قابل حمل و برای نمونه گیری از جریان خطوط از Ct های کلمپی که شبیه آمپر مترهای چنگکی می باشد، استفاده می نماید. قیمت دستگاه حدود 000 000 40 , یال و یکعدد ct آن حدود 000 000 10 ریال می باشد. کارشناسان با نصبدستگاه در پست برای زمان مشخصی قادر خواهند بود، که به رفتارهای الکتریکی بار و پارامترهای پست برای مقاصد خود دست پیدا کنند.

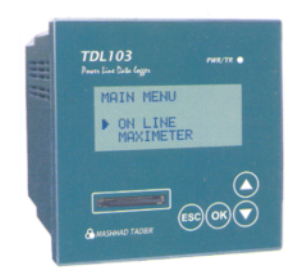

شكل (1-3) دستگاه TDL103

یکی از فاکتورهای مهم در بالا رفتن قیمت پیاده سازی سخت افزار سیستم اتوماسیون جمع آوری اطلاعات پستها ی توزیع برق، ترانسفورماتور جریان(Ct) می باشد. که در این راستا صنعتگران و پزوهشگران همواره بدنبال روشی هستند که با هزینه کمتر به این هدف (اندازه گیری جریان

الکتریکی بدون تماس با سیستم قدرت)دست پیدا کنند. از اینرو Ctهای رکوفسکی، نوری و اثر هال وارد صنعت گردیدند. که در فصل سوم جائیکه در مورد Ct اندازه گیری بحث می شود یک نمونه از Ct اثر هال ارائه خواهد شد.

تحقیق در چهار فصل تقسیم و بررسی شده است.

فصل اول شامل: مقدمه، مروری بر کارهای انجام شده ، ارائه یک سیستم مشابه صنعتی و در ادامه سیستم طراحی شده معرفی و مشخصات وتوانائیهای آن بازگو خواهد گردید.

فصل دوم شامل: تئوريها، تحليل سيگنالها و كاربردهاى آن در سيستم طراحي شده از نظر اندازه، فاز، هارمونیکو …که مورد بحث و بررسی قرار خواهد گرفت.

فصل سوم شامل:بلوک دیاگرام سخت افزار سیستم می باشد که به تفکیک بلوکهای نمونه گیر،مدار تغذیه، سوئیچها، ADC … و شرح وظایف و چگونگی ارتباط بین آنها همراه با کنترل کننده مرکزی مورد تشریح قرار خواهد گرفت و در فصل چهارم جمع آوری اطلاعات و نمایش با توجه به روند کار و محدودیت ها در سیستم طراحی شده، مورد بحث قرار می گیرد.

و در نهایت در فصل پنجم با معرفی یک نرم افزار طراحی شده نشان داده خواهد شد که چگونه می توان اطلاعات ثبت شده روی حافظه سیستم را بوسیله گرافهای ترسیم شده هر پارامتر در بازه زمانی مشخص مورد بحث و بررسی قرار داد. همچنین پیشنهاداتی در خصوص کاستی ها و توسعه سیستم طراحی شده ارائه می گردد.

فصل دوم:

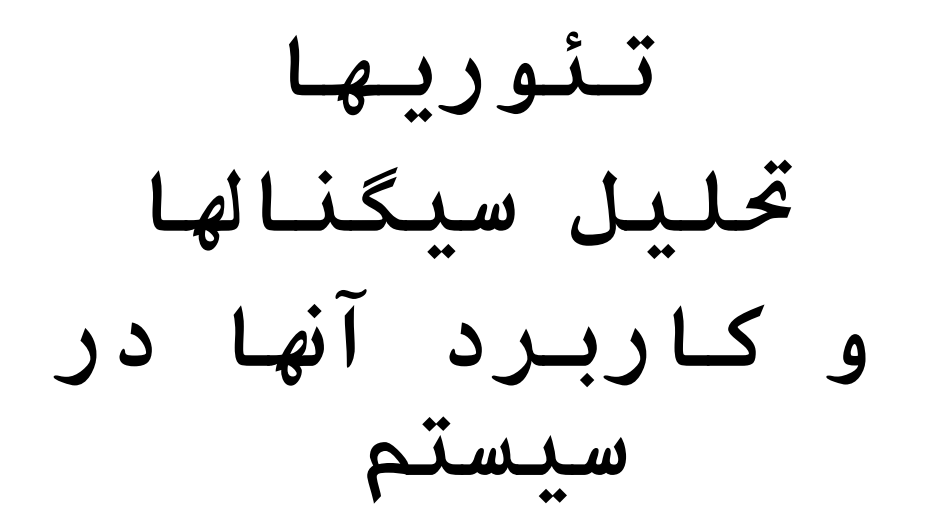

#### **: =1> -1-2**

سیگنال برق شهر سینوسی با فرکانس 50 هرتز با مقدار موثر حدود 220 ولت می باشد. خروجی فشار ضعیف ترانسفورماتور 20kv/400v پستهای توزیع برق شامل سه فاز T,S,R و نول می باشد كه ولتاژ خط (اختلاف پتانسيل الكتريكي بين دوفاز) 400v-380 ولتاژ فاز (اختلاف پتانسيل بين هر فاز و نول) 240v-220 می باشد. با توجه به بار (مصرف کننده) جریانی از هر فاز کشیده می شود. اگر بارها اهمی خالص باشد اختلاف فاز بین جریان و ولتاژ صفر بوده و ضریب توان صفرخواهد شد.اگر بارها سلفي باشد (كليه الكتروموتورها، سيم ييجيهاو…) سيگنال جريان به اندازه زاويه Ф از ولتاژ عقب افتاده و عکس آن اگر بار،خازنی باشد سیگنال جریان از سیگنال ولتاژ جلو می افتد.

**: %7+@ ;/A\$ -#B\$ -2-2**

**: I7 &" "> 'A -1-2-2**

- در حالت کلی می توان نوشت:
- V(t)=V<sub>m</sub> cos  $\omega$ t  $(1-2)$  m cos  $\omega$ t and  $(1-2)$  $I(t)=i_m \cos{(\omega t + \Phi)}$  سیگنال جریان (2-2) P=|V| |I|  $\cos \Phi$  (3–2) توان اكتيو (3–3)  $Q=|V|$ |I| sin  $\Phi$  (4-2) توان راكتيو (4-2)
- $S = \sqrt{P^2 + Q^2} = |V| |I|$  (5–2) توان ظاهری  $(5-2)$

سیستم به گونه ای طراحی شده که سیگنالهای ولتاژ و جریان پس از اعمال تغییرات روی آنها در محدوده رنج قابل قبول مبدل آنالوگ به دیجیتال قرار گیرند. سیس با فرکانس نمونه برداری معینی عمل تبدیل سیگنال پیوسته به گسسته را انجام می دهد. در نهایت برای یک سیکل ولتاژ یا جریان با تعداد <mark>N</mark> نمونه خواهيم داشت:[10]

$$
V_{RMS} = \sqrt{\frac{1}{T} \times \int_0^T V^2(t) dt}
$$
 (6-2)

در حالت گسسته داریم :

$$
V_{RMS} = \sqrt{\frac{1}{n} \times \sum_{i=1}^{n} V^2(i)} = \frac{\sqrt{(v_1^2 + v_2^2 + \dots + v_n^2)}}{\sqrt{n}}
$$
(7-2)

1:تعداد نمونه ها در یک سیکل

$$
I_{rms} = \frac{\sqrt{(I_1^2 + I_2^2 + \dots + I_n^2)}}{\sqrt{n}}
$$
 (8-2)

با توجه به اینکه میکروکنترلرها با ولتاژ کار می کنند، برای محاسبه جریان، پس از نمونه گیری توسط CT¦; جریان خط (با نسبت تبدیل مشخص) آنرا از یک مقاومت کوچک عبور داده و ولتاژ حاصل در دو طرف مقاومت را که مقداری متناسب با جریان خط است. تقویت کرده و عمل پردازش روي آن ولتاژ انجام خواهد شد.

$$
V_{\rm rms=} \text{LSB} \times \sqrt{\frac{{\rm k_1}^2 + {\rm k_2}^2 + \dots + {\rm K}_n^2}{n}} \times G \tag{9-2}
$$

$$
LSB = \frac{V_{REF}}{2^b} \tag{10-2}
$$

در رابطه (b(10-2 نشان دهنده تعداد بیت ADC در سیستم می باشد، همانگونه که در فصل آينده توضيح داده خواهد شد 15=b و V $_{\rm REF}$ =2/5V مي باشد. بنابراين مي توان گفت كه LSB دقت مبدل را مشخص می کند. برای دقیقتر شدن محاسبات و اینکه در شبکه توزیع نوسانات زیاد می باشد، بجای یک سیکل، از 5 سیکل برای محاسبه مقادیر مؤثر ولتاژ و جریان استفاده می نمائیم. در مبدل آنالوگ به دیجیتال در هر بار محاسبه برای هر خط خروجی تعداد (5×5) نمونه k1 تا 625xرا به

میکروکنترلرتحویل میدهد(n تعداد نمونه های یک سیکل شکل موج پیوسته ورودی می باشد که در سیستم برابر 125 نمونه محاسبه و تعریف شده است ) با توجه به مقدار گین مدار معادل در مسیر سیگنال (G) و ضریب مورد نیاز (ADC(LSBمی توان مقادیر موثر ولتاژ و جریان را درمیکروکنترلر طبق رابطه (2-9) بدست آورد.[5]

تا اینجا مقادیر موثر ولتاژ، جریان و زاویه بین آنها را بدست آورده ایم، بسادگی میتوان مقادیر توانهای اکتیو و راکتیو را طبق روابط (2-3) و (2-4) بدست آورد.

### 2–2–2– محاسىه هارمونىك:

برای محاسبه هارمونیک از سیگنال جریان، نمونه برداری کرده، و طبق روابط تبدیل فوریه گسسته اندازه هارمونیکهای فرد را محاسبه و ذخیره می کنیم. مطابق فرمول تبدیل فوریه داریم:[3]

- $a_{0=\frac{2}{N}\sum_{k=0}^{N-1}f(k\Delta t)}(11-2)$
- $a_n = \frac{2}{N} \sum_{k=0}^{N-1} f(k\Delta t) \cos \left(\frac{2\pi k n}{N}\right) (12-2)$  $b_n = \frac{2}{N} \sum_{k=0}^{N-1} f(k\Delta t) \sin\left(\frac{2\pi kn}{N}\right)$  $(13-2)$ 
	- که در روابط فوق داریم:
- : نمونه های گسسته شده سیگنال جریان :  $f(k\Delta t)$
- N: تعداد نمونه ها در یک سیکل(طول پنجره نمونه برداری)
	- . شماره نمونه از 0 تا nn:مرتبه هارمونیک $K$
- مقدار موثر و زاويه فاز هارمونيک Inم طبق روابط زير قابل محاسبه مي باشند.

$$
V_{nrms} = \frac{\sqrt{(a_n^2 + b_n^2)}}{\sqrt{2}} \tag{14-2}
$$

$$
n = \tan^{-1}\left(\frac{b_n}{a_n}\right) (15-2)
$$

سیستم بعد از خواندن نمونه های شکل موج جریان آنها را ذخیره و با توجه به روابط (2-12) الی (2–14) نسبت به محاسبه هارمونیکهای فرد اول تا پانزدهم اقدام خواهد نمود.

الگوریتم استفاده شده در سیستم در شکل(2-1) نمایش داده شده است.

با توجه به اینکه سیستم تا هارمونیک پانزدهم را اندازه گیری مینماید. و نظر به اینکه هارمونیک يانزدهم فركانسي برابر با 750 هرتز دارد. با توجه به قضيهٔ نمونه برداري نايكويست حداقل نرخ نمونه برداری باید بزرگتر از 2 برابر بزرگترین فرکانس طیفی موجود در سیگنال باشد. بنابراین حداقل نرخ نمونه برداری در سیستم برابر 1500 هرتز می باشد. این در حالیستکه در سیستم با فرکانس 6250 هرتز در سیکل عمل نمونه برداری صورت می گیرد. و این نرخبزرگتر از 8 برابرفرکانس هارمونیک پانزدهم می باشد. پس می توان مطمئن بود که هیچگونه مشکلی از نظر تداخل طیفی متوجه سیستم نخواهدبود.

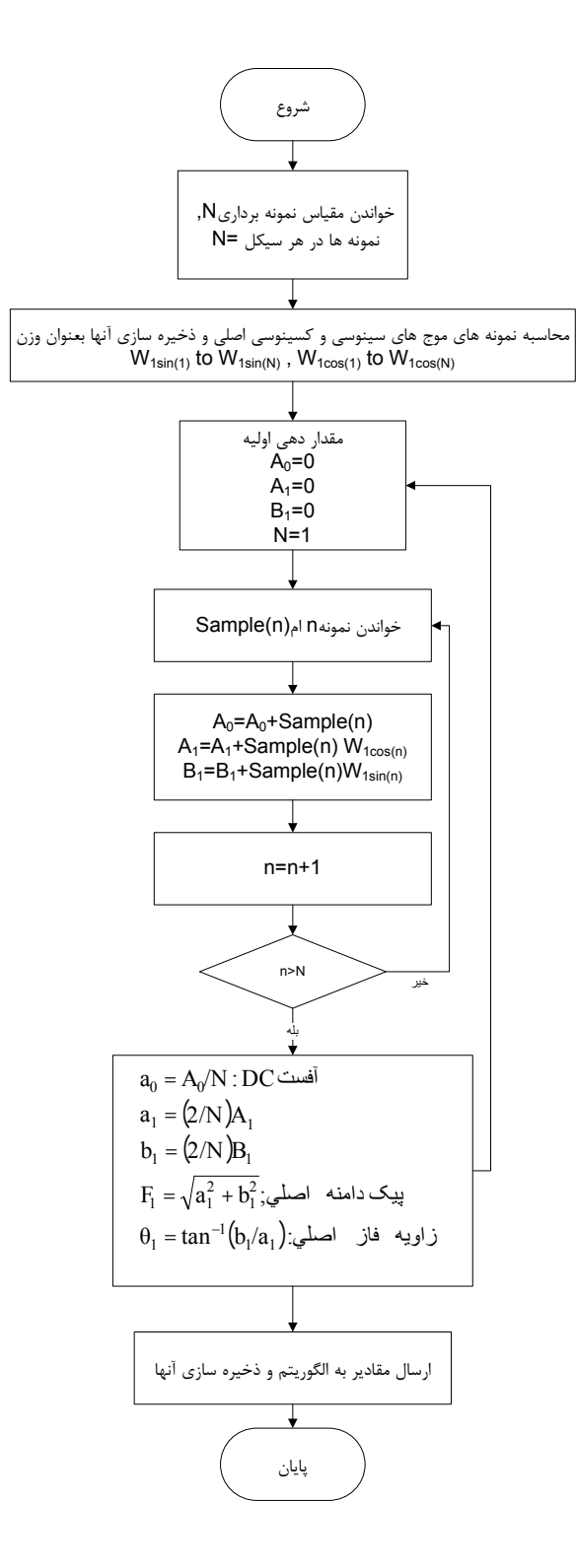

شكل (2-1) الگوريتم محاسبه هارمونيک

فصل سوم :

# طراحی سخت افزار

#### : خەلقىرمە $-1$   $-3$

همانگونه که در شکل (3-1)نمای کلی طراحی سیستم جمع آوری اطلاعات پستهای توزیع برق مشاهده مے، نمائید. سیستم از نظر سخت افزاری به دو بخش بورد مرکزی (جریان) و بورد ولتاژ تقسیم شدہ است که باهم مبادله اطلاعات مے نمایند.

ترانسفورماتورهای جریان (CT)از جریان خطوط کل پست و کلیه خطهای خروجی (سه فاز ــ نول) با نسبت تبدیل مشخص نمونه می گیرد در بورد مبدل جریان به ولتاژ، نمونه های جریانی خطوط، تبدیل به ولتاژ میگردد. مالتی پلکسرها یا سوئیچهای آنالوگ، سیگنالهای ورودی را به نوبت انتخاب و آنها را به ADC هدایت می نماید. سیگنال انتخابی وارد مبدل شده و بصورت سیگنال گسسته تبدیل می گردد. در همین لحظه سیگنالی به بورد ولتاژ ارسال می شود که اندازه ولتاژ متناظر با جریان خط و همچنین اختلاف فاز بین این دو را محاسبه مینماید. در نهایت با داشتن مقادیرجریان، ولتاژ و زاویه بین آنها برای سه فاز کلیه پارامترهای مورد نیاز قابل محاسبه خواهد بود.

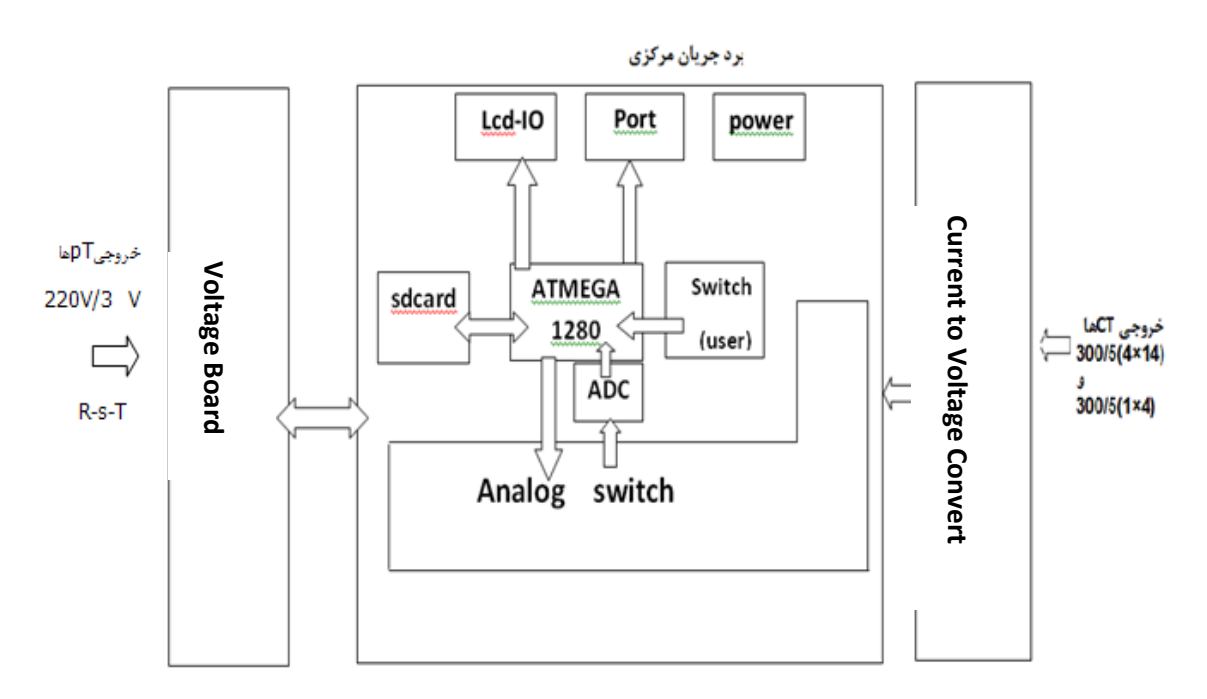

شکل (3-1) شماتیک سیستم جمع آوری اطلاعات پستهای توزیع برق

سیستم قادر است در هر ساعت پس از خواندن، اندازه گیری و محاسبه پارامترهای مهم (جریان ها، ولتاژها و زاويه بين ولتاژ و جريان ) آنها را در داخل SD cardپا برچسبهاي زماني ذخيره نمايد. پس از ذخیره اطلاعات در SD cardاین امکان وجود دارد که کاربر آخرین مقادیر محاسبه شده را توسطLCD مشاهده نماید. البته برای جلوگیری از پرشدن بی مورد حافظه و اینکه محاسبه توانها با داشتن جریان، ولتاژ و زاویه فاز آنها در کامپیوتر بسادگی قابل محاسبه می باشد. توانها در صورت درخواست کاربر قابل محاسبه و مشاهده می باشد در غیر این صورت محاسبه و ذخیره ای در پردازنده صورت نخواهد گرفت.

در ادامه بخشهای کلی (بورد اصلی و ولتاژ) و تک تک المانها معرفی و مورد بررسی وتحلیل قرار خواهند گرفت.

### 

سیستم از طریق ترانسفورماتورهای کمکی کاهش دهنده دامنه سیگنال های آنالوگ ورودی از سیستم قدرت ایزوله می شود در واقع سطح سیگنال توسط CTو PTکاهش می یابند (3 V و 5A ).CT ها، ترانسفورماتورهای با توان پایین می باشند که جریان ثانویه متناسب با جریان اولیه بوده(شكل (3-2)) و اختلاف فاز مابين ثانويه و اوليه تقريباً برابر صفر مي باشد كه در شرايط اتصال کوتاه عمل می کنند.جریانی که باید اندازه گیری شود از اولیه عبور می کند (جریان خط) و ادوات بصورت سری در ثانویه متصل می گردند. با اندازه گیری جریان ثانویه در ترانسفورماتورهای جریان و دانستن نسبت تبدیل آن جریان اولیه قابل محاسبهمی باشد. از آنجا که مبدلهای آنالوگ به دیجیتال فقط با ولتاژ كار مي كنند بايد جريان خروجي CT ها با عبور از يک مقاومت كوچک به ولتاژ تبديل گر دد.

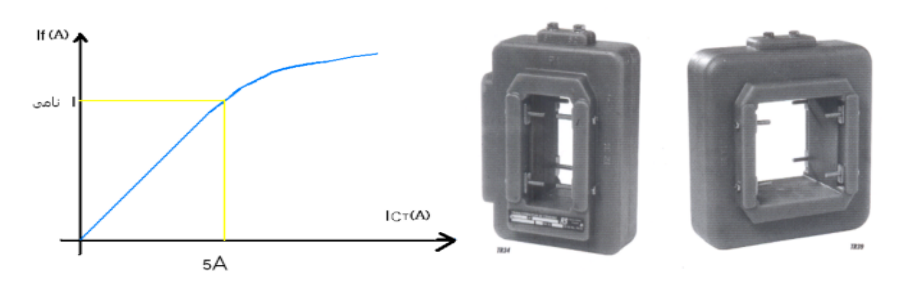

شکل (2-3) CT اندازه گیری و منحنی جریان اولیه و ثانویه در آن

 $K = \frac{ln}{5}$  (1-3)

 $If = K \cdot lc$  (2-3)

K: نسبت تبديل CT(ثابت)f[: جريان اوليه (خط يست)

Ic: جريان ثانويه CTIn: جريان نامي

## 3-2-1- سنسور جريان 100 آمپري اثر هال :

سنسورACS752SCA-100 یکی از سنسورهای مناسب برای نمونه گیری از جریان می باشد. که ابعاد

و قیمت مناسبی دارد .

Pin 1: VCC Pin 2: Gnd Pin 3: Output Terminal 4: + Ip Terminal  $5: -$  Ip

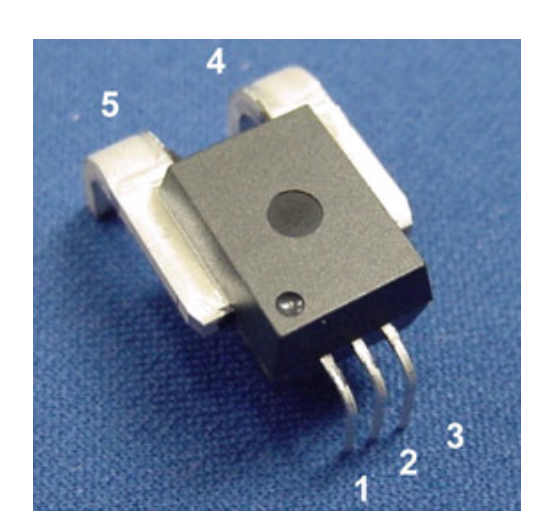

شكل(3-3) سنسور جريان 100 آمپري اثر هال - ACS752SCA-100

ولتاژ مورد نياز براي تغذيه آن 5+ ولت ، پايه هاي 4 و 5 در مسير جريان قرار ميگيرند ، با كم و زياد شدن جريان، ولتاژ خروجي كه پايه 3 سنسوراست طبق منحني زير تغيير مينمايد :

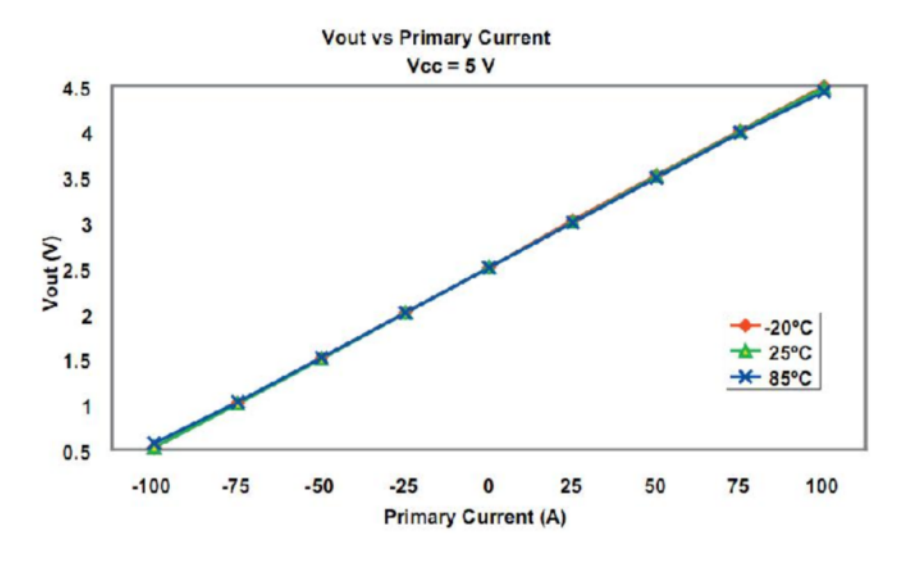

شكل(3-4) منحنى ولتاژ خروجي سنسور اثر هال بر حسب جريان اوليه

به ازاي جريان صفر آمير ، در خروجي سنسور 2.5 ولت خواهيم داشت ، اگر جريان در جهت مثبت زياد شود، ولتاژ خروجي از 2.5 ولت شروع به افزايش مي نمايد. و در 100 آمير به 4.5 ولت ميرسد  $\,$ و اگر جريان در جهت منفي زياد شود خروجي از 2.5 ولت شروع به كم شدن مي نمايد. و در 100- $\ldots$ آمیں به 0.5 ولت میرسد

### 3-3- منابع تغذيه:

ازآنجا که سیستم، عمل اندازه گیری را انجام می دهد مدارها باید طوری طراحی گردند که درصد خطا و نویزهای ناخواسته به حداقل برسد. یکی از مهمترین علل در پایداری خروجی یک المان الکترونیکی، پایداری در منابع تغذیه آن می باشد. ICها و میکروکنترلرها، برای کار نیاز به یک ولتاژ تغذیه مشخص و محدوده رنج ثابتی دارند که در صورت تغییر در مقادیر ولتاژهای تغذیه باعث تغییر و ایجاد خطا در کارکرد آن نقطه و حتی از کار افتادن آن می گردد. به عنوان مثال مبدل آنالوگ به دیجیتال ADS1271که در این سیستم استفاده می گردد، برای کارکرد صحیح و دقیق نیاز به یک ولتاژ مرجع بسيار دقيق و كم نويز دارد. بطوريكه اگر تغييري در ولتاژ مرجع (Vref)صورت گيرد بطور

حتم عددی که در خروجی دیجیتال خود ارائه خواهد داد نسبت به سیگنال آنالوگ ورودی خطایی خواهد داشت. از اینرو پس از طراحی المانها و قطعات برروی کاغذ می بایست طراحی منابع تغذیه هر كدام و مسير ارتباطات را طراحي و پياده نماييم. در جدول(3–1) قطعات استفاده شده و منابع ولتاژ آن درج شده است:

| نام مشخصه درطراحی سیستم | منبع ولتاژ تغذيه (V) | نام قطعه                     |
|-------------------------|----------------------|------------------------------|
| <b>VCC</b>              | 5V                   | میکرو کنترلر ATMEGA 1280     |
| Vref                    | 2.5                  | ADS 1271                     |
| VA <sub>5</sub>         | 5                    | $16\times4$<br><b>LCD</b>    |
| $VA+$ , VA-             | $\pm 12$             | ADG 508A SWITCH              |
| $VA\pm$ , VD -2         | $\pm 12, +2.5V$      | IC,TLO74ACN<br><b>OP.AMP</b> |
|                         | 3.4                  | <b>SD CARD</b>               |
| V <sub>5</sub>          | 5                    | ATMEGA 88                    |

جدول (3–1) قطعات و ولتاژهای مرجع المانهای سیستم

همانگونه که در شکل (3-5) ملاحظه می گردد با استفاده از خروجی 7812,IC،ولتاژ 12± ولت را تهیه می کنیم. با گذاشتن چند دیود بصورت سری،9 ولت را تهیه می نمائیم. با اعمال $\rm (VA{+},VA{-})$ 9 ولت به ورودى 7805,IC ، VA5=5V را تهيه مى نمائيم. اين ولتاژ ورودى ADR421,IC (ولتاژ مرجع ADC را می سازد) است و به روش مشابه برای تهیه ولتاژهای تغذیه LCD ، sdcard و . . . مطابق شکل(3-5) عمل می نمائیم.

 $7805,$  (3.4)SDCARD ,(5V) LCD ,(5V) + 7805,  $(3.4)$  ;(3.4)SDCARD ,(5V), لدیگری استفاده می گردد. زیرا اولاً جوابگوی توان مصرفی آلمانها باشد. ثانیاً به علت حساس بودن $\rm C$ ولتاژ تغذیه ADC بهتر است از یک IC مجزا برای تهیه ولتاژ مرجع آن استفاده گردد.

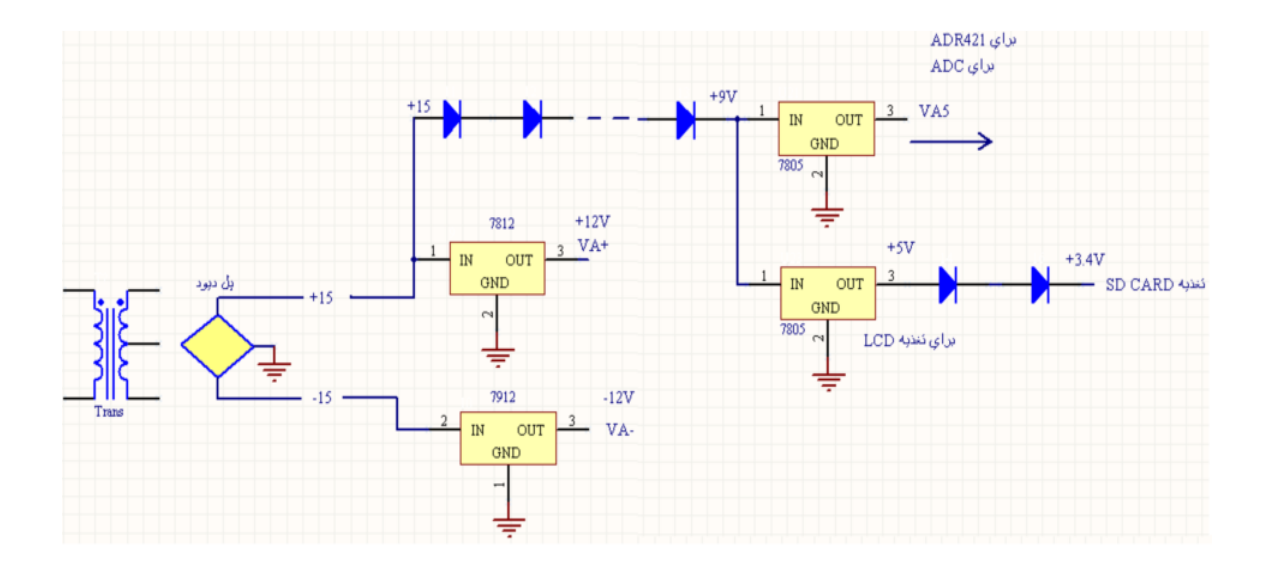

شكل (3-5) مدار ساخت منابع تغذيه المانها در سيستم جمع آوري اطلاعات پست

### : ADR421 - منبع تغذيه مرجع (Vref)تراشه ADR421 :

مبدل آنالوگ به دیجیتال استفاده شده در سیستم یک مبدل 24 بیتی است. که برای کار و تبدیل سیگنال آنالوگ به دیجیتال نیاز به یک ولتاژ مرجع دقیق و ثابت دارد. درغیر این صورت عمل تبدیل آن درصدی خطا متناسب با تغییر ولتاژ مرجع خواهد داشت. از این رو برای ساخت ولتاژ مرجع ADC از یک تراشه معروف به نام ADR421درطراحی سیستم استفاده شده است. این IC ساخت کمیانی،DEVICESANALOGمی باشد با تکنولوژی ساخت XFETدارای 8 پایه،بسیار دقیق و کم نویز (با نویز 150µv)می باشد[5].نحوه اتصال آن در سیستم درشکل (3-6)نمایش داده شده است:

پایه های 2 و 4 محل اتصال ولتاژ ورودی (VA5=5V)و زمین می باشد. که برای پایداری و حذف نویز از دو خازن 10uو n 100 فارادی استفاده شده است.پایه 6 خروجی بوده که در واقع همان ولتاژ مرجع (ADC(Vref مارا مي سازد. ولتاژ اين پايه برابر 2.5ولت است. مابقي پايه ها در اين سیستم کاربرد نداشته و استفاده ای از آنها نمی شود.

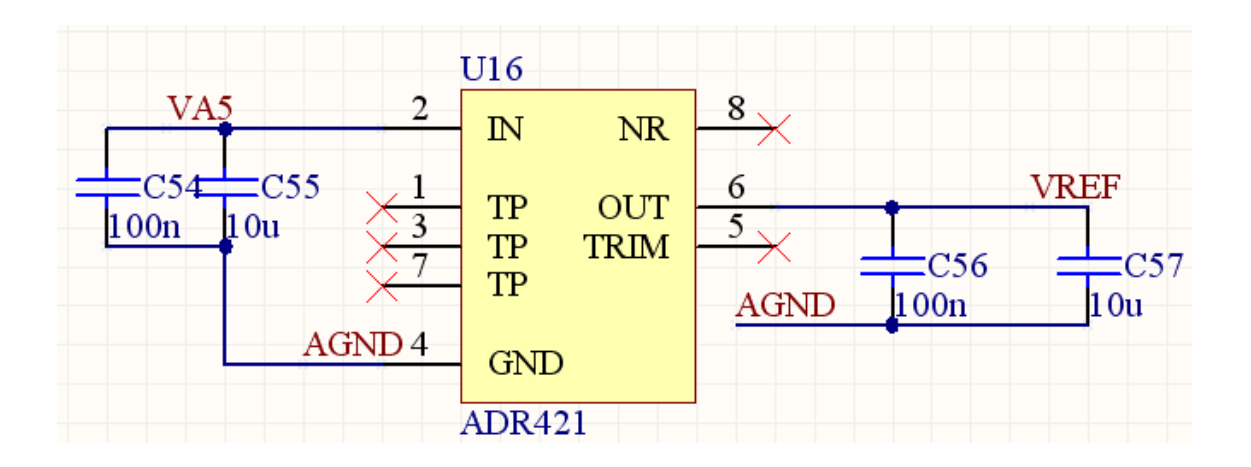

ADR421,IC (6-3) و اتصالات يايه ها با هدف تهيه Vref براي ADC

- 4- بورد ميدل جريان به ولتاژ $-3$ 

هر خط خروجی فشار ضعیف شامل چهار مسیر عبور جریان می باشد که روی هر مسیر ترانسفورماتور جریان متصل می گردد. (3 فاز و یک نول) در سیستم برای هر خط یک مدار مبدل جریان به ولتاژ تعبیه شده است. که جمعاً 15مدار، یکی برای خط ورودی و 14 خط خروجی در نظر گرفته شده است. مطابق شکل (3-7) در هر بورد 4 مقاومت 0/22 اهمی بصورت سری با خروجی CT ها قرار داده شده استولتاژ دو سر هر مقاومت با عبور از TLO74ACN.IC .OPAMP با گین 2-تقویت می شود..(البته در شکل تنها یک مقاومت که برای یک فاز از خط استفاده می گردد نشان داده شده است. در عمل جریانهای 3 فاز و یک نول ورودیها و 4 ولتاژ 0ut1:4 ، خروجیهای بورد را تشکیل میدهند.)سوئیچها در هر لحظه تنها یکی از ولتاژهای خروجی این بورد را عبور داده تا عمل تبدیل سیگنال آنالوگ به دیجیتال روی آن انجام و در نهایت با پردازش توسط میکرو کنترلر مقدار موثر جريان الكتريكي (If) محاسبه گردد.

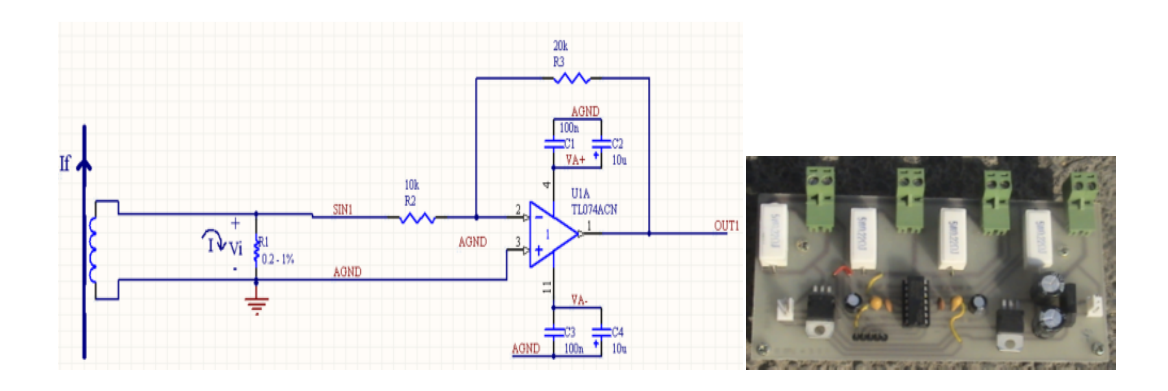

شکل (3-7) مدار بورد مبدل جريان به ولتاژ

خروجی های ${\rm OUT~1:4}$ )در هر بورد توسط یک سوکت با 5 خروجی برای هر خط (3 فاز- نول زمین) قابل اتصال به رابط ورودی بورد مرکزی (بورد جریان)می باشد. با توجه به شکل (3-7) داریم:

> $V_{\text{out1}=-\frac{R_3}{R_2}Vi}(1-4)$  $G = -\frac{R_3}{R_2} = -2$  (2-4)  $V_{\text{OUT}=-2\text{Vi}}$  (3-4)  $Vi = (0.22I) = \left(\frac{0.22}{k*If}\right)(4-4)$  $V_{\text{OUT}=-2\left(\frac{0.22\,\text{If}}{k}\right)}$  (5–4) If  $=\frac{-K.V_{OUT}}{0.44}$  (6-4)  $R_{2=10k\Omega}$  ,  $R_{3=20k\Omega}$ : در این روابط G: گین تقویت کننده این مدار می باشد که برابر 2- است.

I : جريان خروجي CT است كه با نسبت مشخص Kبا If رابطه دارد.

نسبت تبدیل CT است به عنوان مثال CT با نسبت تبدیل k=60 ، 300/5 عی باشد.  $\kappa$ 

در این مدار باید در نظر داشت که CT نصب شده با جریان نامی 5 آمیر توان یا ولت آمیر محدودی دارد. در انتخاب مقاومت  $R_1$ باید دقت کردکه ولتاژ حاصل از عبور  $S_{\rm ln}=5$  نباید در  $V_{\rm in}$  باید در حالت عادی سبب شود که توانی بیشتر از توان CT از آن کشیده شود.به عنوان مثال در منحنی شکل  $P_{\text{max(CT)}} = 5 \times 0.2 = 1 V.A$  برابراست با $N = CV \times 0.2 = 1 V.A$  توان نامی(ماکزیمی  $C = T_{\text{max(CT)}}$ 

این بدان معناست که توان CT انتخاب شده نباید کمتر از IV.Aانتخاب گردد.

هر TLO74ACN . IC و OP.AMP 4 می باشد.[6] که برای هر فیدر خروجی (3 فاز -نول) در مدار مبدل جريان به ولتاژ از يکIC استفاده مي گردد. ولتاژ تغذيه IC فوق +VA-,VAبرابر  $10$   $\pm$ ی باشد که برای حذف نویز از خازن  $100$  نانوفارادی و برای پایداری ولتاژ از خازن $\pm 12$ میکروفارادی مطابق شکل در مدار استفاده می نماییم نوع مقاومت انتخابی R<sub>1</sub> ، با توجه به کاربرد ما که اندازه گیری میباشد باید دقیق و با حداقل تلرانس اهمی باشد و همانگونه که مشاهده می گردد تلرانس مقاومت مذكور ±1٪ مى باشد. البته اين نكته حائز اهميت است كه اگر بخواهيم از ديد ابزار دقیق به سیستم نگاه کنیم می توان با توجه به فاکتورهای حرارتی و مقادیر متفاوت دخیل در تغییر مقاومتها، جریان خروجی را با یک دستگاه اندازه گیری کالیبره شده و دقیق اندازه گیری کرده و خطاهای حادث شده را در محاسباتمیکروکنترلر لحاظ نماییم.

با توجه به اینکه عبور جریان از مقاومت تولید حرارت می نماید و این حرارت می تواند روی مدارات الکترونیکی تأثیر گذار باشد سیستم طوری طراحی شده که بورد مبدل جریان به ولتاژ در باکسی جداگانه جا داده شود و البته به تعداد مورد نیاز (تعداد خروجیهای پست توزیع برق) از آنها استفاده گردد.

در ادامه خواهیم دید که چگونه جهت محاسبه جریان الکتریکی I<sub>f</sub> در رابطه (4–6)، V $_{\rm out}$  تنها مجهول رابطه فوق توسط ADC بصورت گسسته تبدیل خواهد شد و پردازنده با قرار دادن نقاط گسسته  $\rm V_{out}$  در رابطه مشخص که در قسمتهای بعدی توضیح داده خواهد شد(If) جریان الکتریکی پست برق یا هر خط خروجی انتخاب شده آن را بدست خواهد آورد.

**8**–**5** - بورد اندازه گیری جریان <sup>۳</sup> :

این بورد در داخل بورد مرکزی که عمل پردازش و ذخیره اطلاعات را انجام می دهد قرار دارد. چرا که تعداد جریان های قابل محاسبه در یک پست برق می تواند زیاد باشد در حالیکه ولتاژها، ولتاژ سه شینهT,S,Rست. البته بعلاوه ولتاژ جابجایی نول، به همین خاطر و برای سادگی ارتباطات بورد اندازه گیری جریان در داخل بورد مرکزی جای داده شده است.

در واقع مدار مبدل جریان به ولتاژ قسمتی از بورد جریان می باشد که به علل تولید حرارت و دلایل دیگری که در قسمت قبل توضیح داده شد جداگانه د رنظر گرفته شده است. که توسط جمپر به هم مرتبط مے شود.

بخشهای این بورد شامل سوئیچها (multiplexer)، مبدل آنالوگ به دیجیتال خارجی و مدار تقویت کننده دیفرانسیلی قبل از ADC و در نهایت میکروکنترلر ATMEGA 1280 AVRمی باشد که علاوه بر محاسبه جریان موثر خطوط پست برق، کلیه عملیات مربوط به سیستم را پردازش می کند. در ادامه المانهای بکار رفته در بورد جریان را معرفی و به شرح وظایف و تحلیل مداری هرکدام مے پر دازیم.

<sup>3</sup>Current board

### **B-3**—سو ئيچهاى آنالوگ<sup>5</sup>:

سیستم باید اندازه و زاویه جریان را محاسبه نماید. با توجه به تعدد خطوط (سه فاز- نول) ورودی،( 60 ورودی آنالوگ جریان) تک تک ورودیها باید به سیگنا لهای گسسته تبدیل گردند و از فرمولهایی که ارائه خواهد شد، اندازه جریان در تراشهAVR قابل محاسبه می باشد. همچنین برای حصول ضريب توان (Powerfactor) و محاسبه توانهاى اكتيو و راكتيو نياز به اختلاف فاز بين ولتاژ و جریان فازهای متناظر می باشد. از اینرو با همزمان سازی بین بورد جریانو ولتاژ که در ادامه توضیح داده خواهد شد اختلاف فاز بدست خواهدآمد.

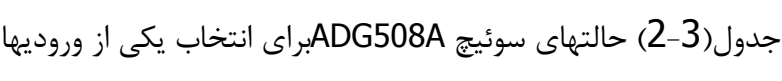

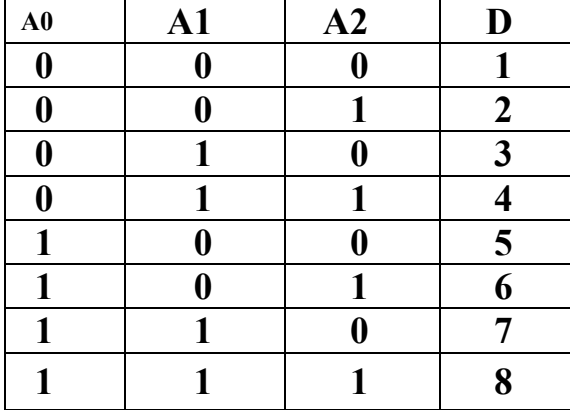

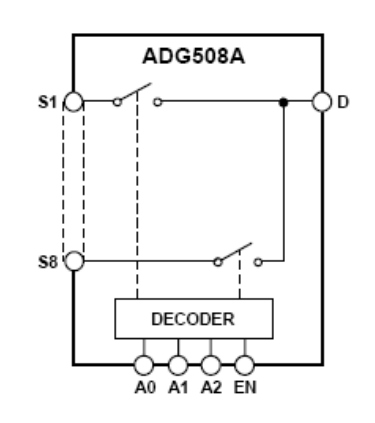

 $ADG508A$  شكل (8-3) سوئيچ آنالوگ

با نظر به شکل(3-8)و جدول(3-2) با اعمال ورودی به 3 پین کنترلی2:A0 می توان یکی از  $[6]$ .ورودي هاي  $[5]$ , ا به  $D$  مرتبط و متصل نمود.

 $8{\rm A}{\rm D}{\rm G}$ 508A سیستم قادر است، $60$  ورودی جریان راتک تک توسط مالتی پلکسرهای آنالوگ به $1$  توسط پینهای کنترلی سوئیچ نماید. پس از آماده شدن شکل موج ورودیها،(در سطح قابل قبول

<sup>4</sup>Multiplexer Analog

برای ADC)از شکل موج با نرخ مشخص عمل نمونه گیری را انجام داده، سیگنال رابه شکل موج گسسته تىدىل خواهد كرد.

ضمناً پینEN را بصورت دائمی فعال می گذاریم (+VA) زیرا قرار نیست سوئیچ غیر فعال گردد. سه پایه باقیمانده از  $16$  IC پایه ای فوق مربوط به تغذیه های $\rm V_A-\rm V_A-\rm A_{GND}$  می باشد.

رنج وروديبا جريان مستقيم12V،1ma= مقاومتداخليهنگامبستهبودن 280 $\Omega$ kon = 280 $\Omega$ مي باشد. VDD,VSS ولتاژ هايتغذيه پائين (منفي) و بالا (مثبت) برابر12± ولت مي باشد.

یکی از مسائل قابل طرح این است که سوئیچها می توانند از قسمت ولتاژ بایاس، یک جریان نشتی به مدار اصلی تزریق کنند.[6]

با توجه به امپدانس ورودی مدار معادل این جریانها می تواند ولتاژی هر چند کوچک در مسیر مدار بسازد. بحث احتمال بروز مشكل يا خطا ناشى از جريانهاى نشتى فوق در مباحث بعدى بطوراجمال بررسی خواهد شد.

### **:D" =! Q#7. :1'-2-5-3 <sup>5</sup> (**zÅw**):**

با توجه به نوع کار و خواسته طراحی در خصوص دقت و سرعت و ابزار دقیق،ADC استفاده شده در سیستم،ADS1271ساخت کمپانی Texas Instrument می باشد. این مبدل **24** بیتی دارای ل پایه است.+AIN و -AINدو ورودی دیفرانسیلی و یک ورودی Vref (ولتاژمرجع) می  $16\,$ باشد.ADCشامل مدار دیجیتالی داخلی می باشد که برای شروع بکار نیاز به پالس ساعت بنام Master  $[5]$ .دا, د clock

### در سه مد کار مے کند: ADS1271

<sup>&</sup>lt;sup>5</sup>Analog to Digital Convertor

به صفر FS) - به سرعت بالا $\mathrm{FS})$  بالا، فركانس نمونه بردارى بالا، دقت مناسب ) پايه  $-1$  ${\rm Float}$ مد دقت بالا :(فركانس نمونه بردارى متوسط، دقت بالا)،اتصال پايه mode به -  $2$ مد lowpower((توان کم) :فرکانس نمونه برداری پایین، دقت مناسب) پایه $1$ modeبه $3$  سیستم کار $-3$ اندازه گیری را انجام می دهد.بنابر این از مد دقت بالا استفاده کرد. (Mode :float)همانگونه که در شکل(3-9) می بینید، در مدار ورودی سیگنال آنالوگ، روی هر پایه 2 عدد دیود، ولتاژ تغذیه و زمین به گونه ای قرارگرفته که ولتاژ ورودی را در حدبین  $0$  تا 5 ولت ثابت نگه می دارد.چراکه محدودهولتاژ ورودی(AVDD+0.3 V-to AVDD+0.3 V-)تعيين شده است.[5]

نمونه گیری بدون نگه داشت امکان تبدیل به سیگنال گسسته را میسر نمی کند. بلکه نیاز به مدار نمونه گیری و نگهداشت (Sample and holding)می باشد. همانگونه که در شکل (3-9)مشاهده می گردد، وقتی کلید S1 بسته شد، خازن شارژ می گردد. در واقع خازن با شارژ خود از ولتاژ ورودي نمونه گرفته و نگهداري مي كند.

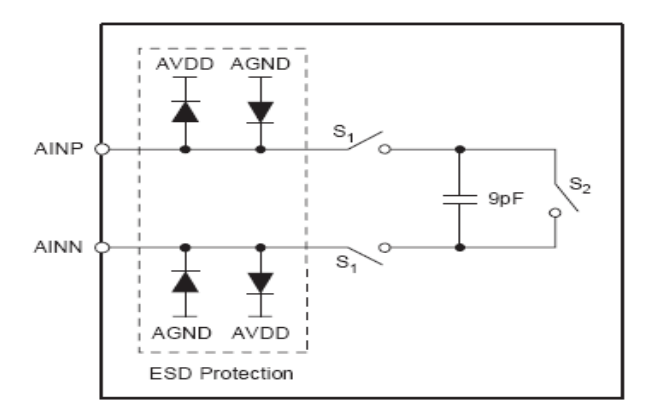

شکل(3-9)مدار ورودی مبدل آنالوگ به دیجیتال

مقدار ولتاژ ورودی خازن تبدیل به نمونه های گسسته (دیجیتال) می گردد سپس با عملکردS2 خازن دشارژ و برای نمونه بعدی آماده میگردد.داخل ADC یک قسمت به نام مدولاتور دارد کهعمل نمونه گیر و نگهداشت داخل مدولاتور انجام می شود، این مدولاتور با
و کانس  $F_{\rm mod}$ کار می کند. که $F_{\rm mod}$  با استفاده از F<sub>clk</sub>)clockMaster) ساخته می شود.ADC فوق با دو روش،Frame sync و SPI کار می کند:

در سیستم از روش/Serial peripheral Interface) SPI) استفاده می گردد. در این روش انتقال

(10-3) سریال بصورت سنکرون انجام می شودکه در مد $F_{mod} = \mathrm{F}$ دی می باشد.[6]شکل (3-10)

نحوه اتصال پایه های ADC در سیستم را نشان می دهد..

ارتباط سخت افزاري ADC با ميكرو Atmega1280 AVR :

 $\leftarrow$ SCLK SKC-1

 $MIS<sup>0</sup>$   $\longrightarrow$  DOuT-2

NO Gonnect- MOSI, SS-3

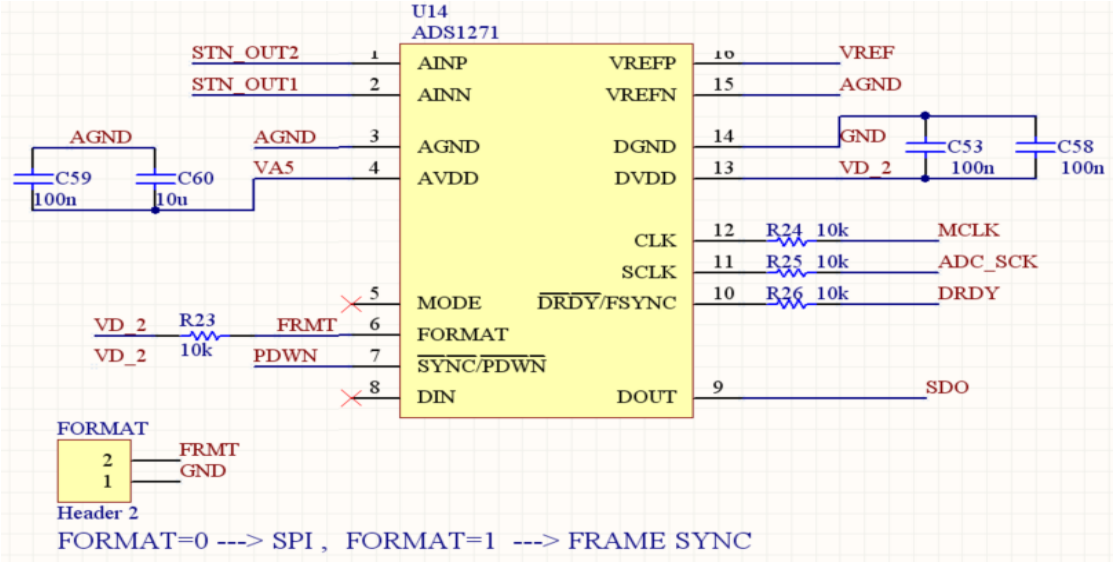

اول ارسال شود. MSB

شکل (3-10) مبدل آنالوگ به دیجیتال ADS1271 استفاده شده در سیستم

برای ایجاد ارتباط،Master پالس ساعت روی پایه sck تولید کند.در ADC بازاء هر 512 کلاک یک نمونه تبدیل مے گردد.(در مد SPI)

ADCباید آماده شدن عدد را اعلام کند که در مد SPI با پایهDRDYبا لبه پایین رونده شکل موج اجازه خواندن عدد داده می شود.بعنوان مثال اگر فرکانس نمونه برداری lkHz باشد.

در شکل(3-1 $1$ ) شکل موج سیگنالها نشان داده شده است.زمان دریافت هر بیت 2usو چون 24، ADC بيتي مي باشد 48us(حدود50us) براي خواندن نمونه زمان لازم است و كسر اين زمان از 1 ms بازه زمانی خواندن دیتا،950 میکروثانیه تا نمونه بعدی بیکار می باشد.

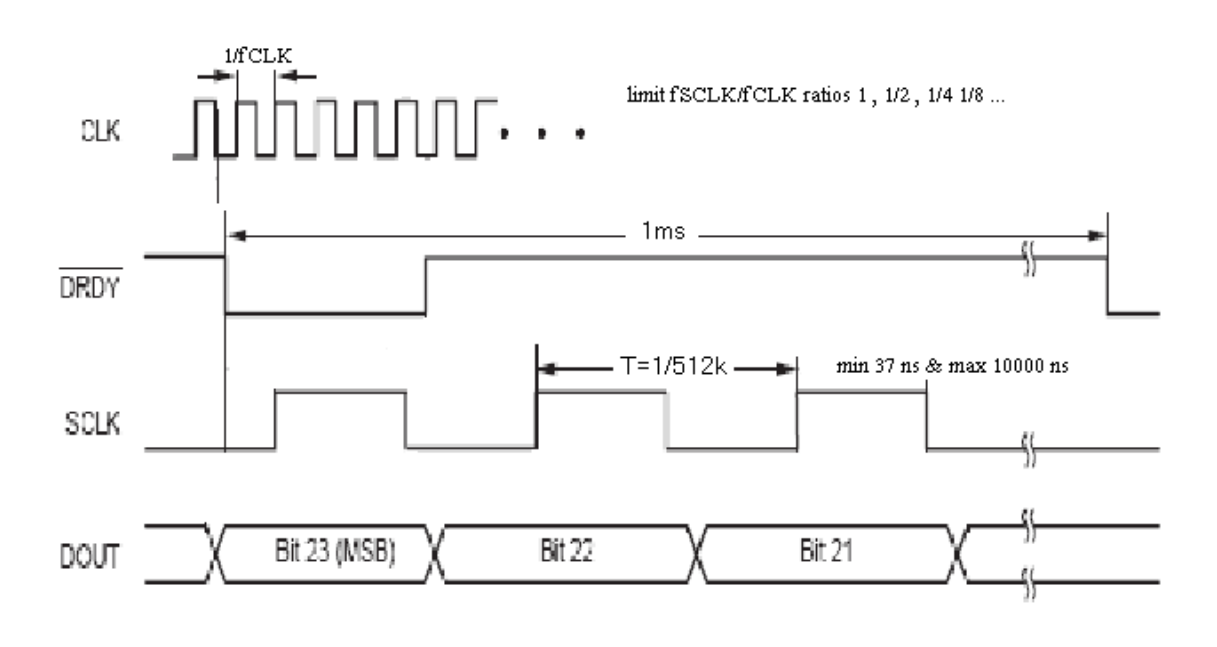

شکل (11-3) سیگنالهای کلاک، کنترلی و دیتا 24 بیتی در ADS1271

هر عددی که به ADC میدهیم در خروجی OPAMP های دیفرانسیلی قبل از ADC بدین شکل محاسبه می گردد[5].

$$
V = (V+) - (V-) = K
$$

80, 00,  $00 \le K \ge 7$ F, FF, FF

که بزرگترین عددما
$$
V_{ref}
$$
 می باشد.

$$
-2^{23} \le K \le 2^{23} - 1
$$
   
\n
$$
-2^{23} \le K \le 2^{23} - 1
$$

 $V_{ref}$ 

V 
$$
n = 2^{23} - 1^* V / V_{ref}
$$

## 3–5–3– مدار تقويت كننده ديفرانسيلي ورودي ADC:

در قسمت قبل مبدل ADC بكار رفته در سيستم معرفي گرديد. و اينكه چگونه كار مي کند،ورودیهای آنالوگ چه محدودیتهایی داشته و نسبت فرکانس نمونه برداری سیگنال به فرکانس كاري آن چگونه است.

حال که مبدل آنالوگ به دیجیتال خود را انتخاب نموده ایم باید یک گام به عقب برداشته و سیگنال آنالوگ ورودی به ADC را طوری آماده کنیم که مطابق در محدوده رنج تعریف شده توسط سازنده آن باشد.لذا باید :الف- دامنه ورودی آن کوچک شود.(AVDD+0.3 V-to AVDD+0.3 V)

ب- شکل موج ورودي بصورت دو موج ديفرانسيلي(تفاضلي) تبديل شود.

ج-با توجه به ماکزیمم مقدار سیگنال،می بایست روی موج dc مثبت سوار گردد.در واقع با این عمل قسمتهای منفی شکل موج ورودی با مقدار dc جمع می شود.

گین مدار معادل ورودی باید طوری طراحی گردد که در بدترین شرایط، دامنه سیگنال ورودی به مبدل آنالوگ به دیجیتال از محدوده رنج تعریف شده توسط سازنده (در دیتا شیت) تجاوز نکند.

برای این منظور همانند بورد مبدل جریان به ولتاژ از OPAMPهای TL074ACN،ICاستفاده كرده[7]و همانند شكل (3-12) مدار تقويت كننده ديفرانسيلي را طراحي مي كنيم. بطوريكه دو ولتاژ ديفرانسيلي SIN-OUT 2,SIN-OUT 1 جهت ورود به ADC مهيا گردند.

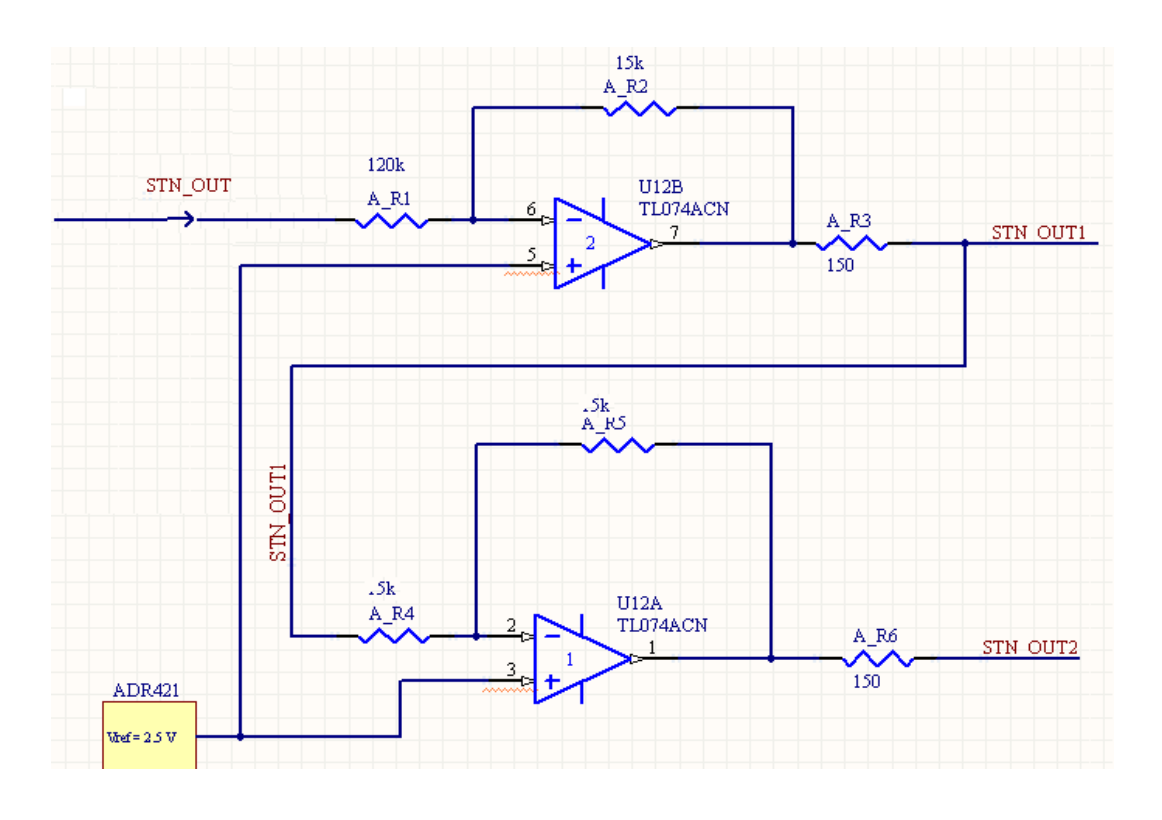

 $ADC_{\text{2}}$ شکل(3-12)مدار تقویت کننده دیفرانسیلی ورودی

همانگونه که در شکل ملاحظه میگردد، جهت حذف قسمت منفی موج به پایه مثبت -OP AMP،مقدار ولتاژ 2/5+ ولت اعمال می گردد.با این عمل سیگنال روی یک مقدار 2/5dc+ ولت سوار می شود و خروجیOP-AMPاولی به ورودی OP-AMPدومی اعمال می گردد تا مقدار منفی شکل موج بالايي را در خروجي OP-AMP دومي (با گين  $1$ -) بسازيم.

 $STN - C$ 

$$
STN - OUT2 = -\frac{5k}{5k}STN - OUT1 = -\left(-\frac{1}{8}STN - OUT\right)
$$

$$
= \frac{1}{8}STN - OUT
$$

از قبل توضیح داده شد که عدد خروجی مدار دیفرانسیلی که به ADC داده شده برابر است با :

 $V = (V_+) - (V_-)$ 

پس در این حالت می توان نوشت.  $V = \frac{1}{8}STN - OUT - \left(-\frac{1}{8}STN - OUT\right) = \frac{1}{4}STN - OUT$ در اینصورت گین مدار معادل ورودی ADC برابر1/4می باشد.

در طراحی مدار و pcb، برای به حداقل رساندن نویز باید دقت کرد که قسمت های آنالوگ و ديجيتال تا حد امكان از هم جدا و ايزوله گردند. البته سازنده IC هم بخش آنالوگ و ديجيتال را بصورت مجزا بر روی تراشه طراحی کرده است تا اثرات این دو بخش روی هم به حداقل برسد.

**4-5-3** فيلتر سيگنالهاي آنالوگ ورودي:

هر سیستم اندازه گیری دیجیتال با توجه به نیاز و خواسته سیستم، در پهنای باند فرکانس مشخصی کار میکند. البته یک سیستم می تواند طوری طراحی گردد که در زمانهای مشخص با فرکانسهای متغیر و مشخصی کار کند. ولی در حالت عموم طراحان یک سیستم، با توجه به نیاز، به یک یا چند فرکانس اجازه عبور داده و مابقی فرکانسها حذف یا بحدی تضعیف می شوند که اثر آنها در سیستم به حداقل برسد.

در سیستم جمع آوری اطلاعات پست برق، قرار است سیگنالهای ولتاژ و جریان برق شهر اندازه گیری شوند.فرکانس پایه سیگنالهای ولتاژ برق شهر 50هرتز می باشد. اما در شبکه برق علاوه بر هارمونیکهای فرکانس پایه، امواج و سیگنالهای ناخواسته بسیاری وجود دارد مثل امواج کلیدزنی، صاعقه و ضربه های ناشی از اتصالیهای بین فازــ زمین یا فازــ فاز که جهت جلوگیری از وارد آمدن خسارت و صدمه به المانهاو کاهش نویزهای ناخواسته و صحت در دقت اندازه گیری و کاهش خطا نیاز به طراحی و قراردادن یک فیلتر پایین گذر ضروری به نظر می رسد.

یکی از پارامترهای مهم در شبکه های قدرت که توسط سیستم طراحی شده محاسبه می گردد هارمونیکهای موج اصلی می باشند، با توجه به سینوسی بودن شکل موج سیگنال،هارمونیکهای ضرایب زوج نزدیک به صفر است و عملاً ضرایب فرد هارمونیک محاسبه می گردد. در طراحی نرم افزار سیستم اندازه گیری، برای محاسبه هارمونیکهای فرد، هارمونیک اول (موج اصلی که همان 50 هرتز می باشد) سوم، …. تا هارمونیک پانزدهم شکل موج جریان پست برق محاسبه خواهد شد. بنابراین بزرگترین فرکانسی که قرار است اندازه شکل موجش محاسبه گردد، هارمونیک پانزدهم (750 هرتز) می باشد. پس می توان گفت که فرکانس های بالای این مقدار مورد نیاز نبوده و لازم است تضعیف یا حذف گردند.

ADC انتخاب شده در سیستم دارای یک فیلتر دیجیتال FIR خطی با مشخصات زیر می باشد:

- \_\_ ياسخ فاز خطي

- ±0.005 db 4 4 4 Q7 4 P7
	- تضعيف 100 db

با توجه به اینکه از ADC در مد دقت بالا استفاده می شود. منحنی پاسخ فرکانسی فیلتر در شکل نشان داده شده است. در این وضعیت فیلتر به گونه ای عمل می کند که فرکانس های بالاتر $(13\textrm{--}3)$ از 90٪ نصف فرکانس نمونه برداری ما را تا میزان  $100$ تضعیف می نماید.در واقع می توان گفت، که فیلتر تقریباً فرکانسهای کمتر از نصف فرکانس نمونه برداری را با رییل6b 0.005±عبور داده و دامنه سیگنالهای بیشتر از آن را با نسبت $100$  تضعیف مینماید. با توجه به اینکه فرکانس نمونه برداری در 15] $\frac{fin}{\text{fdata}} = \left(0.9 \times$ : سیستم 6250هرتز می باشد. مقدار فرکانس ورودی نرمالیزه شده برابر است با  $\binom{6250}{2}$  = 2812

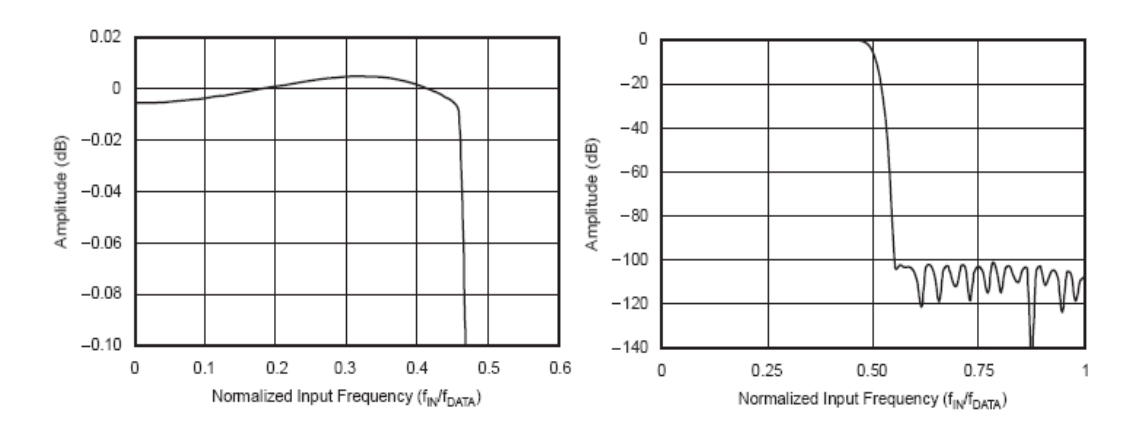

 ${\rm ADC}$ شکل (3-3)نمودار پاسخ فرکانسی فیلتر FIR خطی دیجیتال

بنابر این فیلترما فرکانسهای بالاتر از 2/8کیلو هرتز را مطابق منحنی شکل (3-13)حذف یا تضعیف می نماید.این نقطه تحت عنوان فرکانس ورودی نرمالیزه شده  $\frac{fin}{\text{fdata}}$  نامیده می شود. همچنینCT عمل ایزوله کردن سیستم الکترونیکی را از سیستم قدرت انجام می دهد و مثل

فیلتری می تواند سدی در مقابل تغییرات ناگهانی و ضربه ها قرار گیرد. چرا که با توجه به نسبت دور

سیم پیچیهای اولیه و ثانویه مقدار شار مغناطیسی در هسته $C T$  های اندازه گیری تا حد معینی افزایش می یابد، و بعد از آن به حالت اشباع رفته و جریان خروجی به نسبت جریان ورودی افزایش نخواهد یافت. همچنین سیگنالهایی با فرکانسهای بالا امکان عبور از هسته را نخواهد یافت.

### 0-5- طراحي و تجزيه و تحليل مدار و المانهاي ورودي پردازنده بورد جريان:

تا اینجا بطور مختصر تک تک المانها در مسیر عبور سیگنال جهت اندازه گیری جریان توضیح داده شد. در این بخش می خواهیم مسیر سیگنال، علل انتخاب و نقش المانها مورد بررسی قرار گيرد.در شكل (3-14) المانها و نوع و چگونگي ارتباط آنها در بورد اصلي (بورد جريان) نشان داده شده است. سیستم طراحی شده مقدار جریان، ولتاژ و کلیه پارامترهای الکتریکی وابسته به این دو را اندازه گیری و ثبت خواهد کرد.

با توجه به تعدد زیاد ورودیهای جریان و همچنین با نظر به اینکه در طراحی هارمونیک جریان کل پست محاسبه می گردد. در سیستم، بورد جریان در داخل بورد اصلی قرار گرفته است. و اندازه گیری و محاسبات اندازه ولتاژ سه فاز و زاویه بین جریان و ولتاژ، در بورد ولتاژ محاسبه می گردد. که در هر سیکل محاسبه، مقادیر آن به بورد اصلی ارسال و مابقی عملیات مربوط به محاسبات توانها و پردازش داده ها و ذخیره سازی و انتقال اطلاعات توسط پردازنده مرکزی (ATMEGA 1280) صورت

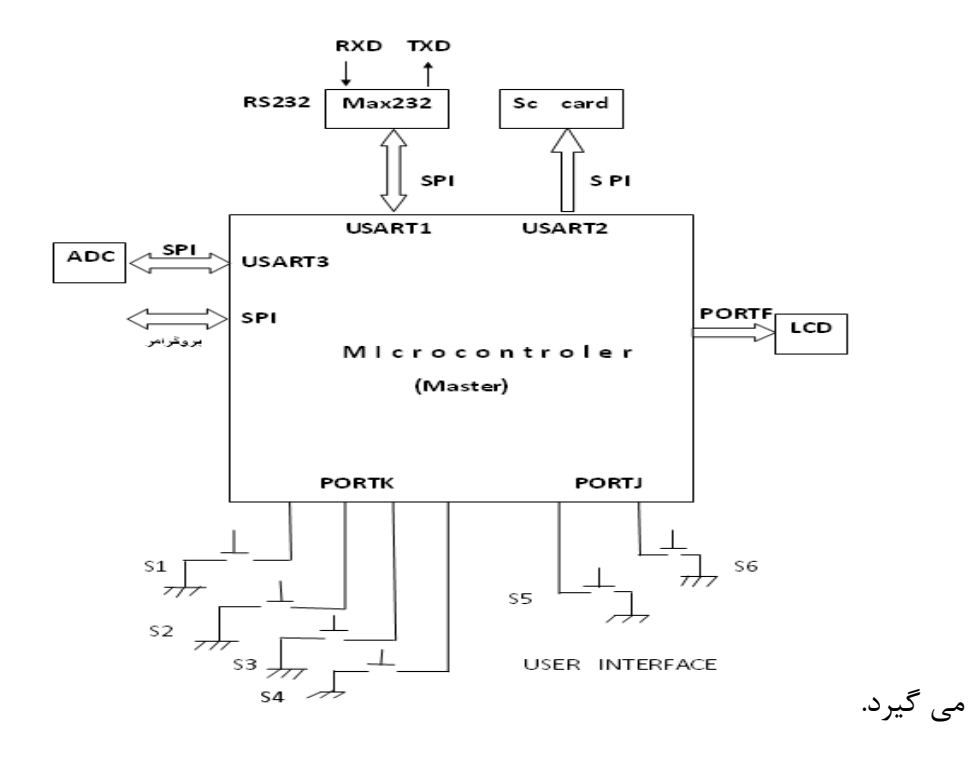

شکل (3-14) شماتیک معماری و ارتباطی بورد اصلی با وسایل جانبی در طراحی سیستم

در شکل(3-15) مسیر عبور سیگنال از سیستم قدرت تا میکرو کنترلر مرکزی(ATMEGA1280)نمایش داده <u>شده است.</u> شکل(3-15)مسیر عبور سیگنال در بورد اصلی جهت اندازه گیری جریانهای پست سوئيچها | CT Mux OPAMP میکروکنترلر | ADC | میکروکنترلر | ADC | با دو خروجی **دیفرانسیلی** 

ترانسهای جریان علاوه برگرفتن نمونه با یک نسبت تبدیل مشخص(K)، عمل ایزوله کردن سیستم را از بخش قدرت به عهده خواهد داشت. همانگونه که اشاره گردید مبدلهای آنالوگ به دیجیتال و کلیه وسایل دیجیتالی با ولتاژ کار می کنند. لذا با عبور جریان خروجی CT از یک مقاومت بسیار کوچک، ولتاژی متناسب  $\,$ با جريان اوليه  $\, {\rm CT}$  بدست خواهد آمد.

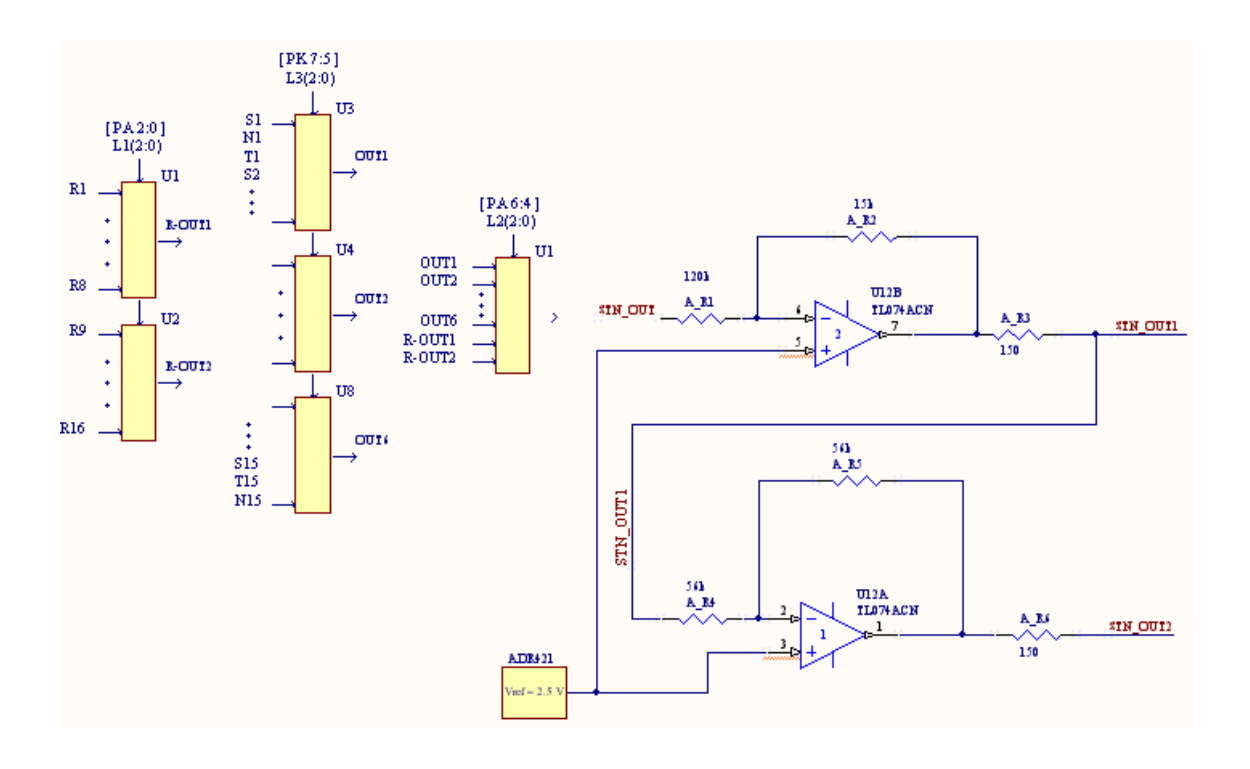

شکل ( 3-16 ) مسیر سیگنال آنالوگ خروجی CT تا ADC

طبق روابط(4-1) تا If ، (6-4) بدست خواهد آمد. البته با توجه به توان کم و مشخص CT باید نوع و مقدار مقاومت R را انتخاب نمود.همچنین لازم است پیش بینی جریانهای اضافی و یا ضربه و اتصالی در شبکه های قدرت را مد نظر قرار داد. تا المانهای انتخاب شده ما بتوانند در مقابل ضربه ها و فشارهای وارده دچار تغییر در مشخصه های خود نشوند. مقاومت سری شده با جریان I، باید درصد خطای آن با تغییر جریان و بالطبع ولتاژ حاصل شده از آن بسیار کم و همچنین با تغییر درجه حرارت، تغییرات مشخصه های آن در حد قابل قبول باشد.

با تشکیل ولتاژ  $V_i$  (ولتاژ دو سر مقاومت در شکل (3-7) ) لازم است آن را محاسبه و با ضرب ضرایب (نسبت تبدیل و ضرایب تصحیح) جریان $\rm{If}$  را محاسبه نمود. اما سیستم باید طوری طراحی شود که حداقل 60 ورودی همانندfلرا محاسبه نماید. لذا باید از سوئیچهایی(Multi plexer)مناسب، جهت انتخاب و عبور تک تک سیگنالهای آنالوگ ورودی استفاده نمود. در بخشهای قبلی در مورد مالتی پلکسر آنالوگADG508Aبطور اجمال توضیح داده شد اما در اینجا نقش این المان و تاثیرهایی که می تواند روی سیگنال از خود بجای گذارد مورد بررسی قرار خواهد گرفت.

همانند شكل (3−17) با افزايش ولتاژ تغذيه (VDD وVSS) مقدار مقاومت سوئيچ در حالت وصل(R<sub>ON</sub>) کاهش می یابد. (حدود 500 اهم به ازای 5± ولت و 150 اهم به ازای 15±ولت )[6]

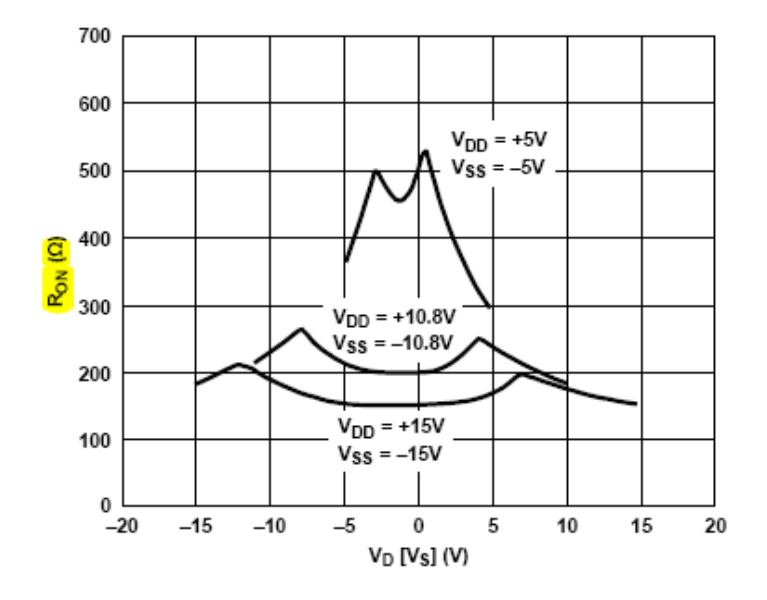

 $V_{DD}$ , (17-3) شکل (17-3) منحنی مشخصه  $R_{\rm on}$  نسبت به تغییر

1 همچنین برای اینکه از خرابی سیگنال آنالوگ ورودی جلوگیری بعمل آید، لازم است $V_i$  را که ماکزیمم ولت می باشد را افزایش داد. در واقع اگر دامنه سیگنال آنالوگ ورودی به مالتی پلکسر کوچک باشد، مالتی پلکسر خطا ایجاد مینماید. بطوریکه سیگنال خروجی از آن تا اندازه ای متفاوت از سیگنال ورودی خواهد بود. ولی در حالتی که دامنه بزرگ باشد، (بیشتر از  $1$  ولت) درصد خطا قابل چشم پوشی است از این رو در طراحی  $V_{\text{out}} = -20/10$   $V_{\text{out}} = -2V_{\text{R1}}$ از تقویت کننده و با فری با گین 2- استفاده شده است.

از طرفي اين OPAMP نقش بافر را ايفا كرده و باعث مي گردد جرياني از سمت ولتاژ به طرف تقويت كننده به علت امپدانس بالای آن جاری نگردد. این عامل باعث می شود عیناً كل جریان حلقه CT از مقاومت گذشته و دقت محاسبه جریان پست (If) از روی ولتاژ قابل محاسبه بوده و بسیار دقیق بدست آید.

مالتي پلکسرها در حالت وصل در مسير عبور سيگنال، مقاومتي حدود (Typical) 280 اهم از خود نشان میدهند. در مسیر عبور سیگنال۔ 2 سوئیچ واقع شده است کهدر مجموع مقاومتی حدود 560 اهم از خود نشان خواهند داد.

سیگنال کانال انتخاب شده وارد مبدل آنالوگ به دیجیتال (ADC)می گردد. اما همانگونه که در بخشهای قبلی مربوط به ADC توضیح داده شد، سیگنال ورودی آنالوگ می بایست بصورت دیفرانسیلی و در محدودهٔ بين 2.5-0ولت باشد.

خروجی OPAMP های بافر ورودی ADC که در بالا بررسی گردید یک مقاومت کوچک 50-50 اهم را با آنها سری می کنند (با توجه به مدار ارائه شده در دیتاشیت ADC) که اولاً اختلاف امپدانس بین خروجی OPAMP ها و امپدانس ورودی ADC(برای جریان دهی بهتر) را کاهش دهد. ثانیاً مقدار مقاومت(R)مدارRCشارژ خازن نمونه گیری و نگهداشت(SampleandHolding)داخلی ADCنباید زیادگردد تا ولتاژ خازن بتواند به مقدار پیک خود رسیده و خازن کاملاً شارژ شده سپس عمل نمونه گیری انجام گردد. البته سرعت نمونه گیری ثابت است (خازنPF 9) پس در انتخاب مقاومت باید دقت لازم را بعمل آورد.در شکل(3–18) مدار معادل RC داخل ADC برحسب مقاومتهای متفاوت نشان داده شده است.

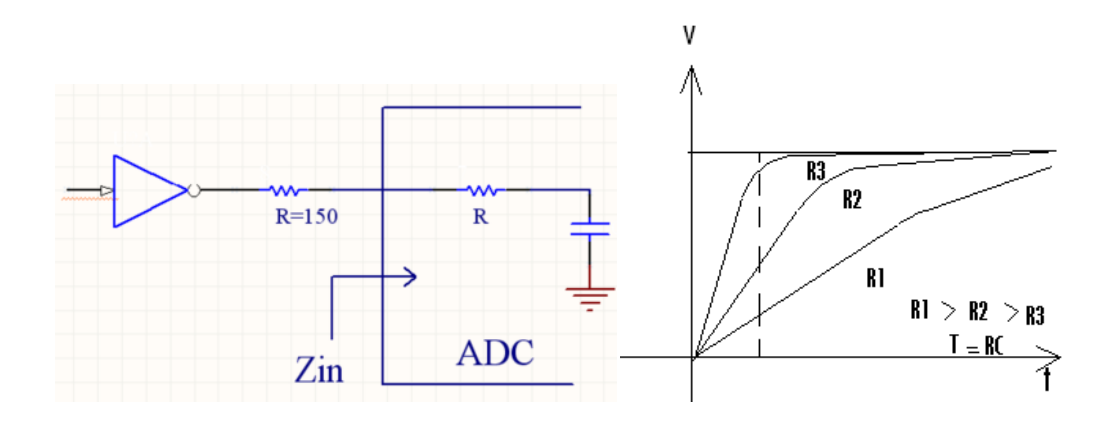

شکل (3-18) مدار معادل RC ورودي ADC و منحنى مشخصه شارژ مدار RC ورودي ADC

همچنین لازم به ذکر است که مالتی پلکسرها از قسمت ولتاژ بایاس (ترانزیستورهای CMOS) یک جریان نشتی به مدار اصلی تزریق می کنند. که مقادیر آن قبلاً در قسمت معرفی مالتی پلکسرها ADG508Aمشخص گردید.

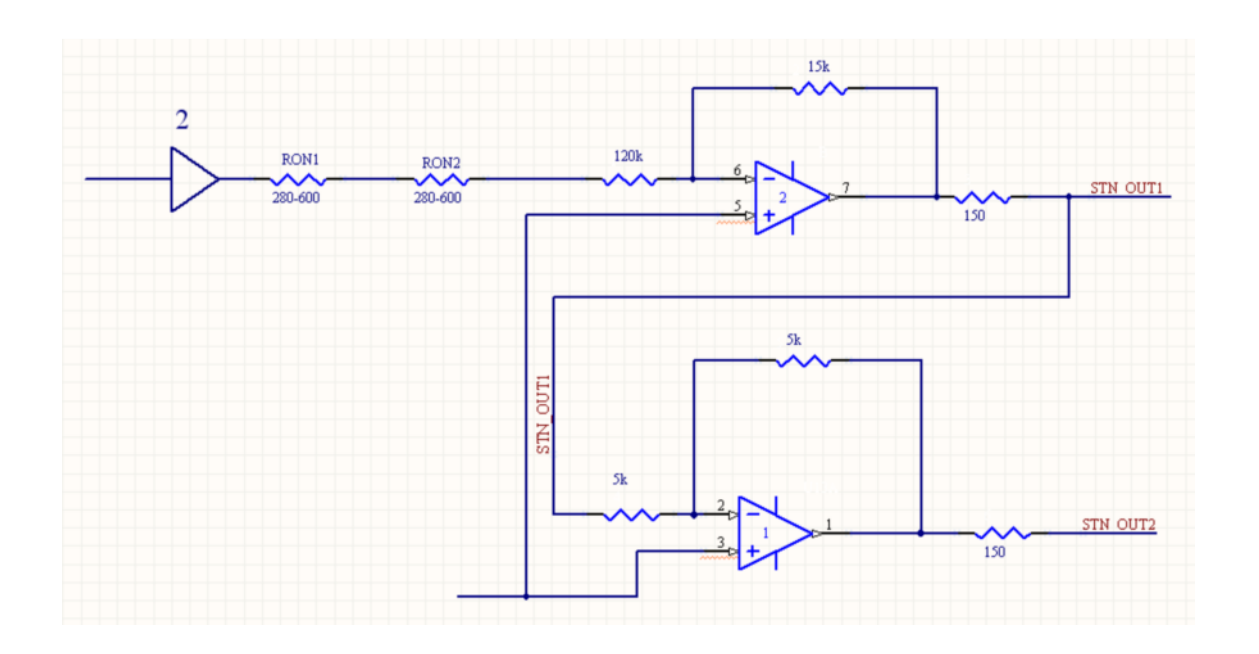

شکل (3-19) مسیر سیگنال در مبدل جریان به ولتاژ

بحثی که مطرح می شود این است که مطابق شکل (3-19) بیائیم برای کم اثر کردن مقاومت های سوئیچ ها، مقاومت ${\rm R}$  بافر $(120 \; {\rm K}\Omega)$  , ا بزرگ کنیم،که با بزرگ کردن این مقاومت، جریان نشتی می تواند ولتاژ کوچکی را ایجاد نموده که باعث افزایش خطا در محاسبات گردد.

 $0.02$  500K به عنوان مثال باD (off)=0.04 nAl. سیستم، بازای یک افزایش مقاومتی 500K. خطا ایجاد می گردد.پس باید مقاومت R1 و R2 را در حد ایتیمم که همان 120 و 15 کیلو  $\rm mV$ اهم است در نظر گرفت.

سیگنال گسسته ای است که با 625 نمونه (16 بیتی) در حافظه RAM ذخیره شده $\rm VADC$ است. البته قبلاً توضيح داده شد كه از تعداد 24 بيت براي هر نمونه تبديل شده، 16 بيت پر ارزش را نگه داشته و 8 بيت كم ارزش را حذف مي كنيم. هدف محاسبه جريان عبوري خطي است كه روي آن  ${\rm CT}$  نصب شده است. با توجه به شکل مدار معادل می توان نوشت:

$$
V_{ADC} = (V +) - (V -) = \left(\frac{1}{8}\right) - \left(-\frac{1}{8}\right) = \frac{1}{4}
$$

$$
V_{rms} = LSB \times \sqrt{\frac{k_1^2 + k_2^2 + \dots + k_n^2}{n}} \times G
$$

$$
G_1 \times G_2 = (-2) \times \left(-\frac{1}{4}\right) = \frac{1}{2} \qquad \text{and}
$$

$$
V_{\text{rms}} = (V_i) = 2(0.22I) = 0.44(^{1}/_{\text{K}}If)
$$

اگر 
$$
K=60
$$
باشد. با جاگذاری داریم:

$$
\frac{2.5}{2^{15}} \times \sqrt{\frac{\sum_{n=1}^{625} K_n^2}{625}} = \frac{0.44}{60} If
$$

$$
If = \frac{60 \times 2.5}{0.44 \times 2^{15}} \times \sqrt{\frac{\sum_{n=1}^{625} K_n^2}{625}}
$$
 (7-4)

با جاگذاری نمونه های خروجی ADC در رابطه فوق جریان خط خروجی پست برحسب آمپر بدست خواهد آمد. برای بدست آوردن جریانهای سه فاز و نول ورودی پست به جای قراردادن نسبت تبدیل K=60 CT، عدد 600–K, ا در رابطه بالا به همراه 625 نمونه مشابه خروجی $\rm ADC$  مربوط به همان خط را جاگذاری و محاسبات را انجام و جریان برحسب آمپر بدست می آید.

و به طريق مشابه هارمونيک هاي فرد اول تا 15 ام شکل موج جريان هر فاز T,S,R کل پست در اين بورد محاسبه و ذخيره مي گردد. البته پس از دريافت ولتاژ و اختلاف فاز بين جريان هر فاز با ولتاژ متناظر توانها محاسبه و ذخیره خواهد شد.

از خروجی سوئیچها (کانال انتخابی ) یک نمونه سیگنال بنام ICD انشعاب گرفته می شود و جهت همزمانی و تعیین اختلاف فاز بین شکل موج جریان و ولتاژ و همچنین به منظور set کردن یک پرچم (در صورت داشتن ورودی برای محاسبه جریان خطوط پست انتخاب می گردد که توضیح در این رابطه در بخش نرم افزار ارائه خواهد شد.) به بورد اندازه گیری ولتاژ فرستاده می شود. البته بورد ولتاژ علاوه بر اندازه گیری ولتاژهای  $\rm T$  و  $\rm S$  و  $\rm R$  زاویه بین فاز جریان های انتخابی خروجی ها و ولتاژ متناظر آن را اندازه گیری می نماید و مقادیر محاسبه شده را توسط پورت سریال USART در مد SPI (سنکرون) به میکرو انتقال می دهد.

**: & - 9 C W<\$ LCD - 7 –3**

LCD استفاده شده در طراحی سخت افزار 20\*4 می باشد.در شکل(LCD(20-3) سیستم با اتصالات آن نشان داده شده است. عملکرد پایه های LCDدر ذیل ارائه می شود.

 $GND - 1$ VCC- 2 ولتاژ تغذيه 5+ ولت كه در طراحي مدار به نقطه V5 منبع تغذيه متصل مي گردد مسلسل شكل(3-20) نحوه اتصال LCDدر سيستم

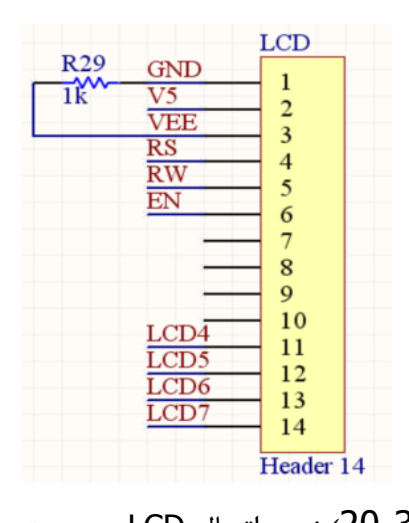

دانتاژ تغذیه برای کنترل درخشندگی VEE - 3 جيستر اطلاعات RS=  $\,$  O جيستر فرمان انتخاب مي شود واگر RS=  $\,$ KS, جيستراطلاعات RS  $\,$  +  $\,$ انتخاب خواهد شد.

> این پایه اگر  $0$  باشد می خواهیمروی LCD بنویسیم  $\sim$  BW -  $5$ و اگر  $1$  باشدمی خواهیم از LCD بخوانیم.

EN - 6 از این پایه برای LATCH کردن اطلاعات ارائه شده به پایه های LCD استفاده می شود I با يک پالس High كه Low شده و به مدت حداقل 450 نانو ثانيه Low باقي بماند اطلاعات در پايه های LCD در داخل Lateh ،Lcd خواهد

الی $14$  – این پایه ها 8 بیت اطلاعات را دارا خواهند بود با توجه به اینکه می توان از  $\,$  پایه  $\,$  $Lcd$  (4:7) برای انتقال داده ها استفاده کرد در طراحی سیستم پایه های  $11$  الی  $4$  به نامهای برای انتقال داده بین میکرو و lcd استفاده شده است. همانگونه که در شکل (3–14) مشخص شده است پایه های  ${\rm LCD}$  به پورت ${\rm F}$  میکرو کنترلر بورد مرکزی متصل شده است.

## **: 1/ =AVX - 8 –3**

طراحی سیستم بگونه ای بوده که کاربر بتواند مقادیر ثابت و مختص به هر پست را در مد رمان، تاريخ، نسبت تبديل CT وCT تنهايد مانند شماره پست، زمان، تاريخ، نسبت تبديل $\rm{cr}$  و مقادیر مشابه. همچنین در حین اندازه گیری کاربر می تواند پارامترهای اندازه گیری و محاسبه شده را با کمک صفحه کلیددرمد user-display بر روی LCD مشاهده نماید.شمای کلیدها درشکل نشان داده شده است. (21-1 $\,$ 

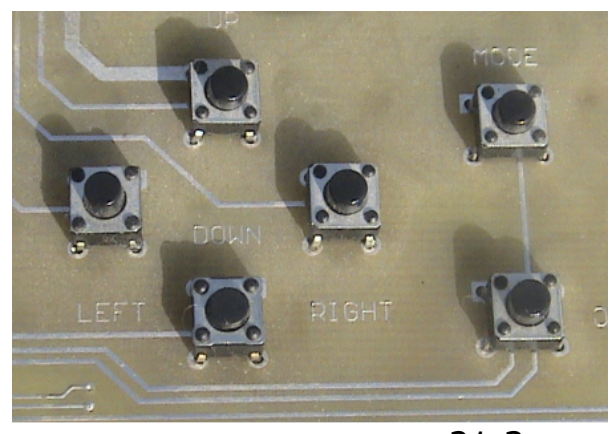

شکل (3-21)کلیدهای ورودی سیستم برای کاربران

 $\,\rm A$ تعداد كليدها 4 عدد چپ و راست و بالا و پايين به پورت K ((0:3)) و دو كليد MODE و به يورت J (PJ(5:6)) ميكرو متصل گرديده اند.  $\blacksquare$  ENTER

ATMEGA1280**Z** AVR **7+ 4 Y 9 -3**

میکرو 8 بیتیAVRفوق 100 پایه ساخت کمپانی ATMEL می باشد. در طراحی بورد اصلی که پردازش و محاسبات و انتقال اطلاعات را بعهده دارد از این میکرو استفاده شده است. شکل(3-22)بلوک دیاگرام میکرو نمایش داده شده است

میکرو ATMEGA1280 شاملHLASH 128KB با قابلیت نوشتن و پاک کردن به تعداد 10.000 بار، EEPROM 4KB با قابليت نوشتن و پاک کردن به تعداد 100.000 بار

internal sRAM 8KBقابليت آدرس دهى 4KBكافظه خارجى،

I/OPINS86 پينو 12 كانال،

4 د, گاه SERIAL USART:

2 تايمر 8 بيتي و 4 تايمر 16 بيتي،

نال 8PWM بیتی و 12 کانال PWM قابل تنظیم از 2 تا 16 بیت، PWM

 $16\,$  كانال  $10\,\mathrm{ADC}$  بيتى، كليد و درگاه سريال SPI، سرعت 16 MHz ولتاژ $16\,\mathrm{M}$ .2.7-5.5  $16\,$ 

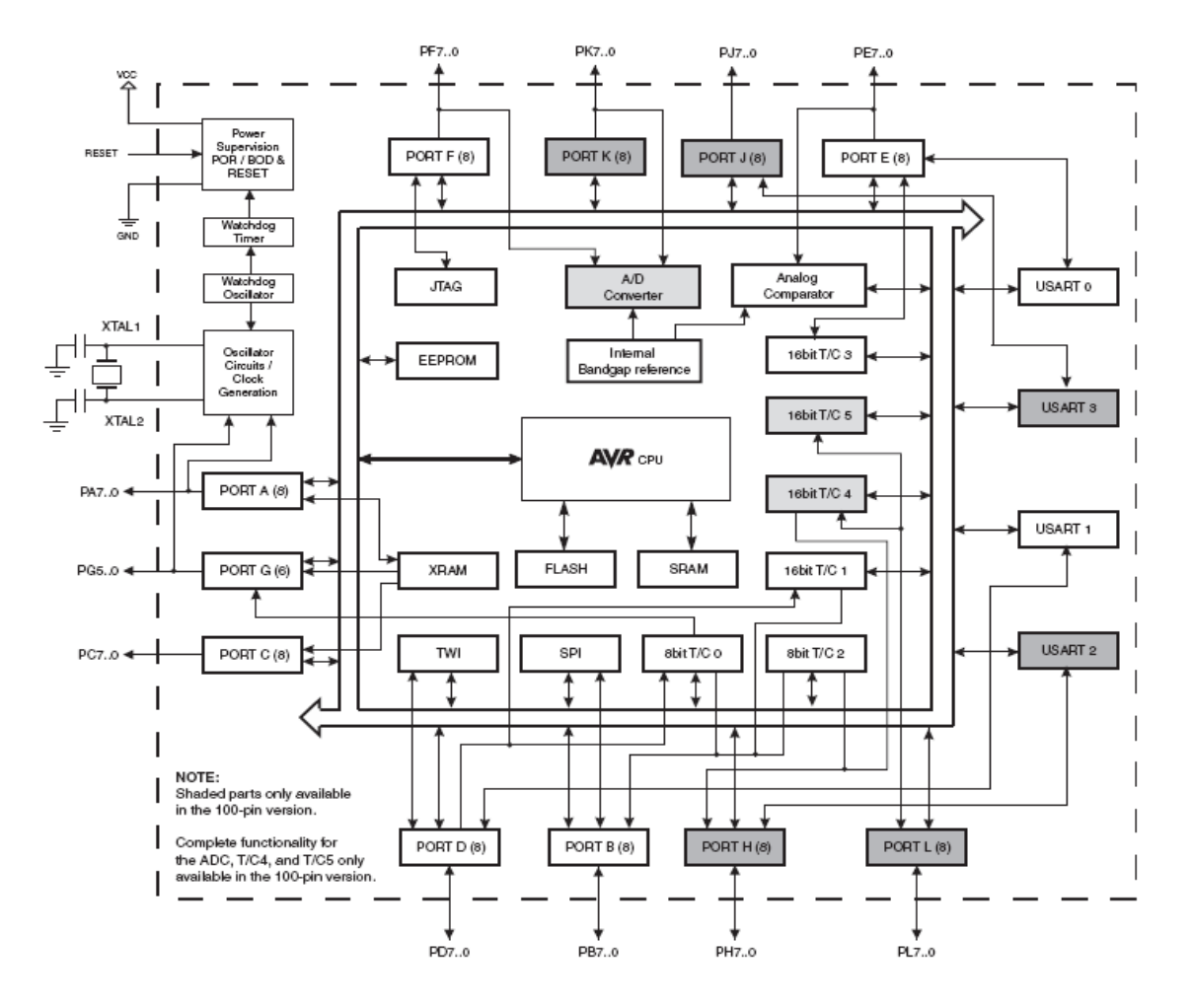

شكل (23-22) بلوك دياگرام ميكرو كنترلر ATMEGA1280.AVR

# 3-10- بورد اندازه گیری ولتاژ<sup>6</sup>:

سیستم به گونه ای طراحی شده که کاملاً بطور همزمان سیگنال جریان هر فاز خروجی با ولتاژ همان فاز مقایسه و عمل پردازش روی آنها صورت گیرد. بدین صورت که نمونه جریان انتخابی هر خروجي(خروجي مالتي پلكسرها) با ولتاژ متناظر اختلاف زاويه فاز آنها محاسبه مي گردد. البته جهت همزمان سازی هنگامی که ADC می خواهد یک کانال انتخابی (از جریانهای خروجی) را تبدیل به سیگنال گسسته نماید. میکروکنترل بورد اصلی یک پالس از شماره کانال جریان انتخاب شده به میکروکنترل بورد ولتاژ ارسال می نماید. بعنوان مثال نمونه جریان فاز§خروجی دوم از پست انتخاب شده است ( در درگاه ورودی ADCقرار گرفته است ) که این کانال توسط سه پین کنترلی مالتی پیکسرها توسط میکرو کنترلر انتخاب شده است. چون جریان مربوط به فاز S می باشد میکروکنترلر فوق همزمان یک پالس کنترلی همزمان سازی که نشان دهنده انتخاب فاز S است، به میکروکنترلر بورد ولتاژ ارسال می کند. و در نهایت این دو سیگنال(جریان و ولتاژ فاز S) طبق روشی که ارائه خواهد شد با هم در بورد میکرو کنترلر Atmega88مقایسه شده و اختلاف فاز آنها بدست خواهد آمد.

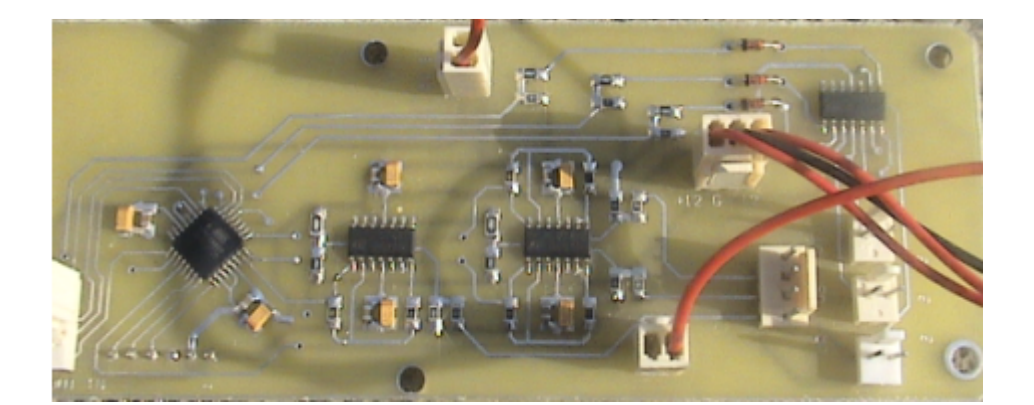

پردازشگر این بورد میکرو کنترلر Atmega88 AVR با مشخصات ذیل می باشد:

شكل(3-3)تصوير بورد ولتاژ با يردازنده atmega88

<sup>6</sup>Voltage board

یک میکروکنترلر 8 بیتی باتوانایی بالا که قابلیتهای زیر را دارا می باشد:

- ور جيستر عمومي $8$  •
- ده C با 13 دستورالعمل C  $_2$ , ده C  $_3$
- S 4 i\*C 4S( 8
	- فافظه 512 $\,$ بايت حافظه  $\,$
- ن 1 $1$  کیلوبایت حافظه داده  $\operatorname{SRAM}$  داخلی  $1$
- فاقد امكان آدرس دهي حافظه داده خارجي
- نوسان ساز 4،2،1،8RC مگاهرتز داخلی و امکان استفاده از کریستال، کلاک و

RC

- سرعت كلاك صفر تا 16 مگاهرتز باولتاژ 4/5 تا 5/5 ولت  $\,$ 
	- مقايسه كننده آنالوگ
	- حالتهاى Sleep شامل

Standby, power, down-power, save, ADCNoiseReduction,low-power Idle

- $\cdot$  تايمر watchdog قابل برنامه ريزي
- خط  $I/O$  قابل برنامه ريزي در قالب چهاريورت  $23$ 
	- دو ورودي وقفه
	- يک ورودي وقفه با عملکرد محدود
		- يک شمارنده/تايمر 16 بيتي
		- دوتايمر شمارنده/تايمر 8 بيتي
- TWI ?4 –SPI ?4 –USART  @ :F JQ%
	- $\cdot$  میدل آنالوگ به دیجیتال 10 بیتی •

وظیفه این بورد که در شکل(3-23) نشان داده شده است، نمونه برداری از ولتاژ کوچک شده سه فاز با کمک ADC داخلی میکروکنترلر Atmega88AVR با نرخی مساوی با نرخ نمونه برداری بورد جريان (6250 هرتز)مي باشد. سپس ولتاژ موثر و اختلاف فاز بين جريان و ولتاژ هر فاز را محاسبه خواهد نمود. و در نهايت مقادير 16 بيتي ولتاژهاي  $\mathrm{T, S, R}$ به همراه مقادير اختلاف فاز هر کدام با جریان متناظر را برای محاسبات پارامترهای الکتریکی پست در بورد مرکزی به آن بورد ارسال می نماید.

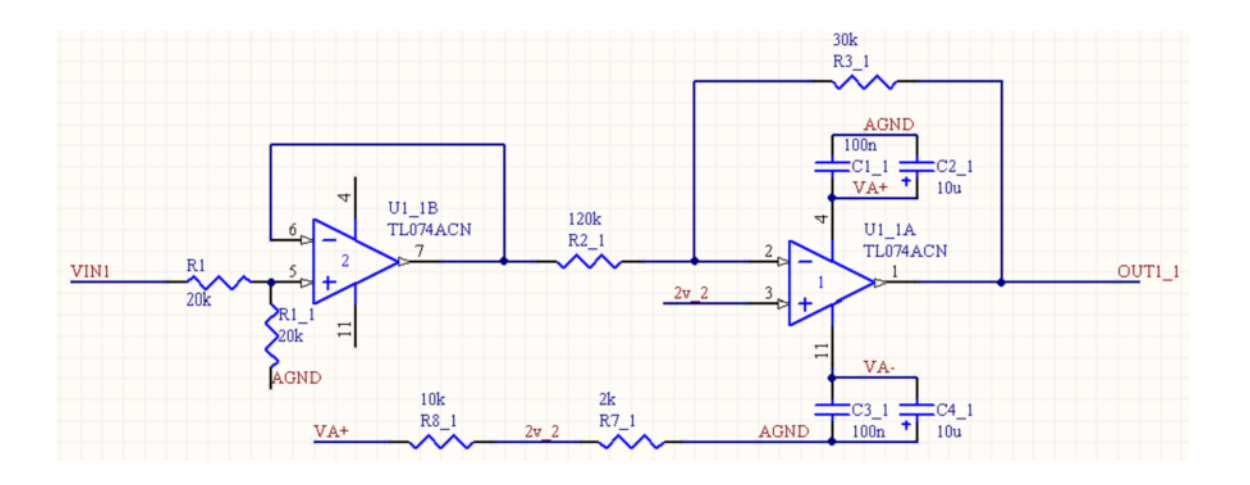

شکل (3-24) مدار ورودي بافر و تقويت کننده بورد ولتاژ

## : Vin out  $-(1:3)$

با T,S,R ممانگونه که در شکل (3-24)مشاهده می شود 3 ولتاژ خروجی از PTها فازهای ولتاژ خروجي حدود 3 ولت به نامهاي VIN 1:3 ورودي OP-AMPهاي TL074ACN, IC مي باشند. با فر طبقه اول اندازه ولتاژ را نصف می نماید و تقویت کننده طبقه دوم سیگنال را روی یک مقدار dc برابر 2/5 ولت سوار كرده و گين برابر با دارد.

خروجی out 1-1 برابر است با:

$$
OUT1-1=-\frac{R3}{R2}(Vin/2)+2.5=-1/4\left(\frac{Vin}{2}\right)+2.5=-\frac{1}{4}Vin+2.5
$$

که حدود 2 ولت می باشد به پایه های ADC0:3 میکروجهت نمونه برداری و $\rm{OUT1\text{-}1}\text{:}3$ تبدیل سیگنال آنالوگ به دیجیتال متصل شده است. تا اینجا می توان اندازه ولتاژها را بصورت نرم افزاری در داخل میکرو کنترلر Atmega88 در بورد ولتاژ اندازه گیری کرد. برای محاسبه اختلاف فاز بین جریان و ولتاژ از نظر سخت افزاری موارد زیر باید انجام گردد.

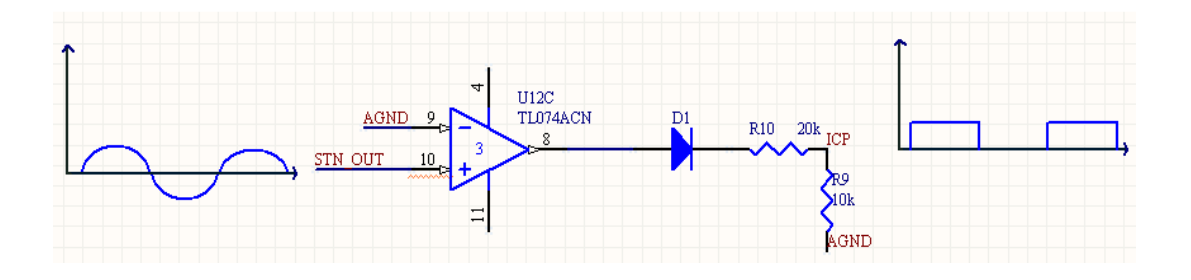

شکل(3-25) مدار تبدیل شکل موج سینوسی به پالسهای مربعی جهت تعیین اختلاف فاز جریان و ولتاژ

با توجه به اینکه مقادیر فاز و ولتاژ برای محاسبه توانهای اکتیو و راکتیو در پردازشگر مرکزی مورد نیاز است،برای محاسبه اختلاف فاز دو سیگنال سینوسی، توسط میکرو کنترلر با کمک مدار شکل توسط یک مقایسه گر، دیود و تقسیم مقاومتی شکل موج مربعی همفاز با ورودی بدون قسمت منفی موج را می سازیم.

در شکلهای(3–25)و(3–26) با استفاده از OP-AMP بدون فیدبک شکل موج سینوسی را به پایه مثبت و زمین را به پایه منفی آن اعمال و خروجی دیود متصل شده به خروجیOP-AMPرا با یک تقسیم مقاومتی با نسبت را جهت اندازه گیری اختلاف فاز استفاده می نماییم.اندازه دامنه موج مربعی نباید بیش از مقدار تعریف شده برای ورودی میکرو باشد.

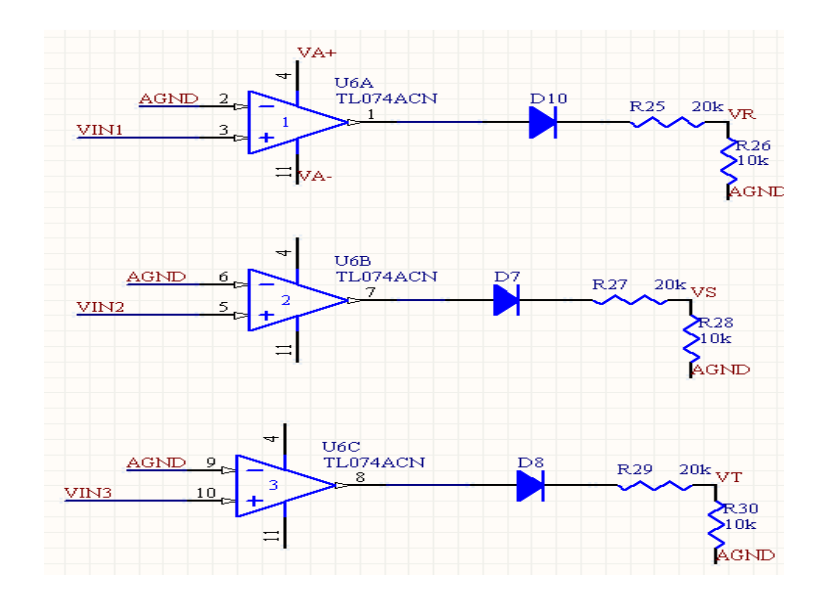

شكل (3–26) مدار تبديل ولتاژهاي بورد ولتاژ به موج مربعي جهت محاسبه اختلاف فاز

البته شکل موج جریان هم به همین روش تبدیل به یک شکل موج مربعی می گردد و در نهایت با استفاده از برنامه های نرم افزاری و مقایسه دو شکل موج فوق می توان فاصله زمانی بین عبور از صفر با لبه پایین رونده دو شکل موج جریان و ولتاژ که همان اختلاف فاز آنها می باشد را محاسبه کرد.(روند اجرا عملیات در بخش نرم افزار سیستم ارائه خواهد شد.) با این حساب برای دستیابی به اهداف تعيين شده در بورد ولتاژ وروديها و خروجيها همانند شكل (3-27) تعريف مي گردد.

در ادامه کلیه ورودیها به پردازشگر بورد ولتاژ را معرفی و مورد بحث و بررسی قرار خواهیم داد.[9]

|                                                                                                    |                                                                                                    | U3 <sub>1</sub>                                                                                                    |                                                                                                    |                                                                                                |
|----------------------------------------------------------------------------------------------------|----------------------------------------------------------------------------------------------------|----------------------------------------------------------------------------------------------------|----------------------------------------------------------------------------------------------------|------------------------------------------------------------------------------------------------|
| CURRENT SELECT<br>MOSI <sub>1</sub><br>MISO 1<br>SCK <sub>1</sub>                                                                                         | $\begin{array}{c}\n 12 \\ \hline\n 13 \\ \hline\n 14 \\ \hline\n 16 \\ \hline\n 16 \\ \hline\n 17 \\ \hline\n 19 \\ \hline\n 17 \\ \hline\n 19 \\ \hline\n 17 \\ \hline\n\end{array}$<br>$\frac{1}{2}$ | PB0 (ICP)<br>PB1 (OC1A)<br>PB2(SS/OC1B)<br>PB3 (MOSI/OC2)<br>PB4 (MISO)<br>PB5 (SCK)<br>PB6 (XTAL1/TOSC1)<br>PB7 (XTAL2/TOSC2)                                                                                                    | PC0 (ADC0)<br>PC1 (ADC1)<br>PC2 (ADC2)<br>PC3 (ADC3)<br>PC4 (ADC4/SDA)<br>PC5 (ADC5/SCL)<br>ADC <sub>6</sub><br>ADC7 | OUT3 1<br>OUT1 <sub>1</sub><br>OUT <sub>2</sub> 1<br>OUT4 1                                    |
| RX <sub>1</sub><br>TX 1<br>$\overline{\text{VS}}$<br>$\overline{\text{VR}}$<br><b>INT IN</b><br><b>INT OUT</b><br>$\overline{\text{VT}^+}$<br><b>AGND</b> | $\frac{30}{31}$<br>⊰া≯                                                                                                    | PD <sub>0</sub> (RXD)<br>PD1 (TXD)<br>PD2 (INT0)<br>$\begin{array}{lll}\n & \text{PD3 (INT1)} \\ & \text{PD3 (INT1)} \\ & \text{PD4 (XCK/T)} \\ & \text{PD5 (T1)} \\ & \text{PD6 (AN0)} \\ & \text{PD7 (AN1)}\n\end{array}$<br>PD4 (XCK/T0)<br>PD7 (AIN1) | PC6 (RESET)<br><b>VCC</b><br><b>VCC</b><br><b>AVCC</b><br>AREF<br><b>GND</b><br><b>GND</b><br><b>GND</b>             | 29 RESET 1<br>6<br>$\overline{4}$<br>18<br>20<br>V5<br>21 AGND<br>5 <sup>-AGND</sup><br>3 AGND |

شکل(3-27)پردازشگر بورد ولتاژ(ATmega88)با کلیه ورودیها و خروجیها در بورد

## : Out1:3-1

ورود ADC میکرو برای محاسبه ولتاژ موثر فازهای  $\mathrm{T, S, R}$  می باشد. که از خروجی مدار بافر و تقویت کننده های شکل (3-24) تأمین می شوند.

## :Current select

این ورودی توسط جمیری از بورد اصلی به بورد ولتاژ متصل شده است. و حاوی سیگنالی مربعي، همفاز سيگنال جريان خروجي سوئيچها است كه همانند شكل (3-25) با نام ICPتهيه مي گردد. این سیگنال هم دربورد مرکزی برای محاسبه جریان (وجود یا عدم وجود سیگنال سینوسی را با پایه [PL1(ICP5)] روی میکروکنترلر Atmega1280تعیین می کند) و هم برای تعیین مقدار اختلاف فاز بين سيگنال جريان و سيگنال ولتاژ متناظر در بورد ولتاژ مورد استفاده قرار مي گيرد.

### $RX-1, TX-1$

توسط جمپر دو سیمه جهت انتقال اطلاعات از پورت USART1 بورد مرکزی پینهای PDB(TXD)<sub>9</sub>PD8(RXD) میکرو Atmega1280 به USART0 یایه های PD0(RXD)وPD0(TXD) ميكرو Atmega88 بورد ولتاژ متصل شده است. با توجه به اينكه محاسبات توانها و هارمونیک برای خطوط اصلی پست توزیع برق انجام می گردد. بنابراین در بورد ولتاژ می بایست سه ولتاژ  $T, S, R$ و اختلاف زاویه بین آنها با جریان هایشان محاسبه گردد. سیس توسط این دو جمپر (USARTدر مد SPI یا سنکرون) مقادیر فوق به پردازشگر اصلی منتقل گردد. در نتیجه هرگاه در بورد اصلی یکی از کانالهای  $\rm R$  یا  $\rm S$  یا  $\rm T$ برای محاسبه جریان (انتخاب گردیدند توسط این دو جمیر ابتدا اعلام می شود که کدام فاز برای محاسبه ولتاژ انتخاب شده، مادامیکه در بورد جریان (برد اصلی) آن فاز محاسبه می گردد، در بورد ولتاژ همان فاز و اختلاف فاز بین سیگنال جریان و ولتاژ بدست آمده و به همین منوال مقادیر جریان و زاویه فازهای دیگر محاسبه و در نهایت مقادیر محاسبه شده به بورد اصلی ارسال می گردند.

هر کدام از مقادیر به اندازه 16 بیت (دو خانه 8 بیتی  $\rm H,L$ ) را اشغال می کنند. و به همراه یک بايت 8 بيتي به عنوان check sum كه جمعاً 13 بايت مي شود توسط USART با اين دو جمير به بورد اصلی منتقل می گردد. (در بخش نرم افزار توضیحات بیشتر ارائه خواهد شد).

ولتاژهای تغذیه میکروکنترلر Atmega88 و TLQ74ACN,IC که توسط سیم رابط از بورد اصلے تأمین می گردد.

### :Reset-1,sck-1,MISO-1,MOSI-1

برای پروگرام کردن میکرو از پایانه های پورت (PB) میکروAtmega88مطابق شکل(3-27)استفاده شده است.

# $\mathbf{V}_{\mathsf{R}}$  ,  $\mathbf{V}_{\mathsf{S}}$  ,  $\mathbf{V}_{\mathsf{T}}$

شکل موج مربعی همفاز، شکل موج ولتاژ سه فاز می باشد که مانند روش ساخت شکل موج Current select تهیه شده است. در شکل (3-26) ساخت سخت فزاری مدار و ارتباطات به میکرو مربوطه را نمایش می دهد از این ورودیها به همراه Current select برای تعیین اختلاف فاز بین جریان و ولتاژ فازهای  $\mathrm{T}, \mathrm{S}, \mathrm{R}$ خط اصلی پست برق استفاده می گردد.

فصل چهارم:<br>جمع آوري وپردازش<br>اطلاعات

#### **: =1> -1-4**

پس از تکمیل سخت افزار سیستم حال باید الگوریتمهای مربوط به جمع آوری اطلاعات پست را طراحی وبصورت نرم افزاری بر روی سیستم پیاده سازی نمائیم. بطوریکه سیستم قادر باشد مقادیر جریان، ولتاژ و اختلاف فاز را از روی داده های دریافتی خوانده وبدست آورد. سپس پارامترهای مورد نیاز دیگر را (توانها و هارمونیک) محاسبه و در نهایت در حافظه ذخیره نماید.

جمع آوري اطلاعات به دو بخش نرم افزار بورد مركزي و بورد ولتاژ تقسيم مي گردد. با توجه به اینکه بورد ولتاژ مقادیر مورد نیاز بورد مرکزی را تامین می نماید. برای درک بهتر خواننده، ابتدا الگوریتمهای نرم افزاری بورد ولتاژ ارائه میگردد. سپس به مسائل و الگوریتمهای بورد اصلی خواهیم پر داخت.

دستورات برنامه ها در محیط **Code vision** به زبان C نوشته و پروگرام شده است.

در انتهای این فصل نرم افزاری معرفی می گردد. که قادر است منحنی داده ها را بر حسب زمان ترسيم نمايد.

# **: I7 -#! - 9 ). -2-4**

الگوريتم روندبرنامه در بورد ولتاژ مطابق شكل (4-1) مي باشد. هدف، محاسبه اندازه سه ولتاژ و اختلاف فاز بین جریان و ولتاژ و درنهایت ارسال مقادیر محاسبه شده با ارتباط سریال  $\mathrm{T, S, R}$ USART می باشد. با روشن شدن سیستم، تابع initialize با تنظیمات مقدماتی و اولیه در راستای اهداف و روند محاسبات اجرا می گردد. سپس برنامه در مد انتظار (waiting mode) منتظر دریافت سیگنال جهت شروع و اقدام به محاسبات می شود.

در تابع ( ) sync – IV برنامه بورد اصلی با سه دستور if مشخص گردیده است. که اگر شماره کانال ما جهت محاسبه جریانهای  $0$ و $1$ و $\Omega$  باشد (جریانهای کل پست) توسط انتقال سیگنالی یا عددی برای بورد ولتاژ که نشاندهنده یکی از سه فاز  $\mathrm{S,R}$ یا  $\mathrm{T}$ می باشد ارسال $\mathrm{USART}$ می گردد. و در برنامه بورد ولتاژ توسط تابع ( )check-channel-name با چند دستور if ابتدا تشخیص داده می شود که بورد اصلی قصد محاسبه جریان کدام فاز را دارد و پس از تشخیص شماره کانال (0تا 2)، کانال را مقدار دهی کرده و وارد مد محاسبه ولتاژ و فاز می گردد. که پس از انجام محاسبات فوق وارد مد انتقال (Transfer)شده و مقادیر ولتاژ و فازها بصورت سریال USART به بورد اصلی جهت ادامه محاسبات ارسال می گردد. این عمل در هر سیکل سه بار هر بار به ازای یک فاز تکرار می گردد.

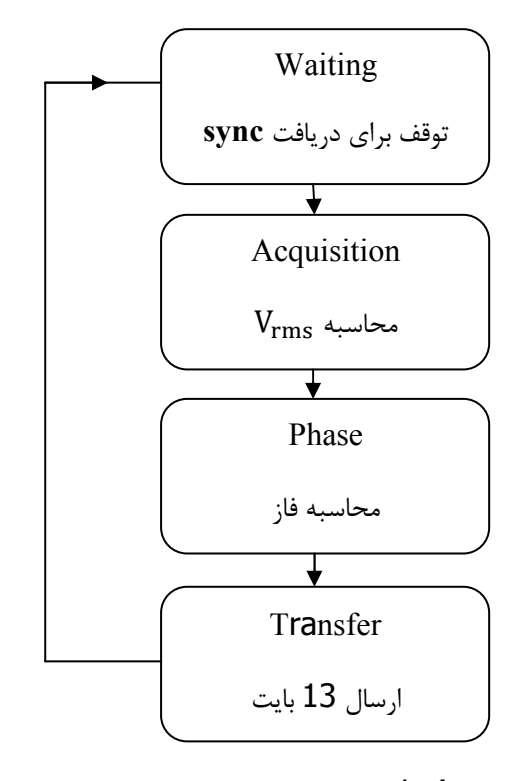

شکل(4–1)الگوریتم روند کلی نرم افزار در بورد ولتاژ

# **='A 1-1-2-4 <sup>7</sup> :**

پس از تعیین فاز  $\rm T, S, R$  که توسط بورد اصلی میکرو کنترلرAtmega1280 مشخص گردید. محاسبات در این مد بر اساس ch-num=0,2,1ادامه می یابد. اولین قدم محاسبه مقدار موثر ولتاژ كانال مربوطه است. كه توسط تابع acquisition–func() .ورنامه بورد ولتاژ محاسبه می گردد. بدین ترتیب ابتدا ADC میکروکنترلر را فعال و راه اندازی کرده سپس با فرکانس 6250 هرتز از سیگنال ولتاژ که کانال آن مشخص می باشد نمونه برداری می کنیم.سپس طبق فرمولی که قبلاً توضيح داده شد(2-9) مقدار موثر ولتاژ محاسبه مي گردد و برنامه وارد مد فاز خواهد شد.

# **9 ='A-2-2-4 <sup>8</sup> :**

در این مرحله اختلاف زاویه بین سیگنالهای جریان و ولتاژ سه فاز  $\mathrm{T, S, R}$  در پست توزیع برق اندازه گیری می گردد. روش مورد استفاده در تعیین اختلاف فاز بدین صورت است که:

دو سیگنال سینوسی جریان و سیگنال ولتاژ ابتدا به سیگنال مربعی بدون قسمت موج منفی تبدیل شده سپس با استفاده از یک شمارنده اختلاف زمان بین دو لبه پایین رونده را بدست می اوريم.

چگونگی تشکیل موج مربعی و نحوه ارتباطات سیگنالهای تبدیل شده شکل موج (که از بورد جريان ارسال مي شود) و شكل موج ولتاژ كه در بورد ولتاژ توسط سه ولتاژ  $T,\!S,\!R$ تهيه مي گردد در بخش سخت افزار توضيح داده شده است.

 $7$ Acquisition - mode <sup>8</sup>Phase - mode

تابع phase-fune در مد phase – mode در نرم افزار تهيه شده بورد ولتاژ وظيفه اندازه گیری اختلاف فاز را به عهده دارد. در این تابع مراحل زیر اجرا می گردند:

 $-1$ تنظیمات اولیه: برای شکل موج ولتاژ با توجه به شماره کانالی که از بورد اصلی به این بورد ارسالمی گردد. باید وضعیتهای سه کانال ۱٫ بوسیله وقفه خارجی PCINTمشخص گردد.(این نوع وقفه ها با تغییر مقدار پایه تعریف شده از یک به صفر یا از صفر به یک پرچم خاصی را Set می کنند در اینجا ما تعریف کردیم اگر هر کدام از یک به صفر رسیدند یعنی لبه پایین رونده پرچم وقفه یک گردد) در واقع یک وقفه با سه ورودی داریم.که وقفه فوق دو عمل را انجام میدهد اول زمان شروع محاسبه و رسیدن سیگنال را اعلام می کند. دوم شماره کانالی که جریانش در حال محاسبه می باشد( در بورد اصلی) را اعلام می نماید. با توجه به فرمان بورد اصلی مبنی بر اینکه ch-num کدام کانال است، سوئیچ مربوط به آن کانال را بسته و دو کانال دیگر ,ا باز می نماید و این مشخص می کند که کدام کانال یا فاز قرار است زاویه فازش اندازه گیری شود. تایمر یک پردازنده بورد ولتاژ را در مد نرمال و با فرکانس 1 مگاهرتز تعریف می کنیم یعنی هر پالس این تایمر یک میکرو ثانیه زمان نیاز دارد. در واقع یک سیکل برق شهرکه فرکانسی برابر 50 هرتز دارد برابر 20 ميلي ثانيه يا 20.000 ميكرو ثانيه مي باشد.

6 مانی به اندازه وقفه را فعال کرده و توسط حلقه while زمانی به اندازه سيكل(120ms),ا در داخل حلقه تعريف مي كنيم اگر در اين زمان توسط وقفه هاي PC1NT0 و PC1NT2 فاز بدست نیامد فاز تعریف نخواهد شد، واین بدان معناست که حداقل یکی از ورودیها مقدار برابر صفر داشته است.پس فاز را برابر صفر کرده و خارج می شویم. در هر صورت بطور حتم اگر شكل موجهاى ورودى وجود داشته باشند. توسطدو وقفه تعريف شده مطابق روشي که ارائه می گردد، فاز محاسبه خواهد شد.

دو وقفه PC1NT0 و PC1NT2 بترتيب مشخص مينمايند كه شكل موجهاى جريان و ولتاژی که به صورت مربعی تبدیل شده اند،با چه شماره ای و در چه زمانی رسیده اند.هر کدام از phase - measure -current 2 اين وقفه ها در صورت حادث شدن بترتيب تابع هاى 2 و( )phase – measure-voltag 2- اجرا می نمایند. با اجرا شدن هر تابع از دو تابع current یا voltage شمارنده تایمر یک صفر و برنامه وارد تابع دیگری شده و زمان دو لبه پایین رونده شکل موجهای جریان و ولتاژ را توسط شمارنده تایمر یک محاسبه خواهد نمود.

بنابر این در مرحله اول اگر شکل موج جریان زودتر لبه پایین رونده آن برسد تابع current اجرا شده، شمارنده را صفر کرده و در مرحله دوم وارد تابعvoltageمیشود. در این تابع در حاليكه شمارنده تايمر 1 در حال شمارش مي باشد با لبه پايين رونده شكل موج ولتاژ عدد داخل شمارنده ذخیره می گردد. این عدد در واقع نشان دهنده فاصله زمانی بین دو سیگنال جریان و ولتاژ می باشد. هر یک واحد شمارنده تایمر 1 برابر یک میکرو ثانیه خواهد بود.

برعكس اين حالت اگر شكل موج ولتاژ زودتر برسد تابعvoltage اجرا شده، با صفر كردن شمارنده تایمر 1 وارد تابع current می گردد. که تا رسیدن لبه پایین رونده شکل موج جریان شمارنده با سرعت یک مگاهرتز در حال شمارش می باشد که به محض رسیدن لبه شکل موج جریان، عدد داخل شمارنده که زمان بین دو سیگنال را بر حسب میکرو ثانیه نشان میدهد، ذخـه و خواهد گردىد.

مقدار شمارنده تایمر ذخیره شده نمایانگر اختلاف فاز بین دو سیگنال خواهد بود. چرا که مقدار تايمر بين صفر تا 20000 خواهد بود. درواقع به ازاء اعداد5000، 10000، 15000. 15000. اسبات توان ها یا هارمونیک که  $\frac{\pi}{2}$ و  $\frac{\pi}{2}$ و $\frac{\pi}{2}$ را خواهیم داشت،که برای محاسبات توان ها یا هارمونیک که  $0$ نیاز به مقادیر sin وcos زوایای فوق می باشد، جهت تعیین علامت مقادیر مثلثاتی بکار خواهد , فت.

تا اینجا ولتاژهای سه فاز و اختلاف فاز بین آنها و جریان متناظر پست برق در بورد ولتاژ محاسبه و ذخیره شده است. در این حالت به مد انتقال (Transfer mode)رفته که تابع () Transfer – func اجرا می گردد.

# **4–2–3–** مد انتقال <sup>۹</sup>.

در این مد  $V_T$ ,  $V_S$ , هر کدام در دو بایت φ $\phi_{\rm T}-\phi_{\rm S} - \phi_{\rm R} - \phi_{\rm F}$  هم هر کدام در 2 بایت به علاوه یک بایت هم به عنوان check sum در داخل بافری ریخته شده که جمعاً 13 بایت را از USART تشکیل می دهند، تحت نام متغیر درایه ای  $t_r - b u f$  که با انتقال سریال  $\mathrm{USART}$  از بورد ولتاژ به بورد مرکزی منتقل می گردد.

جدول(4-1) داده های ذخیره شده و آماده ارسال در بورد ولتاژ(ولتاژ و فاز)

|   | <b>VR</b> | $\omega$ R | <b>VS</b> |  | $\varphi$ S | VT |                                                                                     | $\boldsymbol{\varphi}$ T | <b>CH</b> |
|---|-----------|------------|-----------|--|-------------|----|-------------------------------------------------------------------------------------|--------------------------|-----------|
| n |           |            |           |  |             |    | $1 \mid 2 \mid 3 \mid 4 \mid 5 \mid 6 \mid 7 \mid 8 \mid 9 \mid 10 \mid 11 \mid 12$ |                          |           |
|   |           |            |           |  |             |    |                                                                                     |                          |           |

### محاسبه CHECK SUM:

ابتدا مقدار درایه سیزدهم را برابر صفر کرده سپس مجموع دوازده درایه اول را در آن می ريزيم.

$$
t_r - buf[12] = \sum_{i=0}^{11} tr - but[i]
$$

داده ها در یک حلقه for با ریختن یکی یکی داده های 8 بیتی در UDR0 انتقال می یابد. این عمل در هر مرحله انتقال دیتاهای 8 بیتی با کنترل پرچم UDEE0 در رجیستر UCSR0A ( با اتمام ارسال این بیت یک می گردد)ادامه پیدا کرده و با ارسال 13 بایت کامل می گردد.

با این عمل انتقال پارامترها (ولتاژ های سه فاز و اختلاف فازها) از بورد ولتاژ به بورد مرکزی انجام مے گردد.

4-3- ساختار و روند اجرای برنامه نرم افزار در بورد مرکزی :

برنامه شامل سه بخش کلی می باشد که تحت نام فایل current3.C مدیریت می گردد.

تابع main: برنامه اصلی را شامل می شود که پس از اجرای تنظیمات اولیه در این تابع، روند برنامه برای همیشه داخل حلقه (while(1 باقی خواهد ماند.

تايمر 3: با سرعت 20Hz رخ مي دهد. بطوريكه در هر ثانيه 20 بار وقفه مربوط به آن فرا خوانده می شود و برای خواندن کلیدها در نظر گرفته شده است. **تايمر 1**: با سرعت 1Hz رخ مي دهد. كه در هر ثانيه روتين وقفه تايمر 1 عمل به روزرساني زمان و تاریخ را انجام می دهد.

در واقع همانگونه که توضیح داده شد روند برنامه دائماً در حال اجرای دستورات داخل حلقه wile(1)، تابع main می باشد. و هرگز از آن خارج نمی شود. مگر اینکه وقفه ای رخ دهد که در صورت بروز وقفه، يردازنده اصلي(micro controller AVR ATMega 1280) روند برنامه را قطع کرده، و دستورات مربوط به وقفه اعمال شده را یکبار اجرا کرده و سپس به نقطه قبلی باز می گردد.

سرعت و فرکانس تایمر 1 طوری تنظیم شده است که هر یک ثانیه وقفه رخ داده و پردازنده در این تایمر با اجرای تابع (/time-calcutions یک واحد به ثانیه اضافه می کند که در هر 60 ثانیه يک واحد به دقيقه و به همين منوال ساعت و تاريخ را محاسبه و ذخيره مي نمايد.

وقفه تايمر 3، 20 بار در ثانيه رخ مي دهد.هدف آن خواندن كليدها مي باشد. براي فهم بهتر اينكه، وقفه اين تايمر چگونه و در چه زماني فعال مي باشد، ابتدا بايد حالتها يا وضعيتهاي تعريف شده در برنامه را معرفی کرد. الگوریتم روند کلی نرم افزار سیستم در شکل (4-2) نمایش داده شده است)

## 4-3-4- حالت مقدار دهي اوليه ``:

در این حالت سیستم به اصطلاح بالا می آید و پردازنده کلیه درگاهها، تایمرها، پورتها و… را تعریف و مقدار دھی می کند.

<sup>10</sup>Initialize-mode

## 4-3- 2- وضعيت تنظيمات كاربر ":

در این حالت کاربر مقادیر خواسته شده توسط سیستم را وارد می کند. این مقادیر شامل شماره سیستم، تعداد خطوط خروجی پست، زمان و تاریخ می باشد. برای ساده تر شدن، تعدادی از مقادیر مثل نسبت تبدیل PT،ها،PT و تعداد سیکل های شکل موج برای محاسبه مقادیر مؤثر ولتاژ، جریان و هارمونيک ثابت فرض شده است.

4-3-3- حالت خواندن و محاسبات":

عمليات انتخاب كانال، خواندن و محاسبات ADC، مقادير مؤثر جريان، ولتاژ و هارمونيكهاي فرد شکل موج جریان و ذخیره سازی اطلاعات در SD کارت در این مرحله انجام می گردد. طبق تعریف هر 10 دقیقه یکبار این مد فعال شده و در هر ساعت(هر 6 بار اجرا شدن این مد) یکبار کل اطلاعات در SD کارت ذخیرہ مے گردد.

## 4-3-4- حالت نمايش اطلاعات ١٢:

کاربر در این مرحله قادر است آخرین مقادیر محاسبه شده پارامترها را در Lcd مشاهده کند. که شامل موارد زیر می باشد.

خط ورودی پست: جریانهای سه فاز، نول، ولتاژ های سه فاز، اختلاف زاویه بین سیگنالهای جریان و ولتاژ فازها، توانهای اکتیو و راکتیو فازها، درصد اندازه هارمونیک فرد اول تا پانزدهم شکل موج جريان هر فاز به اندازه مؤثر آن.

خطوط خروجي: جريانهاي(سه فاز – نول)خروجي 1 ، خروجي 2 ، . . . ، خروجي 14

 $11$ User – setting – mode

<sup>&</sup>lt;sup>12</sup> Acquisition - mode

 $13$ User – display - mode
(تعداد خروجی پستها در ابتدای برنامه توسط کاربر وارد میشود. و سیستم طوری طراحی شده است که برای نمایش نتایج فقط همان تعدادخطوط خروجی مشخص شده نمایش داده شوند.حداکثر، مقادير جريان 14 خط خروجي قابل نمايش است.)

همانگونه که مشاهده می گردد تنها در وضعیتهای (ب) و (د) است که کاربر با استفاده از کلیدها مقادیر خواسته شده توسط سیستم را وارد می کند یا در وضعیت نمایش جهت رؤیت پارامترهای محاسبه شده و تغییر در وضعیت نمایش LCD نیاز به کار با کلیدها می باشد از اینرو این دو حالت در وقفه تايمر 3 گنجانده شده است.

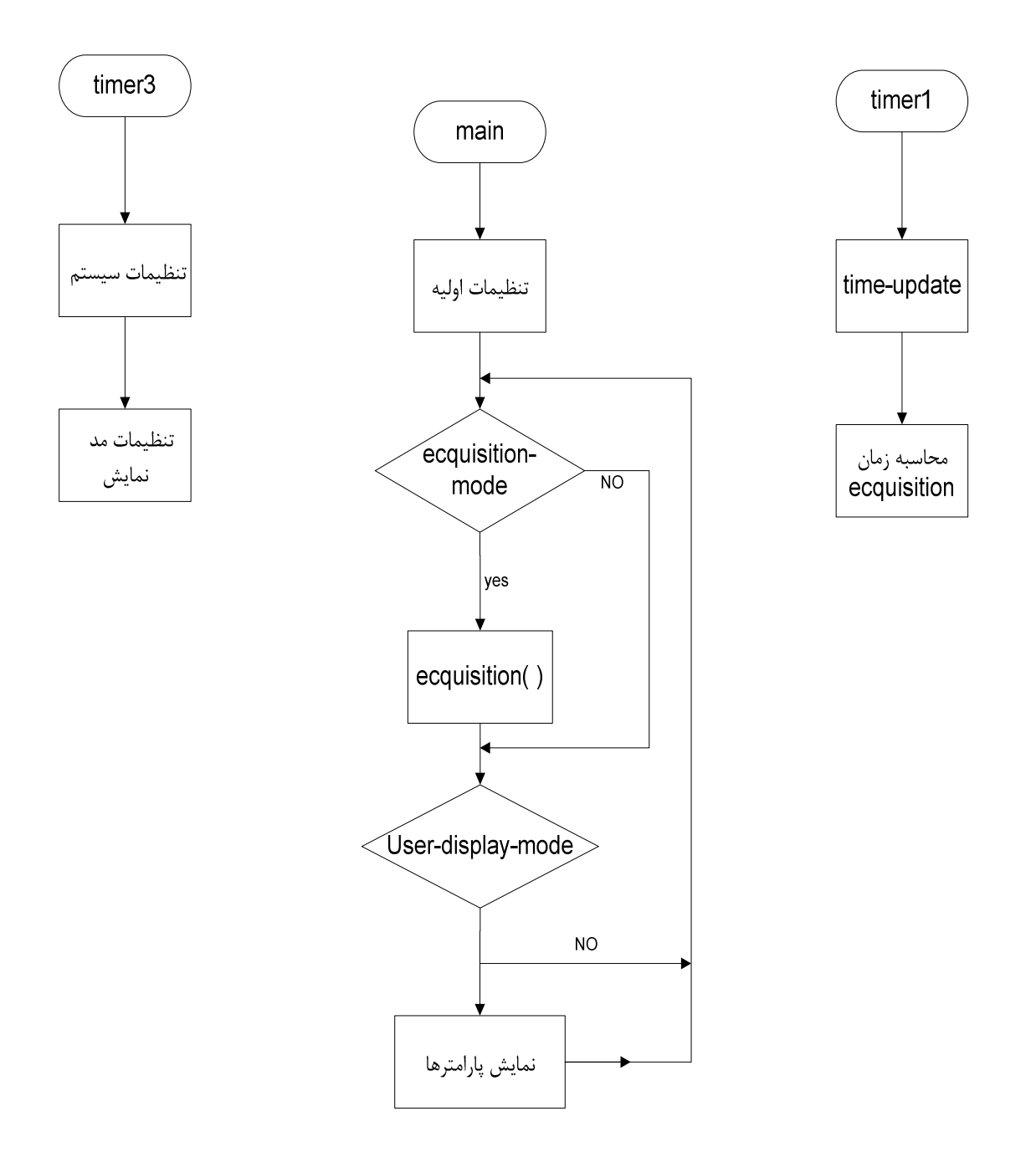

شكل (4–2) الگوريتم كلي روند اجراي برنامه سيستم جمع آوري اطلاعات پست توزيع برق

برای این منظور پرچمی به نام busy-flag تعریف شده است. هر بار که وقفه تایمر 3 رخ می دهد(20 بار در ثانیه) اگر این پرچم 1 باشد از وقفه خارج می گردد در غیر اینصورت یکی از دو حالت (ب) یا (د) اجرا خواهد شد.

با روشن شدن سیستم، پردازنده وارد مرحله مقدار دهی اولیه(initialize-mode) می گردد.

## 4-4- بررسی تنظیمات و مقداردهی اولیه سیستم ٔ':

در این مد تابع initialize( برای پردازنده مرکزی که میکروکنترلر ATMega1280 AVR می باشد اجرا می گردد. این تنظیمات اکثراً توسط نرم افزار Codevision در پنجره Code wizard براحتی قابل اجرا می باشد. لذا مهمترین آنها را که تحت نامهای بکار رفته در برنامه استفاده شدہ اند ارائه مے شود.

د, تابع ( )Viriable-INIT مقادیری که د, e<sup>2</sup>PROM ذخیره شده اند ,ا در متغیرهای مشخص شده ای می ریزیم. مانند شماره سیستم، تاریخ، ساعت، تعداد خروجی های(فیدرها) سه فاز و تعداد خروجي ها(دو فاز). سيستم طوري طراحي شده كه اگر به هر دليل سيستم خاموش شده يا منبع ولتاژ و تغذیه آن به علت قطع برق شبکه قطع گردد در صورت وصل مجدد برق و مقدار دهی، تاریخ و ساعت که با گذشت زمان تغییر می کند. آخرین زمان(ساعت) ذخیره شده در حافظه پردازنده در متغیر ساعت ریخته می شود و از آنجا که ممکن است تعداد نوشتن و خواندن در حافظه میکرو کنترلر زیاد گردد یک شمارنده برای تعداد آن تعبیه شده است. حداکثر تعداد نوشتن و خواندن در حافظه ، 100,000 بار می باشد.[9] لذا در طراحی برنامه تعداد 15 شمارنده هر کدام با تعداد 65535 بار قابلیت نوشتن و خواندن ساعت در 15 نقطه حافظه در نظر گرفته شده است. همچنین هر جای برنامه دستوری مبنی بر نوشتن در حافظه میکروکنترلر استفاده شده باشد، با توجه به نیاز زمان کافی جهت اطمینان از نوشته شدن اطلاعات در حافظه، به cpu میکروکنترلر یک تاخیر 20 میلی ثانیه ای می دهیم. البته زمان اعلام شده توسط سازنده برای اطمینان از نوشتن 3/5 میلی ثانیه می باشد[9]

<sup>14</sup>Initialize - mode

در تابع port-INIT( ) وضعيت پورتها مشخص مي گردد. پورتهاي E J ،D ،K ،L ،B ،A و H از نظر ورودي (Pيا T) و خروجي (0 يا 1) مشخص شده اند كه بعلت واضح بودن برنامه و وجود توضیحات در متن برنامه نیاز به تشریح بیشتر نمی باشد.

در تابع pheripheral-INIT تنظيمات USART3 و وقفه هاي خارجي (PCINT) انجام می گردد که با توجه به واضح بودن دستورات و توضیحات ارائه شده در متن برنامه بصورت مختصر تشریح خواهند شد. برای خواندن و ارسال دیجیتال نمونه های تبدیل شده از ADC به ميكروكنترلر ATMega1280 از USART3 ميكروكنترلر استفاده شده است. انتقال بصورت سنکرون(SPI)، ارسال و دریافت فعال و نرخ ارسال برابر 1.6 مگاهرتز می باشد. در این صورت می توان روابط زیر را نوشت:

## Baud Rate =  $f(ADC-MCLK)/2=f(cpu)/[2(UBRR+1)=1.6MHz$

USART0 برای ارتباط با بورد ولتاژ(ATMega88) مقداردهی و تنظیم شده است.

8 بيت اطلاعات، 1 بيت STOP، بدون Parity و ارسال و دريافت فعال در مد آسنكرون، نرخ و سرعت ارسال برابر با :

## Baud rate: 16MHz/16(7+1)=126KHz

از پرچم وقفه PCINT7 برای وجود یا عدم وجود شکل موج ورودی جریان استفاده می شود همچنین وقفه های PCINT14 الی PCINT19 برای مقاصدی که توضیح داده خواهد شد فعال می گردند. آخرین موضوع که در بخش مقداردهی اولیه مورد بررسی قرار می گیرد تایمرها(شمارنده ها) هستند.

تايمر 1: در مد CTC TOP با مقدار فركانس ورودي 62/5 كيلوهرتز و OCR1=F423 مي باشد.

تايمر 2: در CTCTOP و Ox7C=OCR2A=CTC TOP

تايمر 3: مد CTC TOP، Clock Value=62.5KHz. OCR3=C34. Clock Value=62.5KHz. مي باشد.

تايمر 5: مد fast PWM TOP اين تايمر يالس ساعت مورد نياز كاركرد ADC را تأمين مي كند. طبق روابط ديتاشيت سازنده داريم:

 $f_s$  in ADC=125( فر كانس سيگنال برق شهر)50x(تعداد نمونه ها در هر سيكل) =6250 fs in ADC

 $f_{Mc1k-ADC} = 512 \times 6250 = 3.2 MHz$ 

بنابراين:

## $f(PWM)=16MHz/(4+1)=3.2MHz$

DCR5C=2, OCR5A=4 :  $e^{2\alpha}$ 

4–5– پررسے تنظیمات کاربر<sup>۱۵</sup>:

بعد از باز شدن یا بالا آمدن سیستم وارد حالت تنظیمات کاربر می شویم. در این حالت ییغامهایی برروی صفحه نمایش ظاهر می گردد مثل شماره سیستم(شماره پست) تعداد فیدر و… که محل مورد نظر قابل تغییر و تنظیم توسط کاربر به حالت چشمک زن ظاهر می گردد و کاربر با کلیدهای بالا یا پایین مقادیر ,ا افزایش یا کاهش می دهد همچنین با زدن کلیدهای چپ و راست به تنظیمات قبلی یا بعدی وارد می شود. خطوط دستورات در این بخش از نرم افزار، زیاد ولی ساده هستند و با مشاهده روند دستورات در برنامه بسادگی می توان مطالب و کارکرد تابع های تعریف شده

<sup>15</sup>User-setting - mode

را فهميد. در واقع با اجراي تابع خواندن كليدها ( )read-keys مي توان مرحله به مرحله تنظيماتي همچون شماره سیستم، تعداد فیدرها(خروجی پست)، تاریخ و ساعت را تنظیم کرد.

**4**–6– بررسی وضعیت خواندن و محاسبات $^{\prime\prime}$ :

در سیستم هر 10 دقیقه یک بار مد محاسبه (acquisition) فراخوان شده اجرا می شود و اطلاعات خوانده شده را پردازش و در حافظه ذخیره می کند و به ازای هر 6 بار اجرا شدن این مد که زمانی برابر یک ساعت است، کل اطلاعات را که معادل 6 بار ذخیره اطلاعات می باشد در داخل SD كارت تحت فرمت خاصي(FAT) ذخيره مي نمايد.

مدیریت زمانی فراخوانی مد acquisition که هر 10 دقیقه یکبار انجام می شود و همچنین مدیریت زمانی ذخیره سازی در SD کارت که هر یک ساعت صورت می پذیرد در تابع  $-$  time update انجام مے گردد.

در اینجا نکته ای وجود دارد و آن اینکه خواندن و محاسبه یا به عبارتی تابع acquisition() در هر دو وضعیت acquisition-mode و user-display-mode اجرا می گردد. در حالت اول اطلاعات (جريان و ولتاژ و اختلاف فاز خطوط و هارمونيكهاى فرد جريان كل) محاسبه و فقط در SD کارت ذخیره می گردد ولی در حالت دوم اطلاعات خوانده شده پردازش می شوند و به همراه توانهای اکتیو و راکتیو فقط جهت نمایش به کاربر استفاده می گردند. و ذخیره نمی گردند.

<sup>16</sup>Equisition - mode

# $ac$ quisition( ) -1- تابع محاسبات: acquisition()

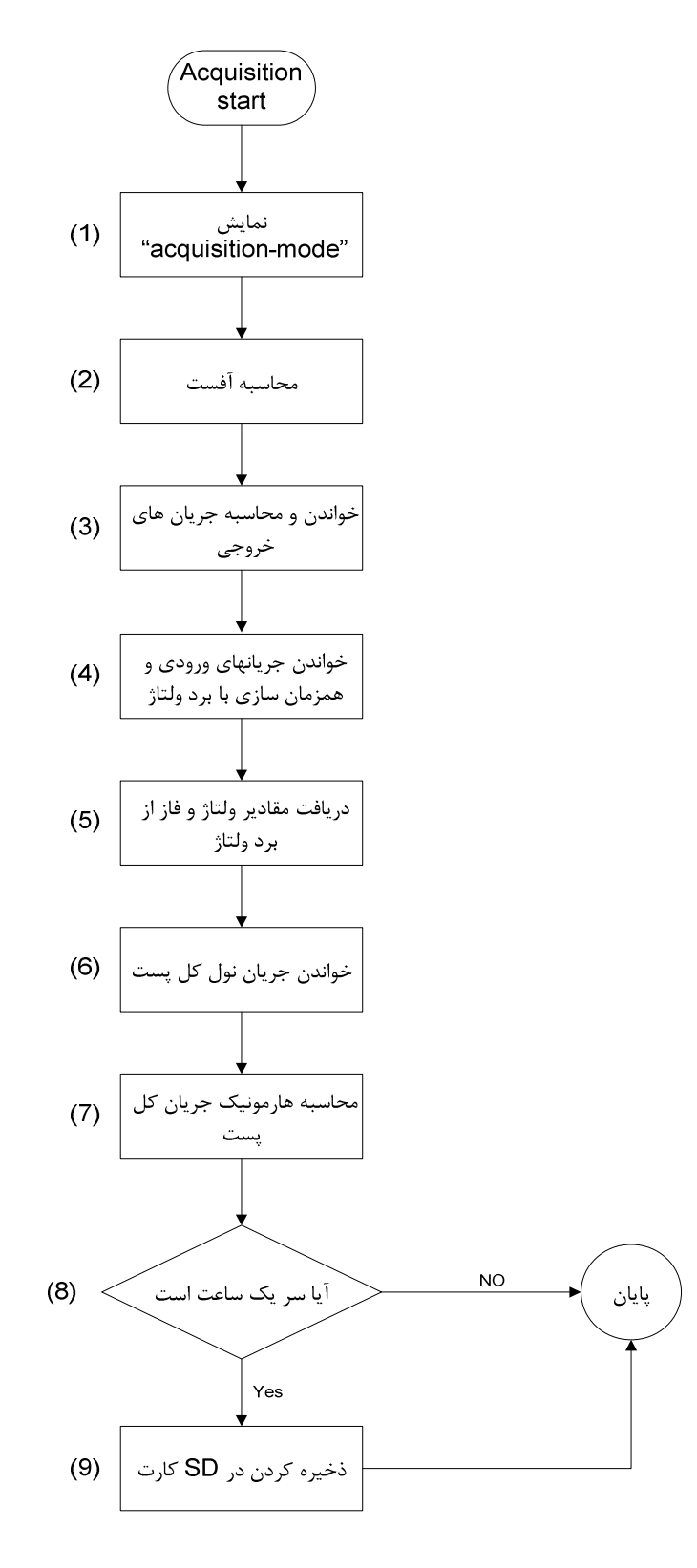

شكل (4-3) الگوريتم تابع acquisition ( )

در واقع محاسبات و توابع اصلی محاسباتی در این تابع قرار دارند. همانگونه که در الگوریتم شکل (4-3) مشاهده می گردد، در هر بار اجرای این تابع آفست محاسبه می گردد نه فقط یکبار و یا حتی یکبار برای هر سیستم بلکه در هر نوبت که سیستم قصد نمونه برداری دارد محاسبه خواهد شد. زیرا با تغییرات شرایط محیطی و تغییرات درجه حرارت مشخصات و رفتار المانها در سیستم تغییر کرده و این تغییرات می توانند در مقدار آفست البته به مقدار جزئی مؤثر باشند.

سپس جریانهای خروجی خوانده و محاسبه می شود. در واقع شماره کانالها در این مرحله از 4 به بالا می باشد. خطوط ورودی یا اصلی پست برق با شماره های یک تا چهار در مرحله بعدی محاسبه می گردد. البته همراه با دریافت شکل موجهای جریان، سیگنال مربعی هم فاز، جهت همزمان سازی با بورد ولتاژ تهيه و به آن بورد ارسال مي گردد.

همزمان با خواندن و محاسبه جریان های ورودی پست(T و R ،S)، در بورد ولتاژ مقادیر مؤثر اندازه ولتاژ های R، S و T و اختلاف فاز بین ولتاژ و جریان متناظر در بورد ولتاژ محاسبه و ذخیره خواهد شد.

در مرحله بعد پردازنده بورد مرکزی مقادیر ذخیره شده در بورد ولتاژ را دریافت می کند و سپس مقدار اندازه جریان نول ورودی پست خوانده و محاسبه می شود.

مرحله بعد خواندن و محاسبه هارمونیکهای فرد اول تا پانزدهم شکل موج جریانهای سه فاز ورودی پست می باشد. که از روابط تبدیل فوریه سیگنالهای گسسته برای این منظور کمک گرفته شده است. کلیه مقادیر و پارامترهایی که در تابع acquisition() با مدیریت تابع time-update در هر ده دقیقه انجام می گردد، در حافظه RAM ذخیره می گردد و در هر 6 بار تکرار که زمانی معادل یک ساعت می گردد، 6 سری از پارامترها با برچسب مشخص کننده زمان و تاریخ در SD کارت ذخیره خواهد شد.

جهت باز شدن مسئله و اینکه دو بورد مرکزی و بورد ولتاژ چگونه با هم ارتباط برقرار می کنند و اینکه تنظیمات زمانی و بده بستان(hand shaking) دو بورد چگونه است درشکل(4-4) این موضوع در یک نمودار بررسی می گردد.

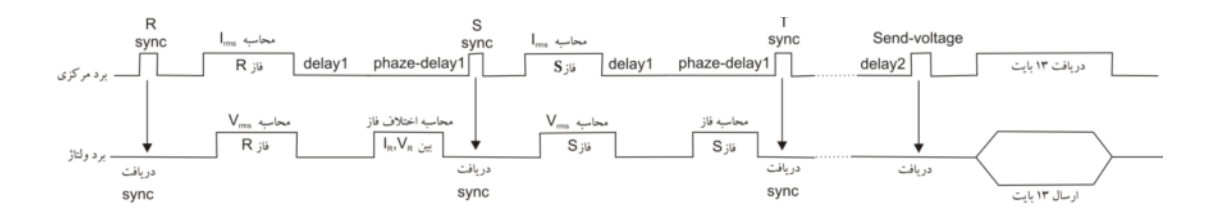

شکل (4–4) نمودار روند محاسبات جریانهای ورودی و دریافت اطلاعات از بورد ولتاژ

مراحل (4) و (5) الگوريتم شكل (4-3)، مربوط به محاسبه جريانهاي ورودي پست و دريافت مقادیر ولتاژ و فاز از بورد ولتاژ می باشد که نمودار روند اجرای این دو مرحله در شکل (4-4) به نمایش درآمده است. همانگونه که مشاهده می گردد بورد مرکزی در مرحله (4) الگوریتم، ابتدا شماره کانالهای 1، 2 و 3 را یکی یکی تعیین و با تابع sync-IV() شماره کانال را که در واقع تعیین کننده یکی از سه فاز S ،R و T می باشد به بورد ولتاژ ارسال می کند سپس پردازنده بورد مرکزی نسبت به خواندن نمونه ها و محاسبه جریان مؤثر همان کانال (فاز) اقدام می نماید در این زمان یعنی وقتی بورد ولتاژ سیگنال (شماره کانال) را دریافت می کند شروع به خواندن و محاسبه ولتاژ مؤثر کانال مربوطه و اختلاف فاز بین سیگنال جریان و ولتاژ که در بخش بورد ولتاژ بطور کامل تشریح گردید اقدام می نماید این پروسه برای هر سه کانال(فاز) تکرار می گردد و با اجرای تابع ( )get-V-PHIبورد مركزي باارسالپيامي(UDR0=send-voltage=0XFF) آمادگي خود را جهت دريافت اطلاعات ذخيره شده در حافظه پردازنده بورد ولتاژ(ATMega88) اعلام مي كند سپس بورد ولتاژ اطلاعات ذخیره شده را از طریق یورت USARTO به بورد مرکزی ارسال می کند.

زمان محاسبه جريان مؤثر هر خط برابر است با: تأخير ADC(20 ميلي ثانيه) + محاسبه مقدار مؤثر  $(20)$  نمونه ها (100 مىلى ثانيه) + محاسبه  $I_{\rm rms}$  (20 مىلى ثانيه)

در واقع محاسبه جريان هر خط زماني حدود 140 ميلي ثانيه نياز دارد. محاسبه V<sub>rms</sub> هم حدود همین زمان را در بر می گیرد برای اینکه فاصله زمانی بین دو بورد جهت محاسبه و انتقال بدون تداخل و تکمیل شدن مراحل محاسباتی تأخیرهایی در بورد مرکزی بنامهای delay1 و -phase delay يس از محاسبه I<sub>rms</sub> در نظر گرفتيم كه تا زمان ارسال و دريافت sync بعدي محاسبه اختلاف فاز هم به اتمام برسد.

delay1=50ms

phase-delay=150ms

delay2=100ms

پس از اتمام روند محاسبات هر سه کانال، جهت اطمینان از اتمام پردازش ها و انجام دستورات برنامه در بورد ولتاژ(مانند ذخیره سازی اطلاعات در بافر و آماده سازی ارسال) تأخیر delay2 را به اندازه 100 ميلي ثانيه به بورد اصلي اعمال سپس جهت انتقال اطلاعات اقدام خواهد شد.

تا اینجا توابع کلی acquisition-mode را بررسی کردیم. حال می خواهیم کمی ریزتر به توابع نگاه کنیم لذا تک تک توابع این مد را باز کرده و پس از مختصر توضیحات نکته های لازم که به فهم مسئله کمک خواهد کرد را ارائه خواهیم نمود. از این رو از کنترل سوئیچها شروع کرده و تا مرحله ذخیره سازی در SD کارت ,ا بررسے, خواهیم نمود.

#### 4–6–2– محاسبه offset:

در مدار بافر ورودي ADC در شكل (1-7) ورودي به پايه منفي و ولتاژ 2/5 ولت به پايه مثبت OPAMP متصل شده است. در این حالت اگر ورودی را زمین کنیم(اعمال ولتاژ صفر) مشاهده می گردد در خروجی سیگنال معادل 2/5 ولت خواهیم داشت. در اکثر مدارات الکترونیکی در حالتی که به ورودی سیگنالی اعمال نگردد خروجی بجای صفر مقداری را نشان می دهد که این مقدار offset مدار می باشد از اینرو زمین را به ورودی مدار ADC متصل کرده و مقدار محاسبه شده خروجی را مطابق رابطه فوق بعنوان مقدار افست بدست مي آوريم.

$$
offset - val = \frac{\sum_{K=1}^{170} Sample(K)}{170}
$$
 (1-4)

مقدار افست مؤثر برای یک سیگنال با 125 نمونه در سیکل(فرکانس نمونه برداری 6250 هرتز) محاسيه شده است.

حال این سئوال مطرح می شود که چگونه کانال ورودی به ADC انتخاب می گردد و در حالت محاسبه آفست این عمل چگونه انجام شده است؟ جواب این سئوال در بخش تعریف متغیرها نهفته است دو متغیر درایه ای، هر کدام با 64 درایه تعریف شده که مقادیر آنها در حافظه flash ذخیره گردیده اند.(128=2x64 بایت)

## STN-in-PK[K], RSTN-OUT-PA[K]

این متغیرها به ازای هر مقدار K صفر تا 64، مربوط به یک کانال ورودی می باشد که قبلاً محاسبه و ذخیره شده است. تابع set-max(K) به ازای هر مقدار صحیح K کانال Kام را در درگاه ADC قرار می دهد. از آنجا كه ورودي 64 زمين مي باشد با انتخاب K=64، زمين به عنوان ورودي ADC انتخاب مي گردد.

يس از اينكه ورودي انتخاب گرديد. ADC مطابق تنظيمات اوليه عمل تبديل سيگنال آنالوگ به ديجيتال را انجام خواهد داد. در بخش ارائه سخت افزار سيستم بطور مفصل در مورد ADC انتخاب شده 24 بیتی صحبت شد که از نظر نرم افزاری چند مطلب در اینجا باید ارائه گردد. از آنجا که تعداد نمونه های تبدیل شده در هر سیکل یا مضارب صحیحی از آن، باید عدد صحیح باشد در انتخاب فرکانس نمونه برداری باید فرکانسی انتخاب گردد که خواسته ما برآورده گردد. و این محاسبات بصورت سعی و خطا قابل انجام است. ADC برای این کار نیاز به سیگنال ساعت $\mathsf{f}_{\mathsf{M} \mathsf{cl} \mathsf{k}}$ یا  $\mathsf{f}_{\mathsf{C} \mathsf{l} \mathsf{k}}$  دارد. به ازای هر نمونه ای که ADCسیستم تبدیل می کند به 512 پالس نیاز است.<sup>[1]</sup> ماکزیمم فرکانسی که از سیستم می توان برای ADC تامین کرد 16 مگا هرتز(فرکانس کریستال خارجی) می باشد در تنظیمات اولیه تایمر 5 را در مد gpfast PWMابرای ساخت فرکانس کار ADC برابر 3/2 مگا هرتز تعريف كرديم پس داريم:

$$
f_{clk} = \frac{\gamma \mathcal{A} H I z}{(OCR + \gamma)} = \frac{\gamma \mathcal{A}}{(\gamma + \gamma)} = \gamma / \gamma M H z
$$
 (2-4)

$$
\frac{\mathbf{r}}{\Delta V} = \frac{\mathbf{r}}{\Delta V} = 2 \mathbf{r} \Delta V
$$
17 = 211

$$
= \frac{\mathfrak{S4} \cdot Hz}{\mathfrak{d} \cdot Hz} = \mathfrak{S4} \cdot Hz
$$
ا در هر سیکل

به عنوان مثال اگر بخواهیم تعداد نمونه ها در هر سیکل 5 نمونه باشد می توان روابط عکس را اعمال کرد:

<sup>17</sup> master clock

تعداد نمونه ها در هر سیکل×فر کانس سیگنال = فرکانس نمونه برداری

 $= \Delta \times \Delta = \gamma \Delta \cdot Hz$ 

 $f_{mclk} = \zeta_0$  (3–4)  $\times$  11۲ = ۱۲۸۰۰۰  $H_z(f_{moster, clock})$  (3–4)

$$
f_{mclk} = \frac{16MHz}{(OCR5 + 1)} = 128KHz \implies OCR5 = 124 = 0 \times 7C (4-4)
$$

با قرار دادن OCR5=0x7C فركانس 128000 هرتز ساخته خواهد شد. كه در هر سيكل 5 نمونه خواهیم داشت.

بر مي گرديم به ادامه تشريح نرم افزار، گفته شد كه كانال انتخاب گرديد، ADC مطابق تنظيمات اوليه(125 نمونه در هر سيكل) عمل تبديل را انجام خواهد داد. سپس با تابع get-sample( ) یکی نمونه های 24 بیتی از ADC توسط میکروکنترلر مرکزی خوانده شده و 16 بیت پر ارزش آن(داخل متغیر signed int sample[800]) ذخیرہ مے گردد.

این نکته حائز اهمیت است که وقتی یک ورودی در ADC عوض می شود باید 80 نمونه بگذرد تا ورودی جدید پایدار گردد<sup>[1]</sup> به همین خاطر در همه توابعی که از خروجی ADC استفاده می شود باید حداقل 80 نمونه از ورودی جدید بگذرد بعد اقدام به خواندن و محاسبه روی نمونه ها شود. از اینرو در برنامه از تعداد 125 نمونه(ADC-delay) که معادل یک سیکل می باشد استفاده شده است. این تعداد فقط خوانده می شوند و نمونه های آن بلا استفاده می ماند.

## 4–6–3–خواندن و محاسبه جريان هاي خروجي:

محاسبات برای دو حالت انجام می گردد یکی هر 10 دقیقه که در SD کارت ذخیره می گردد و حالت دیگر برای نمایش روی LCD می باشد در حالت نمایش با هربار انتخاب و تغییر وضعیت صفحه نمایش، یکی یکی ورودی ها خوانده و محاسبه شده و بلااستفاده رها می گردد صرفاً برای نمایش و رؤيت كاربر محاسبات انجام مي گردد. با انتخاب تعداد خروجي پست در حالت تنظيمات كاربر فقط همان تعداد خروجی نمایش داده می شود. شماره کانال (ch-num) خروجی ها از 5 به بالا می باشد(چهار شماره اول مربوط به جریان های ورودی است).

از کانال 4 به بالا ابتدا شماره کانالها مشخص شده سپس تابع ( lrms ( فراخوانده می شود که مطابق شکل (4-5) ابتدا کانال ورودی تنظیم سپس نمونه ها گرفته شده و مقدار مؤثر با توجه به گین و مدار معادل مسیر سیگنال محاسبه خواهد شد.

در رابطه با جریان های ورودی و دریافت ولتاژ و فاز از بورد ولتاژ قبلاً صحبت شد. در ادامه به بحث محاسبات هارمونيک خواهيم پرداخت.

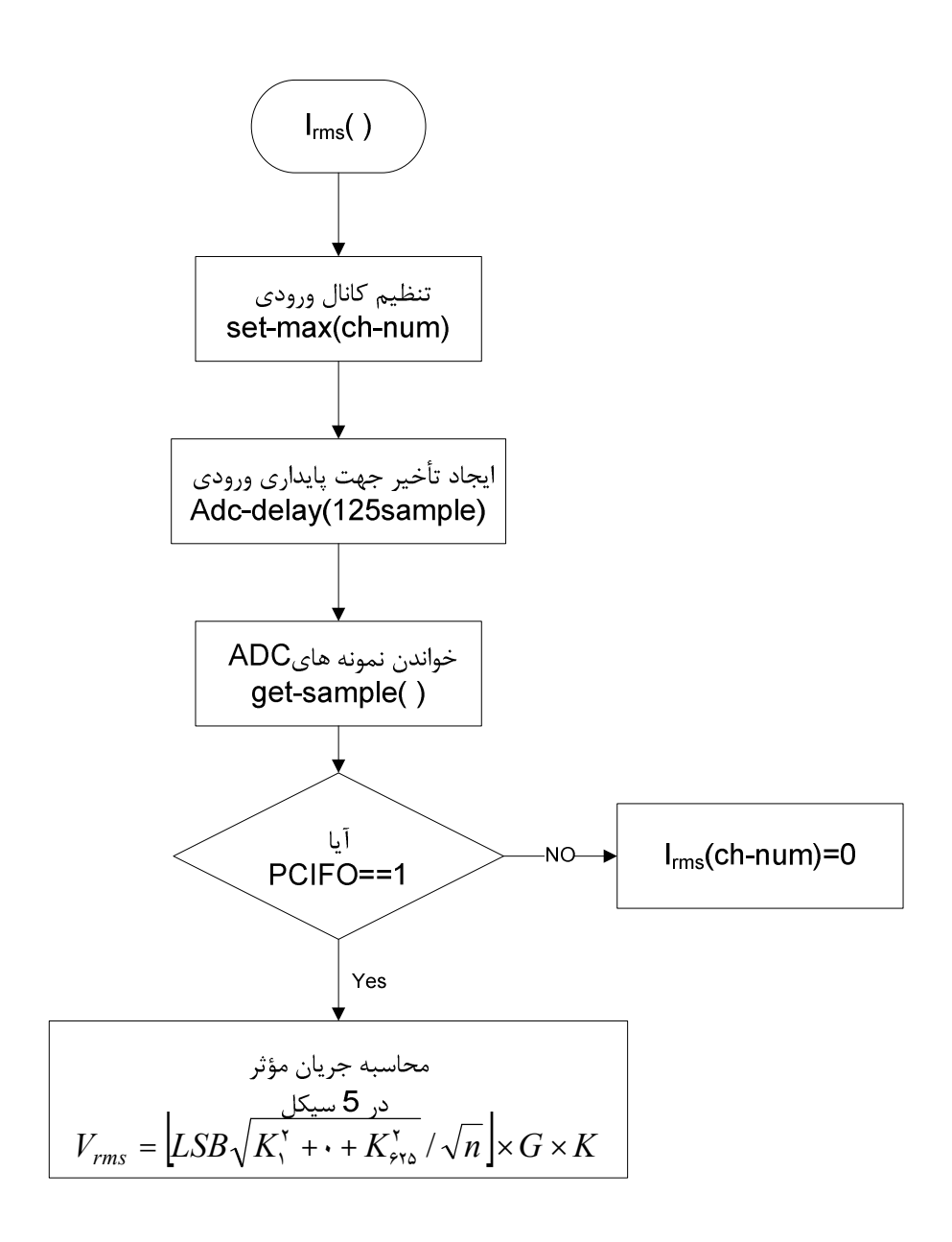

شكل (4-5) الگوريتم محاسبه جريان مؤثر خروجي پست ( )rms

## 4-6-4- محاسبه هارمونيک:

در فصل دوم فرمول محاسبه هارمونیکهای شکل موج متناوب سینوسی ارائه گردید. در شکل (4-5) فلوچارت محاسبه تبدیل فوریه گسسته نشان داده شده است. مقیاس نمونه برداری و تعداد نمونه ها مشابه حالت محاسبه جريان مي باشد با توجه به روابط (2-13) و (2-14) و شكل (4-6) محاسبات هارمونیک های فرد اول تا پانزدهم شکل موج جریانهای ورودی مطابق تابع

Harmonic( ) قابل محاسبه می باشد.

الگوریتم محاسبه هارمونیک در شکل (4-6) نشان داده شده است مراحل (1) تا (3) مشابه حالتهای قبلی محاسبات می باشد مرحله (4) در واقع مرحله پردازش روی نمونه های دریافتی از ADC برای محاسبات هارمونیک می باشد. با توجه به اینکه تعداد 125 نمونه در هر سیکل داریم نیاز به 125 نمونه وزنهای سینوسی و کسینوسی می باشد.

وزنها از رابطه زیر بدست می آیند:

= شماره نمونه (1 تا 125) = 
$$
cos\left(\frac{\text{yπkh}{N}\right)
$$
 =  $(125 + 1) sin\left(\frac{\text{y}}{\text{y}}\right)$ 

h: مرتبه هارمونیک (1، 3، ...، 15)

e: تعداد نمونه ها در هر سیکل(125) 
$$
\sin\left(\frac{\mathsf{y}_{\pi k h}}{N}\right)
$$

اگر بخواهیم وزنهای سینوس و کسینوسی را با میکروکنترلر محاسبه کنیم زمانی حدود 52 میلی ثانیه و اگر از جداول ثابت ذخیره شده استفاده شود حدود 13 میلی ثانیه زمان صرف می شود از اینرو قبلاً وزنها ,ا محاسبه و در حافظه flash ذخیره کرده ایم.

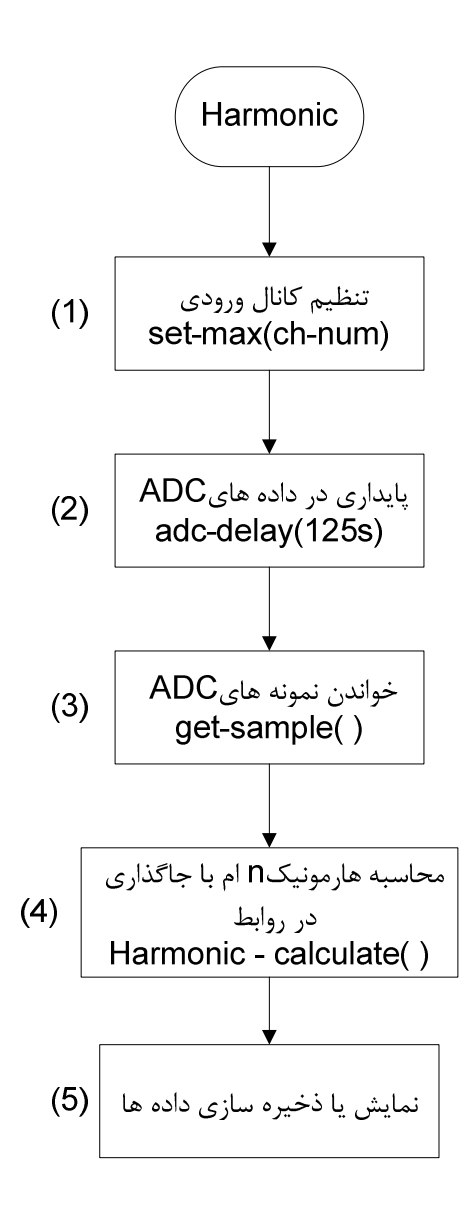

شکل (4-7) الگوریتم روند محاسبه هارمونیک جریانهای ورودی در سیستم

پس از جاگذاری مجموع حاصلضرب نمونه ها در وزنهای متناظرشان حاصل را در ۲۰۰۰ ضرب می کنیم. سپس حاصل را در  $\mathsf{LSB}\!\!\left(\frac{\mathsf{Y}/\mathfrak{d}}{\mathsf{Y}^{\backslash \mathfrak{a}}}\right)$  و G=2(گین مدار) و K=600 (نسبت تبدیل CT) ضرب کرده و حاصل را بر 0/22 تقسیم می کنیم(اندازه مقاومت مبدل جریان به ولتاژ) تا اندازه هارمونیک بدست آید. البته در متن برنامه توضیحات بطور کامل ارائه شده است. در نرم افزار کلیه ضرایب ذکر شده بطور یکجا محاسبه شده و حاصل که مقدار ماکزیمم(پیک) می باشد بصورت یک عدد اعشاری بدست آمده است که در انتها بر  $\sqrt{\mathsf{y}\,}$  جهت بدست آوردن مقدار مؤثر تقسیم می شود. عدد بدست آمده اندازه هارمونیک مورد نظر است و شاید فهم زیاد خوبی از آن حاصل نگردد. از اینرو اندازه هارمونیک بدست آمده به اندازه شکل موج جریان تقسیم شده است که حاصل بصورت درصدی از اندازه شکل موج اصلی را نشان می دهد. بعنوان مثال هارمونیک اول اندازه ای تقریباً برابر اندازه جریان مؤثر محاسبه شده دارد و عدد خروجی محاسبه شده 97٪ را نشان می دهد(اختلاف حدود 3 الی 4 درصد) زیرا هارمونیک اول همان فرکانس 50 هرتز می باشد و ما تفاوت اندازه روی هارمونیکهای سوم، پنجم و … تا پانزدهم تقسیم می شود هر چه مرتبه هارمونیکهای فرد بزرگتر می شود(فركانس بيشتر مي شود) اندازه دامنه آن كوچكتر مي گردد البته بسادگي مي توان مقادير THD و خود اندازه مقادیر هارمونیک و حتی زوایای آنها را محاسبه و نمایش داد، ولی در LCD فقط درصد اندازه هارمونیک n ام(n فرد) به اندازه کل نمایش داده مے شود. و در نرم افزار ارائه شده این مقادیر در بازه زمان نسبت به هم نمایش داده می شوند. و با یک نظر می توان از مقدار هارمونیکهای فرد در شکل موج جریان کل پست تخمین خوبی زد.

# 4-7- بررسي حالت نمايش اطلاعات^`:

حالت نمایش حالتی است که اطلاعات خوانده شده، فقط برای کاربر نمایش داده می شود و ذخیره نمی گردد. در این حالت تایمر 3 کلید ok را چک می کند(20 بار در ثانیه) و اگر سیستم در حالت acquisition نباشد(در این حالت معمولاً LCD خاموش می باشد) سیستم به حالت نمایش وارد مے شود. سیس کلید راست یا چپ را چک مے کند.

با زدن كليد راست تابع next-display-setting( ) و كليد چپ تابع -previous-display ( )setting اجرا مي شود. اين دو تابع با توجه به حالتي كه در آن وجود داريم به حالتهاي بعد يا قبل

 $18$ User – display - mode

برای محاسبه و نمایش پارامترها وارد می شود user-display-mode خود به زیرمدهای دیگر تقسیم می گردد که در definition.C تعریف شده اند.

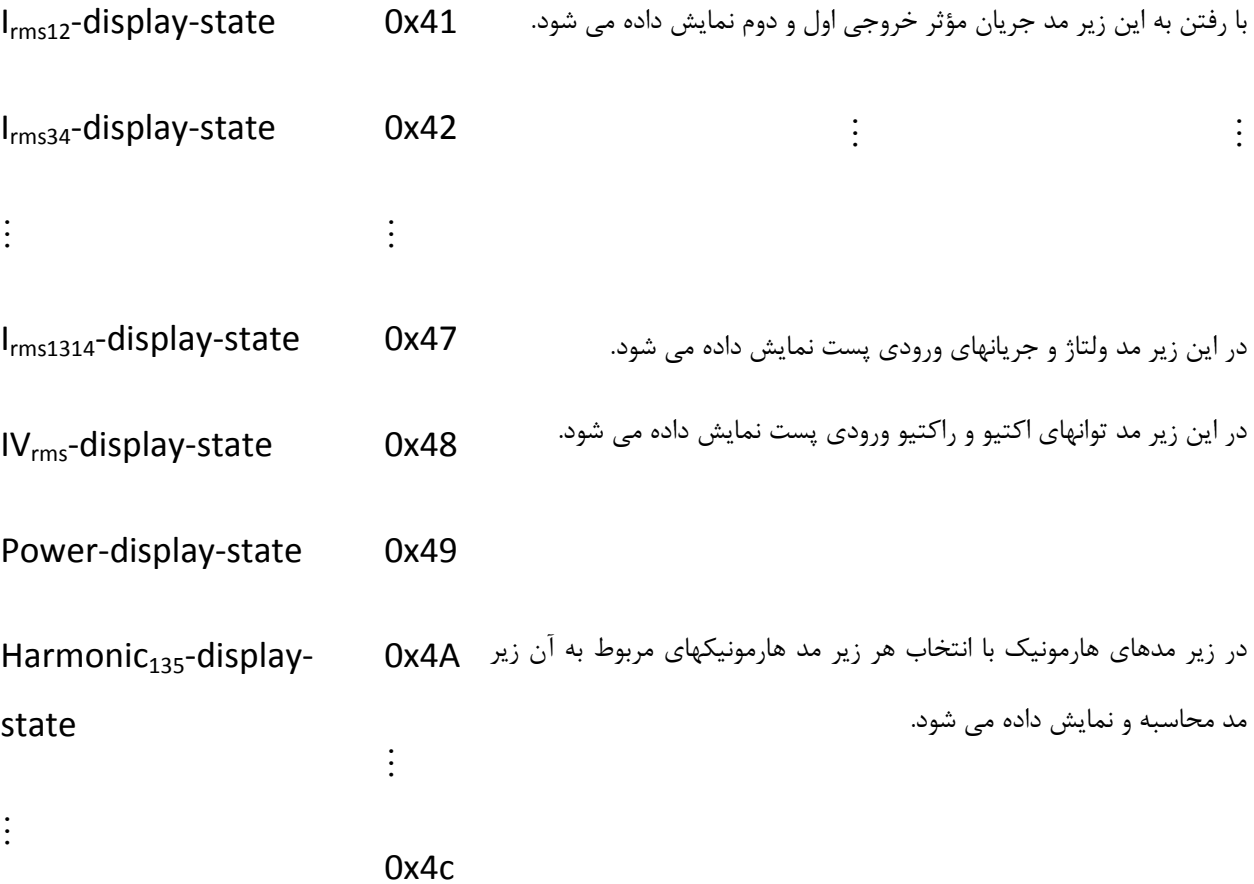

Harmonic<sub>1315</sub>-display-

state

پس در هر بار زدن کلید راست یا چپ سیستم در همان لحظه ورودی ها را خوانده و نمایش می دهد بدون اینکه ذخیره نماید این مد فقط برای رویت کاربر می باشد.

#### 8-4- ذخيره داده ها در SD كارت:

عمل ذخیره سازی اطلاعات در مد acquisition در بازه زمانی یکساعت که معادل 6 بار برداشت اطلاعات است انجام می گردد. البته ابتدا هر 10 دقیقه داده های ما در سه جدول مجزا در RAM میکرو ذخیره می گردد که به ازای هر 6 بار ذخیره کل داده ها در سه فایل مجزا(داده های ورودي پست كه شامل ولتاژ، جريان و فاز مي باشد – داده هاي خطوط خروجي شامل جريانهاي , N T , S , R فیدرها یا خطوط خروجی پست، است و فایل سوم شامل داده های هارمونیکهای فرد اول تا پانزدهم سه فاز جريان كل پست مي باشد) تحت فرمت خاصي كه توضيح داده خواهد شد ذخيره مي گردد.

در بازه های 10 دقیقه سیستم پارامترهای محاسبه شده را در سه جدول (فایل) ذخیره می نمايد.

تابع ( V) وداز (V) و فاز ( V) و فاز ( V) و فاز  
(b) ورودی پست را در متفیرهای دو بعدی و جریان 
$$
S - S - in [\varphi][\upphi] \cup S - S - in [\varphi][\upphi] \cup \frac{1}{2}
$$
 ورودی پست(1) توسط تابع ( J<sub>lms</sub>-store-ram) در بر گیرندهای فوق ریخته می شود. بعد اول که [6] می باشد  
در بر گیرنده 6 بازه زمانی و بعد دوم [3] مشخص کننده ی ایلا
$$
S - N - in [\varphi][\upphi] \cup \frac{1}{2}
$$

بنابراین برای خط ورودی پست به ازای هر ساعت پارامترهای چیده شده مشابه جدول (4-2) در RAM ذخيره مي گردد.

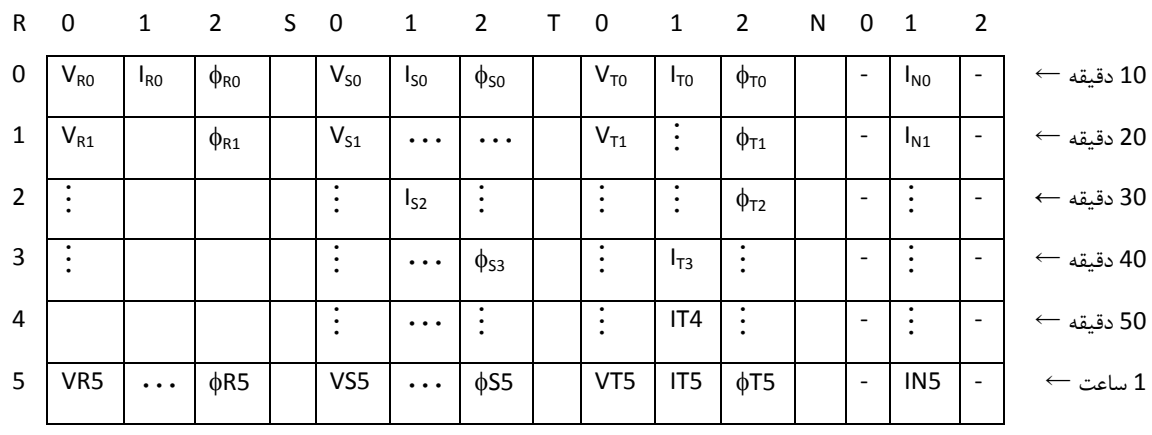

جدول (4-2) نحوه ذخیره سازی متغیرهای خط ورودی در RAM میکروکنترلر

به همین صورت برای هارمونیکهای جریان ورودی پست با کمک تابع -Harmonic-store ( )ram مطابق جدول (4-3) هارمونيكها اول تا پانزدهم سه فاز با مجموع 24 بايت، هر نيم ساعت در Ram و 48 بايت، هر ساعت در SD كارت ذخيره خواهد شد.

جدول (4-3) نحوه ذخیره سازی هارمونیکها در RAM

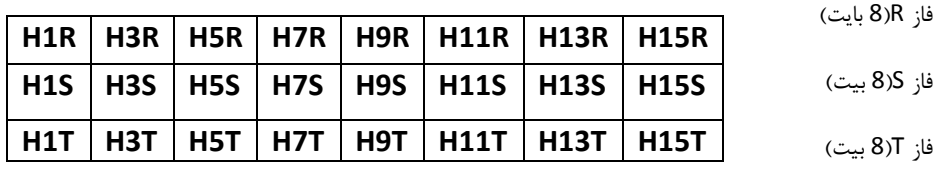

 $S-I$ ۲|۶|[۴|گراین های خطوط خروجی پست هم با تابع I<sub>rms</sub>-store-ram( ) در متغیرهای الی  $S-I$ ۱۴|۶] برای خطوط شماره 2 تا 14 در حافظه Ram ذخیره می گردند بطوریکه بعد اول [6] در بر گیرنده 6 بازه 10 دقیقه ای و بعد دوم [4] بیانگر فاز N , T , S , R می باشد. هر متغیر مشابه جدول (4–4) متغیر خواهد شد. جدول (4-4) نحوه ذخیره سازی داده های خروجی nام در RAM

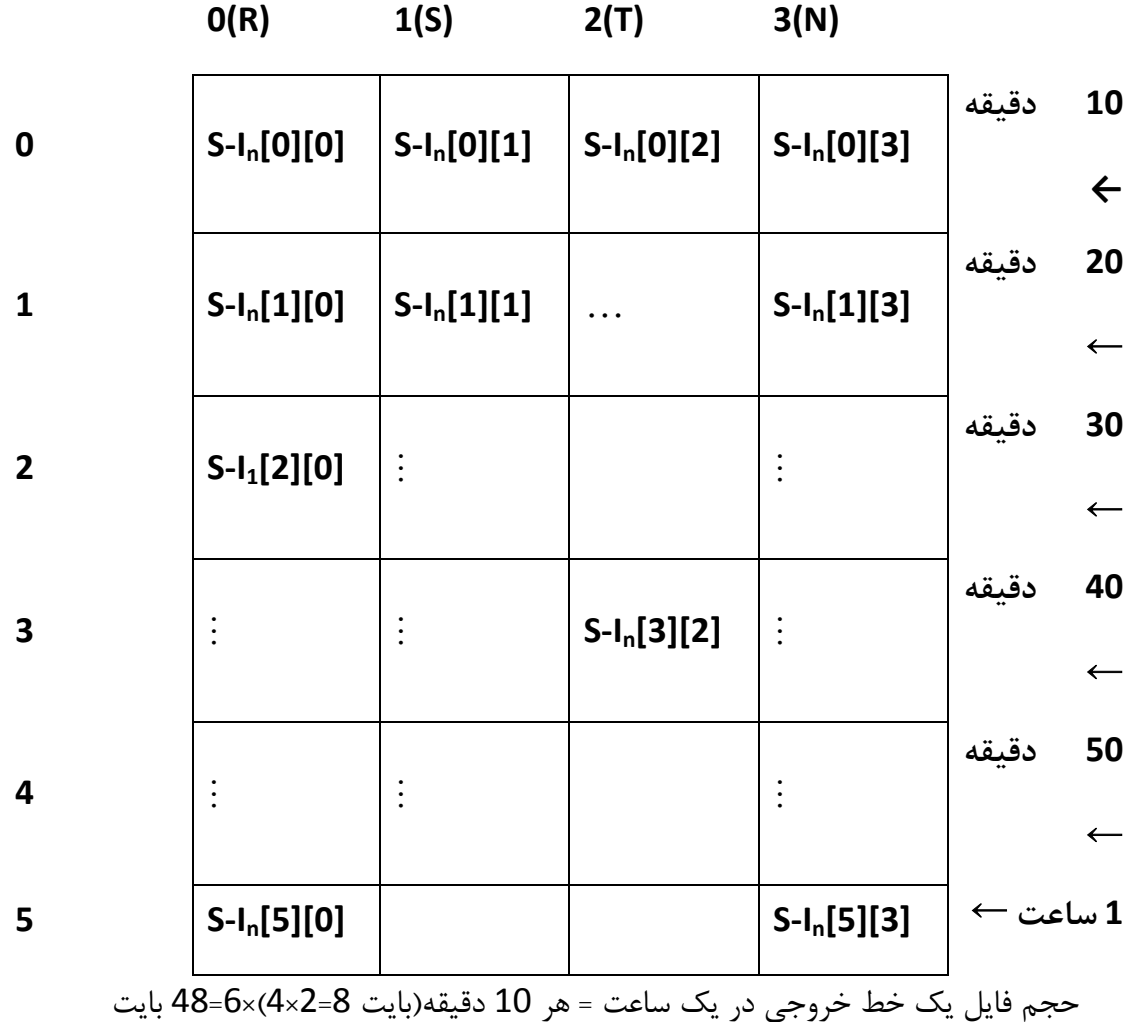

تا اینجا دیدیم که سیستم در پایان هر 10 دقیقه وارد مد acquisition شده و پس از محاسبات پارامترهای مورد نیاز آنها را در داخل Ram میکرو ذخیره می نماید و در انتهای هر ساعت با فراخوانی تابع ( )SD-card-store مقادیر ذخیره شده را در SD کارت می ریزد.

با فراخوانی تابع ذخیره سازی در SD کارت ابتدا تایمرهای 1 و3 را غیر فعال می کنیم تا هيچگونه وقفه اي در حين ذخيره سازي رخ ندهد. البته تايمر 2 كه زمان وجود يا عدم وجود SD کارت را در بر دارد را نیاز داریم. اولین قدم صدا زدن تابع ( )SD-init می باشد. در این تابع به کمک تایمر 2 چک می شود که مشکلی هست یا خیر، آیا کارت در سیستم وجود دارد یا خیر. اگر مشکلی مشاهده شد با پیغام error پس از گذشت زمان مشخص در تایمر 2 با فعال کردن دو تایمر 1 و 3 خارج می شود و یک LED را روشن نگاه می دارد در غیر اینصورت با روشن شدن LED فوق عمل ذخیره سازی انجام و پس از به اتمام رسیدن عمل ذخیره سازی LED خاموش و ادامه برنامه دنبال می گردد.

در صورت موفق بودن عمل ذخیره سازی در SD کارت عمل ذخیره سازی با حجم 48 بایت برای هر خط خروجی و 144 بایت برای خط ورودی همچنین 48 بایت برای هارمونیکها انجام خواهد گر دید.

لذا برنامه طوري طراحي شده كه بافري با حجم 150 بايت جهت انتقال داده ها از RAM به SD كارت توسط آن بافر انجام گردد. براي اين منظور ابتدا بايد نام فايل بسازيم.

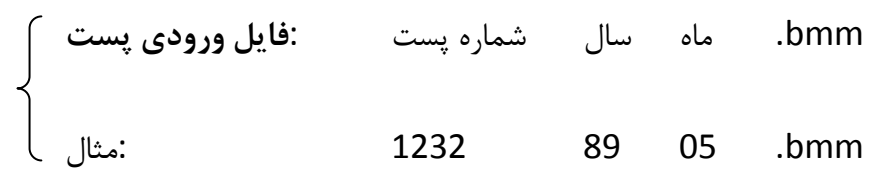

برای ذخیره سازی داده ها در SD کارت سه مرحله انجام می گردد.

1-اسم فایل را درست کن 2-يافي ايركن 3-در صورت وجود فایل به انتهای آن اضافه و در صورت عدم وجود، آن را بساز و داده .ا به آن اضافه کن. در نرم افزار ابتدا سه تابع:

In-feed-file-name-set-buff-set();

output-feed-file-name-set-buff-set();

Harmonic-file-name-set-buff-set();

فراخوان مے شود که در این تابعها اول نام فایل ساخته مے شود. سپس تحت فرمت خاصے دادہ ها در بافر F Buffer[150] ريخته مي شود. در ادامه تابع -Continue-file-write(write length) جهت اضافه کردن داده ها به فایل SD کارت و یا ایجاد فایل جدید سپس اضافه کردن داده ها مطابق توضیحات زیر اجرا می گردد.

در این تابع مراحل زیر بترتیب اجرا می گردد.(برای هر سه فایل ساخته شده)

f-open(&ftest,,filename,FA-OPEN-ALWAYS|FA-WRITE);

فایل با اسم filename که درست کردیم را باز کن اگر وجود ندارد آن را بساز یا ایجاد کن

f-Lseek(&ftest,0);

بعد از باز کردن فایل به انتهای فایل برو

f-write(&ftest,fBuffer,write-length,&bw);

l, Fbuffer به مقدار write-length به انتهای فایل اضافه کن

f-close(&ftest);

فايل را ببند.

این مراحل برای تک تک فایلها(فایل ورودی — فایل خروجی — فایل هارمونیک) اجرا می گردد. بعنوان مثال مطابق جدول زیر متغیر [FBuffer[150 برای خط ورودی جهت ذخیره در SD کارت پر می گردد.

FBuffer از نوع کاراکتر (8 بیتی) می باشد و چون مقادیر V، 16 بیت می باشد شامل دو کا,اکتر 8 بیتے است.

ر بیستر 16 بیتی است که شامل دو رجیستر 8 بیتی low)t<sub>1</sub> و high)t<sub>2</sub> می باشد.

با توجه به شكل (4-5) در واقع هر كدام از جداول مربوط به R يا S تا N در يک ستون از جدول (4-5) قرار خواهد گرفت با رجوع به برنامه نرم افزار بسادگی می توان به روابط و تناسب آنها پی برد.

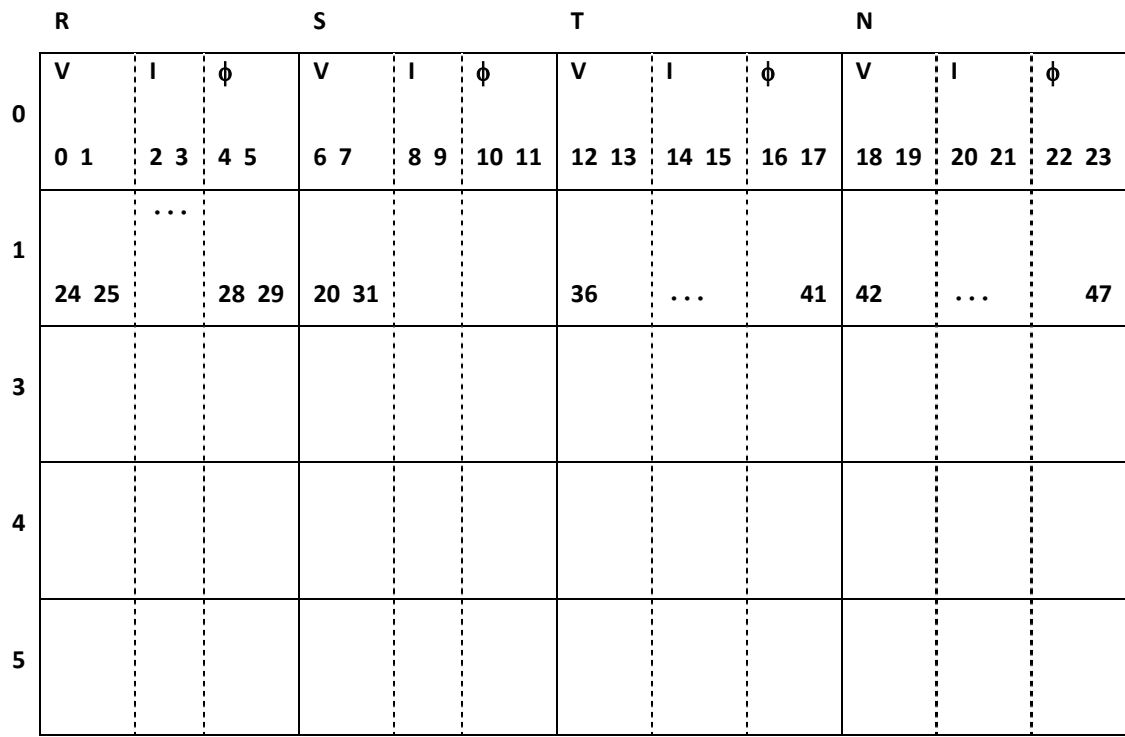

جدول (4-5) نحوه ذخیره سازی داده های خط ورودی در SD کارت توسط بافر تعریف شده

فصل پنجم :

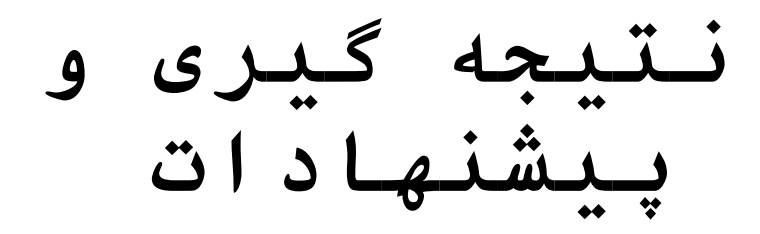

**: =1> -�-�**

سیستم طراحی و ساخته شده قادر است کلیه پارامترهای پست را جمع آوری و در sdکارت ذخيره نمايد.

برای حصول نتیجه، نرم افزاری تهیه گردیده که قادر است پارامترهای ذخیره شده پست را در بازه زمان رسم نماید. برای این منظور سیستم بطور آزمایشی راه اندازی گردید و ورودیهای جریان و ولتاژ به آن اعمال گردید. پس از گذشت زمان مشخصی داده های sdکارت در فایل تعریف شده ای تخلیه گردید و با اجرا نمودن نرم افزار مانیتورینگ پستهای توزیع برق که به همین منظور طراحی گردیده، گرافهای اطلاعات پست، بر حسب خواسته به نمایش در آمد.

در ادمه این فصل، پس از معرفی نرم افزار تهیه شده که جهت ترسیم منحنی دادهای پست طراحی گردیده است. به تعدادی از خصوصیات سیستم ساخته شده خواهیم پرداخت.همچنین پیشنهادات وایده هایی که میتواند در راستای ادامه و تکمیل تحقیق فوق مفید باشد ارائه خواهد شد.

لازم به ذکر است که در صورت تکمیل طرح و سیستم فوق بصورت کاربردی و صنعتی میتوان ادعا کرد که سیستم مانیتورینگ پستهای فشار ضعیف برای اولین بار در داخل، تولید و راه اندازی گردیده است.سیستمی که کلیه اطلاعات پستها را در هر لحظه و در هر نقطه می تواند در اختیار کاربران خود قرار دهد. این سیستم با توجه به بانک اطلاعاتی خود که در طول زمان ذخیره نموده است قادر خواهد بود، کلیه گزارشات کاربردی و راهگشا را در اختیار کارشناسان توزیع برق قرار دهد.

## 5–2– معرفی نرم افزار نمایش پارامترهای پست:

تا اینجا موفق شدیم سیستمی را از نظر سخت افزاری و نرم افزاری طوری طراحی کنیم که با اتصال به ورودی و خروجی های پست پارامترهایی همچون جریان — ولتاژ — زاویه فاز، توانهای اکتیو و راکتیو و هارمونیک را محاسبه و علاوه بر نمایش بر روی LCD سیستم بر روی SD کارت با فرمت fat ذخيره نمايد.

با انتقال داده ها از SD کارت به کامپیوتر و ایجاد بانکی از فایلهای مربوطه باید بتوان از داده های خام استفاده بهینه نمود و این میسر نمی باشد مگر با ارائه نرم افزاری که عمل پردازش و دسته بندی و مقایسه را بین داده ها انجام دهد. معمولاً کاربران و کارشناسان علاوه بر پردازش و دسته بندی و گزارش گیری روی داده ها ترجیح می دهند داده ها را بصورت منحنی در بازه زمان و در مقایسه با هم و یا مقیاسی استاندارد مشاهده نمایند چرا که در این حالت بسادگی و با یک نظر می توان به نتایج مهمی دست یافت. و نقاط ضعف و قوت شبکه و پستهای توزیع برق را در کوتاهترین زمان و در یک نگاه پیدا کرد.

بعنوان مثال اگر منحنی جریان های ورود و خروجی های یک پست را مشاهده نمود بسادگی می توان فهمید که کدام خط و در چه ساعت و چه تاریخهایی اضافه بار دارند و به چه مقدار. موارد دیگر شامل پرباری پست(افزایش احتمال آسیب به ترانس و تجهیزات) ضعف ولتاژ، وجود هارمونیکهای فرد و عدم تعادل بار(که باعث افزایش تلفات شبکه می گردد)، کم باری خطوط یا کل پست و… تمامی موارد جزء فاکتورهای بسیار مهمی می باشند که یک بهره بردار یا طراح شبکه توزیع برق بدون دستیابی به آن نمی تواند در راستای بهبود و نگهداری و توسعه شبکه موفق باشد.از اینرو نرم افزاری تحت عنوان مانیتورینگ جامع پستهای برق برای پردازش روی داده های ذخیره شده در SD کارت و ارائه داده ها بصورت منحنی برای کاربر تهیه گردیده است. که به طور مختصر در مورد آن توضیح داده خواهد شد.

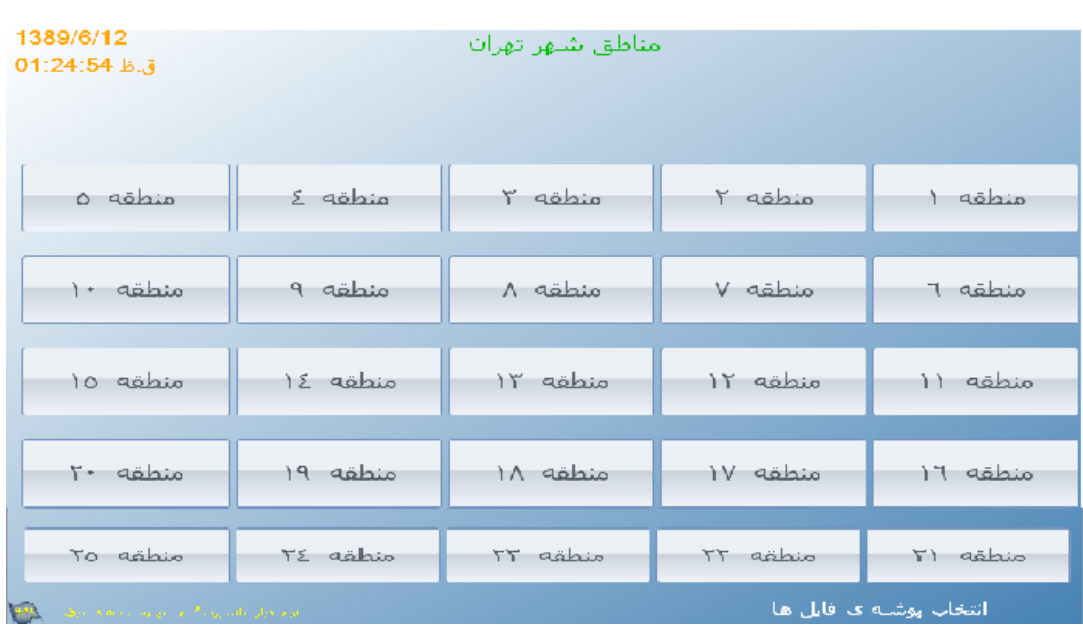

با اجرای نرم افزار ابتدا پنجره ای مطابق شکل(5-1) ظاهر می گردد.

شکل(5-1) پنجره انتخاب مناطق مختلف در نرم افزار مانیتورینگ پستهای توزیع برق

در این پنجره مناطق بصورت کلی ظاهر شده است این مناطق می توانند خطوط 20 کیلوولت تغذيه كننده پستها باشند با انتخاب يک منطقه وارد پنجره دوم مي شويم.

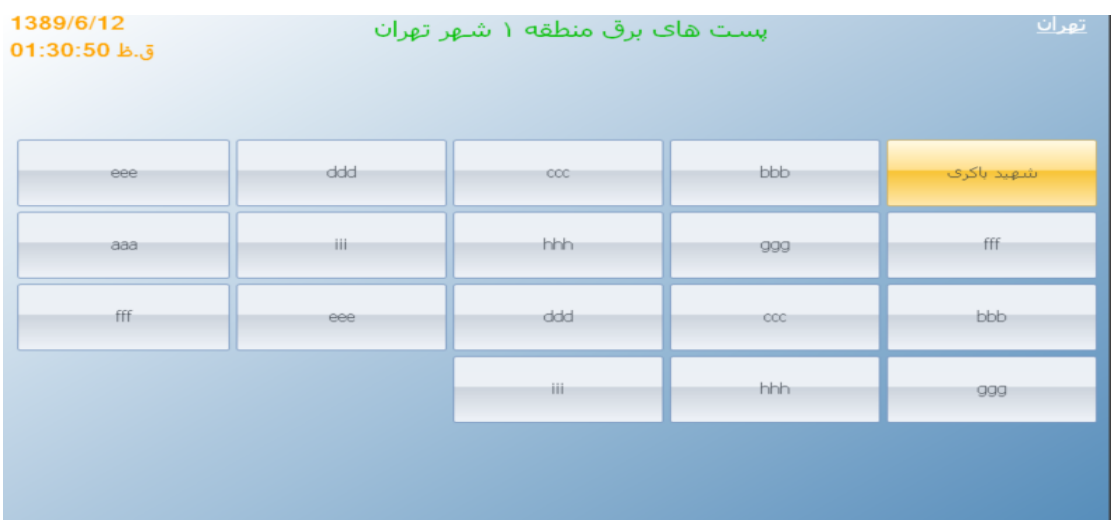

شکل(5-2)پنجره انتخاب پست در یکی از مناطق تعریف شده در نرم افزار مانیتورینگ پست

در پنجره شکل(5-2) کلیه پستهای برق منشعب روی خط 20 کیلوولت یا کلیه پستهای برق توزیع موجود در آن منطقه مورد نظر، لیست می شوند. برای مشاهده پارامترهای پست مورد نظر کافی است روی آن پست کلیک کنید.

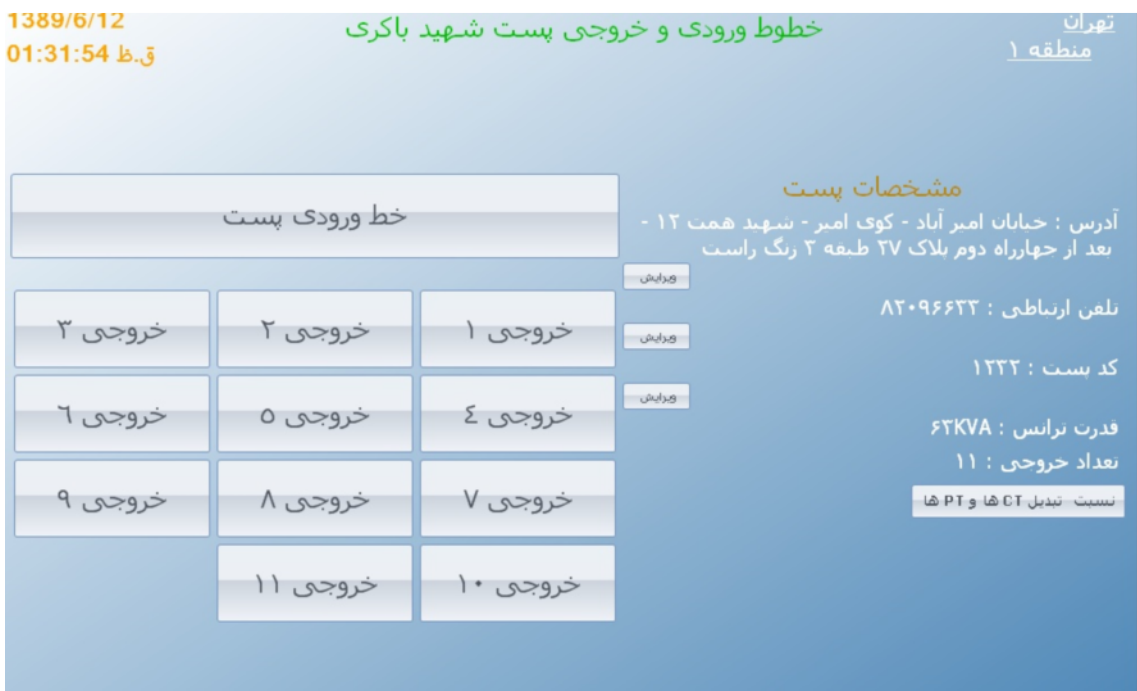

شکل(5-3)پنجره مربوط به مشخصات پست انتخاب شده در نرم افزار مانیتورینگ پست

مطابق شکل (5-3)در پنجره ظاهر شده نام پست و مشخصات جغرافیایی و الکتریکی آن مشخص شده و قابل ویرایش هم می باشد خطوط شامل یک خط ورودی و 11 خط خروجی می باشد که با انتخاب هر کدام می توان پارامترهای مورد نیاز مربوط به آن خط را مشاهده کرد.

بعنوان مثال اگر خط ورودي را انتخاب كنيم پنجره اي مانند پنجره شكل (5-4) ظاهر مي گردد. که در آن مشخصات مکانی پست درج شده است. با انتخاب پوشه فایلهای موجود که از SD کارت مربوط به آن پست کیے، شدہ می توان منحنی های پارامترهای مشخص مثل ولتاژ — جریان — فاز — توان اکتیو و راکتیو و هارمونیکها را در بازه زمانی انتخاب شده مشاهده کرد.در شکل(5-4) منحنی هارمونیکهای نهم تا پانزدهم فاز R جریان پست باکری در بازه زمانی 8 روز نشان داده شده است.

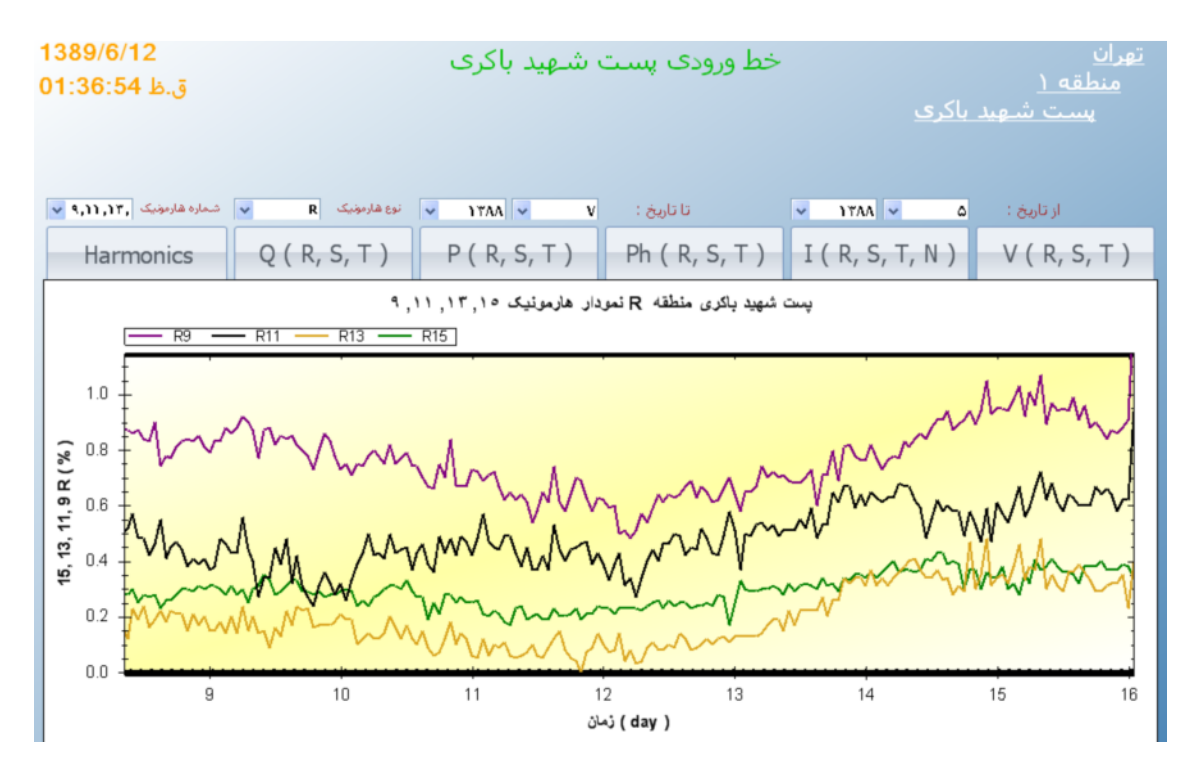

شكل(5-4) منحنى ها,مونيكهاي 15،13،11.9 ام فاز Rجريان كل يست برق انتخاب شده

#### 5-3- نتيجه :

بنظر می رسد سیستم کلیه عملیات نمونه گیری،خواندن، محاسبات و پردازش و ذخیره سازی داده ها را بخوبی انجام میدهد. در تمامی مراحل طراحی سخت افزار و نرم افزار تا حد امکان سعی شده تمامی مشکلات احتمالی مانند تداخل امواج، پایداری تغذیه ها و کاهش نویز پذیری سیستم در بخش سخت افزار، همچنین پیشبینی موارد خلاصی از هنگ کردن برنامه نرم افزاری، با تدابیر وزمانسنجیهای لازم و استفاده از تابعهای خروج از هنگ کردن برنامه توسط ریست کردن سیستم و…در نظر گرفته شده است. جوابهای بدست آمده در مرحله آزمایش خود گواه این مدعا می باشد. البته لازم به ذکر است که سیستم هنوز کمبودها و مشکلات فراوانی جهت صنعتی شدن دارد.امید است دانش پژوهان دیگر در ادامه این راه کاربردی قدمهای موثری بردارند.

یکی از مزایای سیستم استفاده از ADC بیتی حرفهای می باشد. که محاسبات جریان و ولتاژ الکتریکی توسط آن انجام می گردد. این در حالیست که در رله های جریان زیاد،دیفرانسیل و حفاظت ترانس برای محاسبه و ردیابی خطا از روش مشابه برای محاسباتی که در این سیستم صورت گرفته، استفاده می گردد. چرا که براحتی می تواند مقادیر جریان را با نرخ نمونه برداری بالا حساب کرده و برای جلوگیری از فرمان اشتباه،مانند جریان هجومی در حفاظت ترانس، قادر است با سرعت

هارمونیکهای جریان را (هارمونیک دوم در جریان راه اندازی ترانس حدود 40٪ میباشد)حساب واز تریپهای خطا جلوگیری بعمل آورد. زیرا امکان دارد رله جریان راه اندازی را با جریان خطا که چندین برابر جریان نامی است اشتباه بگیرد.بنابر این می توان از سیستم فوق برای قسمتی از رله های دیجیتالی که در بالا ذکر گردید استفاده کرد.

## 5-4- يىشنھادات :

مهمترین کاستی سیستم مانیتورینگ معرفی شده عدم ارسال داده های پست از طریق سیستمهای مخابراتی و اینترنتی می باشد. لذا جهت ادامه مناسب این پروژه و تکمیل کیفی آن پیشنهاد می گردد در زمینه انتقال اطلاعات به روشهای ارائه شده زیر بررسی گردد.

- انتقال از طريق مودم و خط تلفن ثابت
	- انتقال از طريق GPRS
	- انتقال از طريق GSM Modem
	- انتقال از طریق مودم رادیوئی (RF)

در وحله دوم پیشنهاد می گردد که در زمینه تکمیل نرم افزار سیستم مانیتورینگ پستهای توزیع برق، جای کار، فعالیت و تحقیق بسیار وجود دارد. البته کلیه موارد می بایست با نظر بهره برداران و طراحان شبکه توزیع برق انجام و طراحی گردد. نرم افزاری که بتواند تمامی تجهیزات فیزیکی موجود را در بر بگیرد. از طرفی کلیه پارامترهای الکتریکی مربوط به تجهیزات که در طول زمان اتفاق خواهد افتاد یا حادث خواهد شد، در دل نرم افزار، مرتبط با تجهیزات فیزیکی، پردازش و ذخیره گردد. در نهایت امکان گزارش گیریهای تخصصی و کاربردی توسط نرم افزار وجود داشته باشد.

# منابع

[1]آلن وي. اپنهايم – آلن اس. ويلسكي و حميد نواب،1385،سيگنالها و سيستمها،جلد اول چاپ **چهار م**،انتشار دانشگاه تهران،فصل اول و پنجم [2]آلن وي. اينهايم – آلن اس. ويلسكي و حميد نواب،1385،سيگنالها و سيستمهاجلد دوم **چاپ چهار م**،انتشار دانشگاه تهران،فصل هفتم [3]دکتر مجتبی خدر زادہ،علی صفر نور اسمعمد اسماعیل همدانی،محمد مرتجی،1383،**مبانی** حفاظتسیستمهای قدرتچاپ اول، نشر دانشگاه صنعت آب و برق [4]اپنهایم،شیفر،بوک،1386**،پردازش زمان گسسته سیگنالها**،چاپ اول، مجتبی لطفی زاده،نشر نوريردازان، فصول 4،2و8

[5] http://focus.ti.com/lit/ds/symlink/ads1271.pdf

[6].http://www.analog.com/static/importedles/data\_sheets/ADG508A\_50 9A.pdf

[7] http://www.ic36.com/search/search sell.asp?keyword=TL74ACN

[8].http://www.atmel.com/dyn/resources/prod\_documents/doc2549.PDF

[9] http://www.atmel.com/dyn/resources/prod\_documents/doc2545.pdf

[10]http://www.datasheetcatalog.org/datasheet/analogdevices/ADE7756. pdf

[11]-گروه نفت و انرژي، اول 1385،هر **حع کاربردي مديريت انرژي**،نشردانشگاه صنعتي شريف

[12].http://www.datasheetcatalog.org/datasheet/analogdevices/ADR425 AR.pdf

.<br>[13] دکتر محمد پویان،امیر حسین سالمی،نوشین مهدوی،2دی 1385،**پیاده سازی محاسبه گر** 

هارمونیک بر روی تراشه FPGA محله نما شماره سوم دوره ششم

#### **Abstract**

Power distribution posts are responsible for has a task of distribution consuming electrical energy to subscribers' domestic, commercial, industrial and etc. Considering the number and the power of subscribers which fed by the power station, power and number of output lines can be specified posts. Eachpower distribution postcouldhave one input line and minimum 1 to 14 low pressure output. Each line consists of three phases and a null. The most important parameters (data) per line are, including: voltage  $(V)$ , electric current  $(A)$ , power factor  $(cos \varphi)$  and the harmonic voltage and current waveforms.

Engineers design and operation of electricity distribution networks, to design and optimize utilization of the network, always require that all parameters of the power distribution posts have provided. By using two methods manually and automatically can be gathered the necessary information. Manually method is time-consuming and has error with the high executive cost. In the second approach with systems installed in all existing posts, information collected and will be sent to the central station. In addition to seeing the center and store data for other purposes, they can be process and the necessary information to be extracted.

In line with this objective, a system has been designed and installed in which is able to read all the information after every post and to collect and maintain them. Stored information can be, under software which is provided for data processing, such as a curve in the timeframe show. System built is include 15 input current line and input voltage line. Implementing this system in the industry as one of the country's electricity distribution companies, can be claimed that the automation system and monitoring low pressure power distribution posts with specific profile we have implemented and executed.

Keywords: Power distribution post,data collection, hardware design